## Surgery User Manual

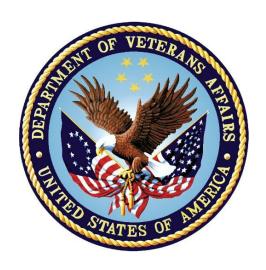

# Department of Veterans Affairs Office of Information and Technology (OIT)

**Product Development** 

Version 3.0
July 1993
Revised November 2015

## **Revision History**

Each time this manual is updated, the Title Page lists the new revised date and this page describes the changes. If the Revised Pages column lists "All," replace the existing manual with the reissued manual. If the Revised Pages column lists individual entries (e.g., 25, 32), either update the existing manual with the Change Pages Document or print the entire new manual.

| Date  | Revised Pages                                                                                                    | Patch<br>Number | Description                                                                                                    |
|-------|----------------------------------------------------------------------------------------------------|-----------------|----------------------------------------------------------------------------------------------------|
| 11/15 | i-viii, 9, 30, 32-33, 37, 38, 40-41, 42, 43, 44, 46, 47-48, 50-52, 65, 67-68, 72-73, 76-77, 79-80, , 95, 98-99, 101-102a, 105, 108-110, 111-113, 117, 123, 124, 124a, 124b, 140-147, 150-152b, 212e, 219a, 219b, 432-433, 449-451, 458,459,465, 467-469, 470a-472, 473, 479-479a, 481-482a, 484, 486-486c, 489, 491, 493, 495-499, 501, 502a, 502c, 502e, 502g, 507, 510, 512, 527-556 | SR*3*18<br>4    | Updated definitions, added new data fields, made changes to data entry screens, reports, surgery risk management assessment transmissions. For more details, see the Annual Surgery Updates – VASQIP 2015, Release Notes.           |
| 09/14 | i, ia, iii-vii, 6-9, 11, 13, 14, 28, 31-33, 37, 38, 40-44, 46-48, 50-52, 59, 64, 66-68, 72-73, 76, 77, 79-83, 99-105, 107-111, 114, 116, 117, 119-120a, 122-124a, 131, 140, 140a, 142-147, 149, 151-152a, 165, 180, 180a, 189-191, 218-219a, 285, 346, 349, 358, 360, 394a, 394b, 426-428, 449, 449a, 455-458, 467, 468, 474-474b, 482-484, 507, 510, 512, 519,                        | SR*3*18<br>2    | Updated definitions, added new data fields, made changes to data entry screens, reports, surgery risk management assessment transmissions. For more details, see the Annual Surgery Updates – VASQIP 2014, Release Notes.  REDACTED |

| Date  | Revised Pages                                                                                                    | Patch<br>Number | Description                                                                                                    |
|-------|----------------------------------------------------------------------------------------------------|-----------------|----------------------------------------------------------------------------------------------------|
|       | 549, 549a, 551-556                                                                                                    |                 |                                                                                                    |
| 07/14 | i-iib, 212a, 212d-<br>212g, 238, 273, 405,<br>437, 480, 525, 526                                                                                                    | SR*3*17<br>7    | Updated examples to reflect ICD-10 Diagnosis Codes. Changed File Download Option 2 from "ICD9" to "ICD."  Made ICD-9 references generic to ICD.  Added ICD-10-CM Diagnosis Code Search.  Updated Warning Message to Surgeon.  Updated MailMan Messages for ICD-9 and ICD- 10 codes.  REDACTED                                                                                           |
| 03/12 | i-iid, v, vii, 6-11, 81-83, 120, 120a-120b, 140, 144-145, 145a-145b, 146, 151-152, 152a, 178, 207-209, 212c, 212f, 213, 215, 217-219, 219a-219b, 220, 222, 224, 226, 228, 230, 232, 234, 236, 239, 241, 243, 245, 247, 276, 327c, 394c, 395-396, 397a, 397c-397d, 411, 432, 449-450, 461, 464, 467-468, 474b, 482, 484, 486, 486a, 523, 525, 527, 549, 553-554 | SR*3*17<br>6    | Updated definitions, added new data fields, made changes to existing fields, data entry screens, reports, surgery risk assessment transmissions and transplant components of the VistA Surgery application. For more details, see the <i>Annual Surgery Updates – VASQIP 2011, Increment 2, Release Notes</i> .  Chapter Seven: "CoreFLS/Surgery Interface" has been removed.  REDACTED |

## **Table of Contents**

| Introduction                                 | 1  |
|----------------------------------------------|----|
| Overview                                     | 1  |
| Documentation Conventions                    | 3  |
| Getting Help and Exiting                     |    |
| Using Screen Server                          |    |
| Introduction                                 |    |
| Navigating                                   |    |
| Basics of Screen Server                      |    |
| Entering Data                                | 7  |
| Editing Data                                 |    |
| Turning Pages                                |    |
| Entering or Editing a Range of Data Elements |    |
| Working with Multiples                       |    |
| Word Processing                              | 14 |
| Chapter One: Booking Operations              | 15 |
| Introduction                                 |    |
| Key Vocabulary                               |    |
| Exiting an Option or the System              |    |
| Option Overview                              |    |
| Maintain Surgery Waiting List                |    |
| Print Surgery Waiting List                   |    |
| Enter a Patient on the Waiting List          |    |
| Edit a Patient on the Waiting List           | 22 |
| Delete a Patient from the Waiting List       | 23 |
| Request Operations Menu                      | 25 |
| Display Availability                         |    |
| Make Operation Requests                      |    |
| Delete or Update Operation Requests          |    |
| Make a Request from the Waiting List         |    |
| Make a Request for Concurrent Cases          |    |
| Review Request Information                   |    |
| Operation Requests for a Day                 |    |
| 1 2                                          |    |
| List Operation Requests                      |    |
| Schedule Operations                          |    |
| Display Availability                         |    |
| Schedule Requested Operation                 |    |
| Schedule Unrequested Concurrent Cases        |    |
| Reschedule or Update a Scheduled Operation   |    |
| Update Cancellation Reason                   |    |
| Abort/Cancel Operation                       |    |
| Schedule Anesthesia Personnel                |    |
| Create Service Blockout                      |    |
| Delete Service Blockout                      |    |
| Schedule of Operations                       |    |
| •                                            |    |
| List Scheduled Operations                    | 91 |

| Introduction                                                                                                    | Chapter Two: Tracking Clinical Procedures | 93  |
|----------------------------------------------------------------------------------------------------|-------------------------------------------|-----|
| Key Vocabulary         93           Exiting an Option or the System.         94           Option Overview.         94           Operation Menu.         95           Using the Operation Menu Options         96           Operation Information         103           Surgical Staff (SROMEN-STAFF)         104           Operation Startup.         108           Operation Company         118           Post Operation.         119           Enter PAC(U) Information         121           Operation (Short Screen).         122           Time Out Verified Utilizing Checklist.         125           Surgeon's Verification of Diagnosis & Procedures         125           Anesthesia for an Operation Menu         128           Operation Report         129           Anesthesia for an Operation Menu         128           Operation Report         131           Nurse Intraoperative Report         131           Nurse Intraoperative Report         131           Nurse Intraoperative Report         133           Enter Referring Physician Information         154           Enter Referring Physician Information         154           Enter Irrigations and Restraints         155           Medicatio                                                      | -                                         |     |
| Exiting an Option or the System                                                                                                    |                                           |     |
| Option Overview         .94           Operation Menu         .95           Using the Operation Menu Options         .96           Operation Information         .103           Surgical Staff [SROMEN-STAFF]         .104           Operation Startup         .108           Operation         .113           Post Operation         .113           Post Operation (Short Screen)         .122           Operation (Short Screen)         .122           Time Out Verified Utilizing Checklist         .122           Surgeon's Verification of Diagnosis & Procedures         .125           Anesthesia for an Operation Menu         .128           Operation Report         .129           Anesthesia Report         .131           Nurse Intraoperative Report         .140           Tissue Examination Report         .153           Enter Referring Physician Information         .154           Enter Pragations and Restraints         .155           Medications (Enter/Edit)         .157           Blood Product Verification         .158           Anesthesia Menu         .160           Prerequisites         .160           Anesthesia Information (Enter/Edit)         .162           Anesthesia Information                                                       | · · · · · · · · · · · · · · · · · · ·     |     |
| Operation Menu         95           Using the Operation Menu Options         96           Operation Information         103           Surgical Staff [SROMEN-STAFF]         104           Operation Startup         108           Operation         113           Post Operation         119           Enter PAC(U) Information         122           Operation (Short Screen)         122           Time Out Verified Utilizing Checklist         125           Surgoon's Verification of Diagnosis & Procedures         125           Anesthesia for an Operation Menu         128           Operation Report         129           Anesthesia Report         131           Nurse Intraoperative Report         140           Tissue Examination Report         153           Enter Referring Physician Information         154           Enter Irrigations and Restraints         155           Medications (Enter/Edit)         157           Blood Product Verification         158           Anesthesia Menu         160           Perrequisites         160           Anesthesia Data Entry Menu         160           Anesthesia Technique (Enter/Edit)         161           Anesthesia Information (Enter/Edit)                                                            | • •                                       |     |
| Using the Operation Menu Options                                                                                                    | •                                         |     |
| Operation Information         103           Surgical Staff [SROMEN-STAFF]         104           Operation         113           Post Operation         113           Post Operation         119           Enter PAC(U) Information         121           Operation (Short Screen)         122           Time Out Verified Utilizing Checklist         125           Surgeon's Verification of Diagnosis & Procedures         125           Anesthesia for an Operation Menu         128           Operation Report         129           Anesthesia Report         131           Nurse Intraoperative Report         131           Tissue Examination Report         153           Enter Referring Physician Information         154           Enter Irrigations and Restraints         155           Medications (Enter/Edit)         157           Blood Product Verification         158           Anesthesia Menu         160           Prerequisites         160           Anesthesia Data Entry Menu         161           Anesthesia Technique (Enter/Edit)         165           Medications (Enter/Edit)         165           Medications (Enter/Edit)         165           Medications (Enter/Edit) <t< td=""><td></td><td></td></t<>                                    |                                           |     |
| Surgical Starft [SROMEN-STAFF]         104           Operation Startup         108           Operation         113           Post Operation         119           Enter PAC(U) Information         121           Operation (Short Screen)         122           Time Out Verified Utilizing Checklist         125           Surgeon's Verification of Diagnosis & Procedures         125           Anesthesia for an Operation Menu         128           Operation Report         129           Anesthesia Report         131           Tissue Examination Report         133           Enter Referring Physician Information         154           Enter Irrigations and Restraints         155           Medications (Enter/Edit)         157           Blood Product Verification         158           Anesthesia Menu         160           Prerequisites         160           Anesthesia Data Entry Menu         161           Anesthesia Technique (Enter/Edit)         162           Anesthesia Technique (Enter/Edit)         162           Anesthesia Report         170           Schedule Anesthesia Personnel         173           Perioperative Occurrence (Enter/Edit)         175           Key Vocabulary </td <td></td> <td></td>                               |                                           |     |
| Operation Startup         108           Operation         113           Post Operation         119           Enter PAC(U) Information         121           Operation (Short Screen)         122           Time Out Verified Utilizing Checklist         125           Surgeon's Verification of Diagnosis & Procedures         125           Anesthesia for an Operation Menu         128           Operation Report         129           Anesthesia Report         131           Nurse Intraoperative Report         140           Tissue Examination Report         153           Enter Referring Physician Information         154           Enter Irrigations and Restraints         155           Medications (Enter/Edit)         157           Blood Product Verification         158           Anesthesia Menu         160           Prerequisites         160           Anesthesia Data Entry Menu         161           Anesthesia Data Entry Menu         161           Anesthesia Technique (Enter/Edit)         162           Anesthesia Report         170           Schedule Anesthesia Personnel         173           Perioperative Occurrences Menu         175           Key Vocabulary         1                                                               |                                           |     |
| Operation         113           Post Operation         119           Enter PAC(U) Information         121           Operation (Short Screen)         122           Time Out Verification of Diagnosis & Procedures         125           Surgeon's Verification of Diagnosis & Procedures         125           Anesthesia for an Operation Menu         128           Operation Report         131           Nurse Intraoperative Report         140           Tissue Examination Report         153           Enter Referring Physician Information         154           Enter Irrigations and Restraints         155           Medications (Enter/Edit)         157           Blood Product Verification         158           Anesthesia Menu         160           Prerequisites         160           Anesthesia Information (Enter/Edit)         162           Anesthesia Information (Enter/Edit)         162           Anesthesia Technique (Enter/Edit)         165           Medications (Enter/Edit)         169           Anesthesia Report         170           Schedule Anesthesia Personnel         173           Perioperative Occurrences (Enter/Edit)         175           Intraoperative Occurrences (Enter/Edit)         176                                 |                                           |     |
| Post Operation                                                                                                    |                                           |     |
| Enter PAC(U) Information                                                                                                    | *                                         |     |
| Operation (Short Screen)         122           Time Out Verified Utilizing Checklist         125           Surgeon's Verification of Diagnosis & Procedures         125           Anesthesia for an Operation Menu         128           Operation Report         129           Anesthesia Report         131           Nurse Intraoperative Report         140           Tissue Examination Report         153           Enter Referring Physician Information         154           Enter Irrigations and Restraints         155           Medications (Enter/Edit)         157           Blood Product Verification         158           Anesthesia Menu         160           Prerequisites         160           Anesthesia Data Entry Menu         161           Anesthesia Data Entry Menu         161           Anesthesia Technique (Enter/Edit)         162           Anesthesia Technique (Enter/Edit)         169           Anesthesia Report         170           Schedule Anesthesia Personnel         173           Perioperative Occurrences Menu         175           Key Vocabulary         175           Intraoperative Occurrences (Enter/Edit)         176           Non-Operative Occurrences (Enter/Edit)         180                                      |                                           |     |
| Time Out Verified Utilizing Checklist.         125           Surgeon's Verification of Diagnosis & Procedures         125           Anesthesia for an Operation Menu         128           Operation Report.         129           Anesthesia Report         131           Nurse Intraoperative Report.         140           Tissue Examination Report.         153           Enter Referring Physician Information         154           Enter Irrigations and Restraints.         155           Medications (Enter/Edit).         157           Blood Product Verification         158           Anesthesia Menu         160           Prerequisites.         160           Anesthesia Data Entry Menu         161           Anesthesia Information (Enter/Edit).         162           Anesthesia Information (Enter/Edit).         162           Anesthesia Report         170           Schedule Anesthesia Personnel.         173           Perioperative Occurrences Menu.         175           Key Vocabulary         175           Intraoperative Occurrences (Enter/Edit).         176           Postoperative Occurrences (Enter/Edit).         178           Non-Operative Occurrence (Enter/Edit).         180           Non-Os. Procedures.                          |                                           |     |
| Surgeon's Verification of Diagnosis & Procedures         125           Anesthesia for an Operation Menu         128           Operation Report         129           Anesthesia Report         131           Nurse Intraoperative Report         140           Tissue Examination Report         153           Enter Referring Physician Information         154           Enter Irrigations and Restraints         155           Medications (Enter/Edit)         157           Blood Product Verification         158           Anesthesia Menu         160           Prerequisites         160           Anesthesia Data Entry Menu         161           Anesthesia Data Entry Menu         161           Anesthesia Information (Enter/Edit)         162           Anesthesia Perontion (Enter/Edit)         165           Medications (Enter/Edit)         169           Anesthesia Report         170           Schedule Anesthesia Personnel         173           Perioperative Occurrences Menu         175           Key Vocabulary         175           Intraoperative Occurrences (Enter/Edit)         176           Postoperative Occurrences (Enter/Edit)         180           Update Status of Returns Within 30 Days         181                                  |                                           |     |
| Anesthesia for an Operation Menu       128         Operation Report       129         Anesthesia Report       131         Nurse Intraoperative Report       140         Tissue Examination Report       153         Enter Referring Physician Information       154         Enter Irrigations and Restraints       155         Medications (Enter/Edit)       157         Blood Product Verification       158         Anesthesia Menu       160         Percequisites       160         Anesthesia Information (Enter/Edit)       162         Anesthesia Information (Enter/Edit)       162         Anesthesia Technique (Enter/Edit)       165         Medications (Enter/Edit)       169         Anesthesia Report       170         Schedule Anesthesia Personnel       173         Perioperative Occurrences Menu       175         Key Vocabulary       175         Intraoperative Occurrences (Enter/Edit)       176         Postoperative Occurrences (Enter/Edit)       178         Non-Operative Occurrence (Enter/Edit)       176         Postoperative Occurrence (Enter/Edit)       180         Update Status of Returns Within 30 Days       181         Morbidity & Mortality Reports       183                                                                       |                                           |     |
| Operation Report         129           Anesthesia Report         31           Nurse Intraoperative Report         153           Enter Referring Physician Information         154           Enter Referring Physician Information         154           Enter Irrigations and Restraints         155           Medications (Enter/Edit)         157           Blood Product Verification         158           Anesthesia Menu         160           Prerequisites         160           Anesthesia Data Entry Menu         161           Anesthesia Data Entry Menu         161           Anesthesia Information (Enter/Edit)         162           Anesthesia Technique (Enter/Edit)         165           Medications (Enter/Edit)         169           Anesthesia Report         170           Schedule Anesthesia Personnel         173           Perioperative Occurrences Menu         175           Intraoperative Occurrences (Enter/Edit)         176           Postoperative Occurrences (Enter/Edit)         178           Non-Operative Occurrences (Enter/Edit)         180           Update Status of Returns Within 30 Days         181           Morbidity & Mortality Reports         183           Non-O.R. Procedures (Enter/Edit)                              | · · · · · · · · · · · · · · · · · · ·     |     |
| Nurse Intraoperative Report         140           Tissue Examination Report         153           Enter Referring Physician Information         154           Enter Irrigations and Restraints         155           Medications (Enter/Edit)         157           Blood Product Verification         158           Anesthesia Menu         160           Prerequisites         160           Anesthesia Data Entry Menu         161           Anesthesia Data Entry Menu         161           Anesthesia Information (Enter/Edit)         162           Anesthesia Technique (Enter/Edit)         165           Medications (Enter/Edit)         165           Medications (Enter/Edit)         170           Schedule Anesthesia Personnel         173           Perioperative Occurrences Menu         175           Key Vocabulary         175           Intraoperative Occurrences (Enter/Edit)         176           Postoperative Occurrences (Enter/Edit)         178           Non-Operative Occurrence (Enter/Edit)         180           Update Status of Returns Within 30 Days         181           Morbidity & Mortality Reports         183           Non-O.R. Procedures         189           Procedure Report (Non-O.R.)         193                            |                                           |     |
| Nurse Intraoperative Report         140           Tissue Examination Report         153           Enter Referring Physician Information         154           Enter Irrigations and Restraints         155           Medications (Enter/Edit)         157           Blood Product Verification         158           Anesthesia Menu         160           Prerequisites         160           Anesthesia Data Entry Menu         161           Anesthesia Data Entry Menu         161           Anesthesia Information (Enter/Edit)         162           Anesthesia Technique (Enter/Edit)         165           Medications (Enter/Edit)         165           Medications (Enter/Edit)         170           Schedule Anesthesia Personnel         173           Perioperative Occurrences Menu         175           Key Vocabulary         175           Intraoperative Occurrences (Enter/Edit)         176           Postoperative Occurrences (Enter/Edit)         178           Non-Operative Occurrence (Enter/Edit)         180           Update Status of Returns Within 30 Days         181           Morbidity & Mortality Reports         183           Non-O.R. Procedures         189           Procedure Report (Non-O.R.)         193                            |                                           |     |
| Enter Referring Physician Information         154           Enter Irrigations and Restraints         155           Medications (Enter/Edit)         157           Blood Product Verification         158           Anesthesia Menu         160           Prerequisites         160           Anesthesia Data Entry Menu         161           Anesthesia Information (Enter/Edit)         162           Anesthesia Technique (Enter/Edit)         165           Medications (Enter/Edit)         169           Anesthesia Report         170           Schedule Anesthesia Personnel         173           Perioperative Occurrences Menu         175           Key Vocabulary         175           Intraoperative Occurrences (Enter/Edit)         176           Postoperative Occurrences (Enter/Edit)         176           Postoperative Occurrences (Enter/Edit)         180           Update Status of Returns Within 30 Days         181           Morbidity & Mortality Reports         183           Non-O.R. Procedures         189           Procedure Report (Non-O.R.)         193           Tissue Examination Report         196           Non-OR Procedure Information         197           Annual Report of Non-O.R. Procedures <t< td=""><td></td><td></td></t<> |                                           |     |
| Enter Irrigations and Restraints.         155           Medications (Enter/Edit)         157           Blood Product Verification         158           Anesthesia Menu         160           Prerequisites.         160           Anesthesia Data Entry Menu         161           Anesthesia Information (Enter/Edit)         162           Anesthesia Technique (Enter/Edit)         165           Medications (Enter/Edit)         165           Medications (Enter/Edit)         170           Schedule Anesthesia Personnel         173           Perioperative Occurrences Menu         175           Intraoperative Occurrences (Enter/Edit)         176           Postoperative Occurrences (Enter/Edit)         176           Postoperative Occurrences (Enter/Edit)         178           Non-Operative Occurrence (Enter/Edit)         180           Update Status of Returns Within 30 Days         181           Morbidity & Mortality Reports         183           Non-O.R. Procedures         187           Non-O.R. Procedures (Enter/Edit)         188           Edit Non-O.R. Procedures (Enter/Edit)         188           Edit Non-O.R. Procedures (Enter/Edit)         188           Edit Non-O.R. Procedures (Enter/Edit)         193                        | Tissue Examination Report                 | 153 |
| Medications (Enter/Edit)       157         Blood Product Verification       158         Anesthesia Menu       160         Prerequisites       160         Anesthesia Data Entry Menu       161         Anesthesia Information (Enter/Edit)       162         Anesthesia Technique (Enter/Edit)       165         Medications (Enter/Edit)       169         Anesthesia Report       170         Schedule Anesthesia Personnel       173         Perioperative Occurrences Menu       175         Key Vocabulary       175         Intraoperative Occurrences (Enter/Edit)       176         Postoperative Occurrences (Enter/Edit)       178         Non-Operative Occurrence (Enter/Edit)       178         Non-Operative Occurrence (Enter/Edit)       180         Update Status of Returns Within 30 Days       181         Morbidity & Mortality Reports       183         Non-O.R. Procedures       187         Non-O.R. Procedures (Enter/Edit)       188         Edit Non-O.R. Procedure       189         Procedure Report (Non-O.R.)       193         Tissue Examination Report       196         Non-OR Procedure Information       197         Annual Report of Non-O.R. Procedures       198                                                                            | Enter Referring Physician Information     | 154 |
| Blood Product Verification   158                                                                                                    | Enter Irrigations and Restraints          | 155 |
| Anesthesia Menu       160         Prerequisites       160         Anesthesia Data Entry Menu       161         Anesthesia Information (Enter/Edit)       162         Anesthesia Technique (Enter/Edit)       165         Medications (Enter/Edit)       169         Anesthesia Report       170         Schedule Anesthesia Personnel       173         Perioperative Occurrences Menu       175         Intraoperative Occurrences (Enter/Edit)       176         Postoperative Occurrences (Enter/Edit)       178         Non-Operative Occurrence (Enter/Edit)       180         Update Status of Returns Within 30 Days       181         Morbidity & Mortality Reports       183         Non-O.R. Procedures       187         Non-O.R. Procedures (Enter/Edit)       188         Edit Non-O.R. Procedures (Enter/Edit)       188         Edit Non-O.R. Procedure       189         Procedure Report (Non-O.R.)       193         Tissue Examination Report       196         Non-OR Procedure Information       197         Annual Report of Non-O.R. Procedures       196         Report of Non-O.R. Procedures       198         Comments Option       205         CPT/ICD Coding Menu       207                                                                             | Medications (Enter/Edit)                  | 157 |
| Prerequisites         160           Anesthesia Data Entry Menu         161           Anesthesia Information (Enter/Edit)         162           Anesthesia Technique (Enter/Edit)         165           Medications (Enter/Edit)         169           Anesthesia Report         170           Schedule Anesthesia Personnel         173           Perioperative Occurrences Menu         175           Intraoperative Occurrences (Enter/Edit)         176           Postoperative Occurrences (Enter/Edit)         178           Non-Operative Occurrence (Enter/Edit)         180           Update Status of Returns Within 30 Days         181           Morbidity & Mortality Reports         183           Non-O.R. Procedures         187           Non-O.R. Procedures (Enter/Edit)         188           Edit Non-O.R. Procedures (Enter/Edit)         188           Edit Non-O.R. Procedure         189           Procedure Report (Non-O.R.)         193           Tissue Examination Report         196           Non-OR Procedure Information         197           Annual Report of Non-O.R. Procedures         198           Report of Non-O.R. Procedures         198           Comments Option         205           CPT/ICD Coding Menu                             | Blood Product Verification                | 158 |
| Prerequisites         160           Anesthesia Data Entry Menu         161           Anesthesia Information (Enter/Edit)         162           Anesthesia Technique (Enter/Edit)         165           Medications (Enter/Edit)         169           Anesthesia Report         170           Schedule Anesthesia Personnel         173           Perioperative Occurrences Menu         175           Intraoperative Occurrences (Enter/Edit)         176           Postoperative Occurrences (Enter/Edit)         178           Non-Operative Occurrence (Enter/Edit)         180           Update Status of Returns Within 30 Days         181           Morbidity & Mortality Reports         183           Non-O.R. Procedures         187           Non-O.R. Procedures (Enter/Edit)         188           Edit Non-O.R. Procedures (Enter/Edit)         188           Edit Non-O.R. Procedure         189           Procedure Report (Non-O.R.)         193           Tissue Examination Report         196           Non-OR Procedure Information         197           Annual Report of Non-O.R. Procedures         198           Report of Non-O.R. Procedures         198           Comments Option         205           CPT/ICD Coding Menu                             | Anesthesia Menu                           | 160 |
| Anesthesia Data Entry Menu       161         Anesthesia Information (Enter/Edit)       162         Anesthesia Technique (Enter/Edit)       165         Medications (Enter/Edit)       169         Anesthesia Report       170         Schedule Anesthesia Personnel       173         Perioperative Occurrences Menu       175         Key Vocabulary       175         Intraoperative Occurrences (Enter/Edit)       176         Postoperative Occurrences (Enter/Edit)       178         Non-Operative Occurrence (Enter/Edit)       180         Update Status of Returns Within 30 Days       181         Morbidity & Mortality Reports       183         Non-O.R. Procedures       187         Non-O.R. Procedures (Enter/Edit)       188         Edit Non-O.R. Procedure       189         Procedure Report (Non-O.R.)       193         Tissue Examination Report       196         Non-OR Procedure Information       197         Annual Report of Non-O.R. Procedures       196         Report of Non-O.R. Procedures       198         Comments Option       205         CPT/ICD Coding Menu       207                                                                                                    |                                           |     |
| Anesthesia Technique (Enter/Edit)       165         Medications (Enter/Edit)       169         Anesthesia Report       170         Schedule Anesthesia Personnel       173         Perioperative Occurrences Menu       175         Key Vocabulary       175         Intraoperative Occurrences (Enter/Edit)       176         Postoperative Occurrences (Enter/Edit)       178         Non-Operative Occurrence (Enter/Edit)       180         Update Status of Returns Within 30 Days       181         Morbidity & Mortality Reports       183         Non-O.R. Procedures       187         Non-O.R. Procedures (Enter/Edit)       188         Edit Non-O.R. Procedure       189         Procedure Report (Non-O.R.)       193         Tissue Examination Report       196         Non-OR Procedure Information       197         Annual Report of Non-O.R. Procedures       196         Report of Non-O.R. Procedures       198         Comments Option       205         CPT/ICD Coding Menu       207                                                                                                    | *                                         |     |
| Medications (Enter/Edit)169Anesthesia Report170Schedule Anesthesia Personnel173Perioperative Occurrences Menu175Key Vocabulary175Intraoperative Occurrences (Enter/Edit)176Postoperative Occurrences (Enter/Edit)178Non-Operative Occurrence (Enter/Edit)180Update Status of Returns Within 30 Days181Morbidity & Mortality Reports183Non-O.R. Procedures187Non-O.R. Procedures (Enter/Edit)188Edit Non-O.R. Procedure189Procedure Report (Non-O.R.)193Tissue Examination Report196Non-OR Procedure Information197Annual Report of Non-O.R. Procedures196Report of Non-O.R. Procedures196Report of Non-O.R. Procedures198Comments Option205CPT/ICD Coding Menu205                                                                                                    | Anesthesia Information (Enter/Edit)       | 162 |
| Anesthesia Report       170         Schedule Anesthesia Personnel       173         Perioperative Occurrences Menu       175         Key Vocabulary       175         Intraoperative Occurrences (Enter/Edit)       176         Postoperative Occurrences (Enter/Edit)       178         Non-Operative Occurrence (Enter/Edit)       180         Update Status of Returns Within 30 Days       181         Morbidity & Mortality Reports       183         Non-O.R. Procedures       187         Non-O.R. Procedures (Enter/Edit)       188         Edit Non-O.R. Procedure       189         Procedure Report (Non-O.R.)       193         Tissue Examination Report       196         Non-OR Procedure Information       197         Annual Report of Non-O.R. Procedures       196         Report of Non-O.R. Procedures       196         Report of Non-O.R. Procedures       198         Comments Option       205         CPT/ICD Coding Menu       207                                                                                                    | Anesthesia Technique (Enter/Edit)         | 165 |
| Schedule Anesthesia Personnel                                                                                                    | Medications (Enter/Edit)                  | 169 |
| Perioperative Occurrences Menu175Key Vocabulary175Intraoperative Occurrences (Enter/Edit)176Postoperative Occurrences (Enter/Edit)178Non-Operative Occurrence (Enter/Edit)180Update Status of Returns Within 30 Days181Morbidity & Mortality Reports183Non-O.R. Procedures187Non-O.R. Procedures (Enter/Edit)188Edit Non-O.R. Procedure189Procedure Report (Non-O.R.)193Tissue Examination Report196Non-OR Procedure Information197Annual Report of Non-O.R. Procedures196Report of Non-O.R. Procedures196Comments Option205CPT/ICD Coding Menu205                                                                                                    |                                           |     |
| Key Vocabulary       175         Intraoperative Occurrences (Enter/Edit)       176         Postoperative Occurrences (Enter/Edit)       178         Non-Operative Occurrence (Enter/Edit)       180         Update Status of Returns Within 30 Days       181         Morbidity & Mortality Reports       183         Non-O.R. Procedures       187         Non-O.R. Procedures (Enter/Edit)       188         Edit Non-O.R. Procedure       189         Procedure Report (Non-O.R.)       193         Tissue Examination Report       196         Non-OR Procedure Information       197         Annual Report of Non-O.R. Procedures       196         Report of Non-O.R. Procedures       196         Comments Option       205         CPT/ICD Coding Menu       207                                                                                                    | Schedule Anesthesia Personnel             | 173 |
| Key Vocabulary       175         Intraoperative Occurrences (Enter/Edit)       176         Postoperative Occurrences (Enter/Edit)       178         Non-Operative Occurrence (Enter/Edit)       180         Update Status of Returns Within 30 Days       181         Morbidity & Mortality Reports       183         Non-O.R. Procedures       187         Non-O.R. Procedures (Enter/Edit)       188         Edit Non-O.R. Procedure       189         Procedure Report (Non-O.R.)       193         Tissue Examination Report       196         Non-OR Procedure Information       197         Annual Report of Non-O.R. Procedures       196         Report of Non-O.R. Procedures       196         Comments Option       205         CPT/ICD Coding Menu       207                                                                                                    | Perioperative Occurrences Menu.           | 175 |
| Intraoperative Occurrences (Enter/Edit)       176         Postoperative Occurrences (Enter/Edit)       178         Non-Operative Occurrence (Enter/Edit)       180         Update Status of Returns Within 30 Days       181         Morbidity & Mortality Reports       183         Non-O.R. Procedures       187         Non-O.R. Procedures (Enter/Edit)       188         Edit Non-O.R. Procedure       189         Procedure Report (Non-O.R.)       193         Tissue Examination Report       196         Non-OR Procedure Information       197         Annual Report of Non-O.R. Procedures       196         Report of Non-O.R. Procedures       198         Comments Option       205         CPT/ICD Coding Menu       207                                                                                                    |                                           |     |
| Non-Operative Occurrence (Enter/Edit)180Update Status of Returns Within 30 Days181Morbidity & Mortality Reports183Non-O.R. Procedures187Non-O.R. Procedures (Enter/Edit)188Edit Non-O.R. Procedure189Procedure Report (Non-O.R.)193Tissue Examination Report196Non-OR Procedure Information197Annual Report of Non-O.R. Procedures196Report of Non-O.R. Procedures198Comments Option205CPT/ICD Coding Menu205                                                                                                    |                                           |     |
| Update Status of Returns Within 30 Days181Morbidity & Mortality Reports183Non-O.R. Procedures187Non-O.R. Procedures (Enter/Edit)188Edit Non-O.R. Procedure189Procedure Report (Non-O.R.)193Tissue Examination Report196Non-OR Procedure Information197Annual Report of Non-O.R. Procedures196Report of Non-O.R. Procedures198Comments Option205CPT/ICD Coding Menu205                                                                                                    | Postoperative Occurrences (Enter/Edit)    | 178 |
| Morbidity & Mortality Reports                                                                                                    | Non-Operative Occurrence (Enter/Edit)     | 180 |
| Non-O.R. Procedures187Non-O.R. Procedures (Enter/Edit)188Edit Non-O.R. Procedure189Procedure Report (Non-O.R.)193Tissue Examination Report196Non-OR Procedure Information197Annual Report of Non-O.R. Procedures196Report of Non-O.R. Procedures198Comments Option205CPT/ICD Coding Menu207                                                                                                    | Update Status of Returns Within 30 Days   | 181 |
| Non-O.R. Procedures (Enter/Edit)188Edit Non-O.R. Procedure189Procedure Report (Non-O.R.)193Tissue Examination Report196Non-OR Procedure Information197Annual Report of Non-O.R. Procedures196Report of Non-O.R. Procedures198Comments Option205CPT/ICD Coding Menu207                                                                                                    | Morbidity & Mortality Reports             | 183 |
| Non-O.R. Procedures (Enter/Edit) 188 Edit Non-O.R. Procedure 189 Procedure Report (Non-O.R.) 193 Tissue Examination Report 196 Non-OR Procedure Information 197 Annual Report of Non-O.R. Procedures 196 Report of Non-O.R. Procedures 198 Comments Option 205 CPT/ICD Coding Menu 207                                                                                                    | Non-O.R. Procedures                       | 187 |
| Procedure Report (Non-O.R.) 193 Tissue Examination Report 196 Non-OR Procedure Information 197 Annual Report of Non-O.R. Procedures 196 Report of Non-O.R. Procedures 198  Comments Option 205 CPT/ICD Coding Menu 207                                                                                                    | Non-O.R. Procedures (Enter/Edit)          | 188 |
| Tissue Examination Report                                                                                                    | · /                                       |     |
| Tissue Examination Report                                                                                                    | Procedure Report (Non-O.R.)               | 193 |
| Non-OR Procedure Information 197 Annual Report of Non-O.R. Procedures 196 Report of Non-O.R. Procedures 198  Comments Option 205 CPT/ICD Coding Menu 207                                                                                                    |                                           |     |
| Report of Non-O.R. Procedures                                                                                                    | Non-OR Procedure Information              | 197 |
| Comments Option                                                                                                    | Annual Report of Non-O.R. Procedures      | 196 |
| CPT/ICD Coding Menu                                                                                                    | Report of Non-O.R. Procedures             | 198 |
| CPT/ICD Coding Menu                                                                                                    | Comments Option                           | 205 |
|                                                                                                    | CPT/ICD Coding Menu                       | 207 |
|                                                                                                    |                                           |     |

| Update/Verify Procedure/Diagnosis Codes                          | 209         |
|------------------------------------------------------------------|-------------|
| Operation/Procedure Report                                       | 213         |
| Nurse Intraoperative Report                                      |             |
| Non-OR Procedure Information                                     | 221         |
| Cumulative Report of CPT Codes                                   | 220         |
| Report of CPT Coding Accuracy                                    | 224         |
| List Completed Cases Missing CPT Codes                           |             |
| List of Operations                                               |             |
| List of Operations (by Surgical Specialty)                       | 234         |
| Report of Daily Operating Room Activity                          | 236         |
| PCE Filing Status Report                                         | 238         |
| Report of Non-O.R. Procedures                                    | 243         |
| Chapter Three: Generating Surgical Reports                       | 249         |
| Introduction                                                     |             |
| Exiting an Option or the System                                  |             |
| Option Overview                                                  |             |
| Surgery Reports                                                  |             |
| Management Reports                                               |             |
|                                                                  |             |
| List of Operations (by Surgical Priority)                        |             |
| Anesthesia Reports                                               |             |
| CPT Code Reports                                                 |             |
| Laboratory Interim Report                                        |             |
| •                                                                |             |
| Chapter Four: Chief of Surgery Reports                           | 321         |
| Introduction                                                     |             |
| Exiting an Option or the System                                  |             |
| Option Overview                                                  | 321         |
| Chief of Surgery Menu                                            | 323         |
| View Patient Perioperative Occurrences                           | 324         |
| Management Reports                                               | 325         |
| Unlock a Case for Editing                                        |             |
| Update Status of Returns Within 30 Days                          |             |
| Update Cancelled Cases                                           | 400         |
| Update Operations as Unrelated/Related to Death                  | 401         |
| Update/Verify Procedure/Diagnosis Codes                          | 402         |
| Chapter Five: Managing the Software Package                      | 407         |
| Introduction                                                     |             |
| Exiting an Option or the System                                  |             |
| Option Overview                                                  |             |
| Surgery Package Management Menu                                  |             |
| Surgery Site Parameters (Enter/Edit)                             |             |
| Operating Room Information (Enter/Edit)                          |             |
| Surgery Utilization Menu                                         |             |
| Person Field Restrictions Menu                                   |             |
| 1 0150H I fold Resultations Within                               | 7 <i>23</i> |
| Update O.R. Schedule Devices                                     |             |
| Update Staff Surgeon Information                                 |             |
| Flag Drugs for Use as Anesthesia Agents                          |             |
| Update Site Configurable Files                                   |             |
| Surgery Interface Management Menu                                |             |
| Novembe Makes Reports Viewable in CPR Surgery V. 3:0 User Manual | 440         |

| Chapter Six: Assessing Surgical Risk                 | 441 |
|------------------------------------------------------|-----|
| Introduction                                         |     |
| Exiting an Option or the System                      |     |
| Surgery Risk Assessment Menu                         | 443 |
| Non-Cardiac Risk Assessment Information (Enter/Edit) | 445 |
| Creating a New Risk Assessment                       |     |
| Editing an Incomplete Risk Assessment                | 447 |
| Preoperative Information (Enter/Edit)                |     |
| Laboratory Test Results (Enter/Edit)                 |     |
| Operation Information (Enter/Edit)                   |     |
| Patient Demographics (Enter/Edit)                    |     |
| Intraoperative Occurrences (Enter/Edit)              |     |
| Postoperative Occurrences (Enter/Edit)               |     |
| Update Status of Returns Within 30 Days              |     |
| Update Assessment Status to 'Complete'               |     |
| Cardiac Risk Assessment Information (Enter/Edit)     |     |
| Creating a New Risk Assessment                       |     |
| Clinical Information (Enter/Edit)                    |     |
| Laboratory Test Results (Enter/Edit)                 |     |
| Enter Cardiac Catheterization & Angiographic Data    |     |
| Operative Risk Summary Data (Enter/Edit)             |     |
| Cardiac Procedures Operative Data (Enter/Edit)       |     |
| Intraoperative Occurrences (Enter/Edit)              | 475 |
| Postoperative Occurrences (Enter/Edit)               | 477 |
| Resource Data (Enter/Edit)                           | 479 |
| Update Assessment Status to 'COMPLETE'               |     |
| Alert Coder Regarding Coding Issues                  |     |
| Print a Surgery Risk Assessment                      | 481 |
| Update Assessment Completed/Transmitted in Error     | 487 |
| List of Surgery Risk Assessments                     | 489 |
| Print 30 Day Follow-up Letters                       | 503 |
| Exclusion Criteria (Enter/Edit)                      | 507 |
| Monthly Surgical Case Workload Report                | 509 |
| M&M Verification Report                              |     |
| Update 1-Liner Case                                  |     |
| Queue Assessment Transmissions                       |     |
| Alert Coder Regarding Coding Issues                  |     |
| Risk Model Lab Test                                  |     |
| Chapter Seven: Code Set Versioning                   |     |
| Chapter Nine: Glossary                               |     |
| Indox                                                | 550 |

## **Entering or Editing a Range of Data Elements**

Colons and semicolons are used as delineators for ranges of item numbers. This allows the user to respond to two or more data elements on the same page of a screen at one time. Typing a colon and/or semicolon between the item numbers at the prompt tells the software what elements to display for editing.

Colons are used when the user wants to respond to all numbers within a sequence (for example, 2:5 means items 2, 3, 4, and 5). Semicolons are used to separate the item numbers for non-sequential items (e.g., 2; 5; 9; 11 means items 2, 5, 9 and 11). To respond to all the data elements on the page, enter "A" for all.

## **Example 1: Colon**

```
** STARTUP ** CASE #24 SURPATIENT, TWO
                                                               PAGE 2 OF 3
       PREOP CONSCIOUS:
       PREOP SKIN INTEG:
       TRANS TO OR BY:
3
      HAIR REMOVAL BY:
5
       HAIR REMOVAL METHOD:
       HAIR REMOVAL COMMENTS: (WORD PROCESSING)
      FOLEY CATHETER INSERTED BY:
8
      SKIN PREPPED BY (1):
       SKIN PREPPED BY (2):
10
       SKIN PREP AGENTS:
11
     SECOND SKIN PREP AGENT:
      SURGERY POSITION: (MULTIPLE) (DATA)
12
13
       LATERALITY OF PROCEDURE: LEFT
     RESTR & POSITION AIDS:
                                (MULTIPLE)
14
      ELECTROGROUND POSITION:
15
Enter Screen Server Function: 1:4
                                                    R
Preoperative Consciousness: ALERT-ORIENTED
Preoperative Skin Integrity: INTACT
Transported to O.R. By: STRETCHER
Preop Surgical Site Hair Removal by: SURNURSE, ONE
                                                          OS
```

#### **Example 2: Semicolon**

```
** STARTUP ** CASE #24 SURPATIENT, TWO
                                                             PAGE 1 OF 3
1
    HEIGHT:
                             58 INCHES
    WEIGHT:
                             264 LBS.
    DATE OF OPERATION: APR 19, 2006 AT 800
3
    PRINCIPAL PRE-OP DIAGNOSIS: DEGENERATIVE JOINT DISEASE
4
     PRIN PRE-OP ICD DIAGNOSIS CODE (ICD9):
    OTHER PREOP DIAGNOSIS: (MULTIPLE)
    OP ROOM PROCEDURE PERFORMED:
     SURGERY SPECIALTY: ORTHOPEDICS
9
    PLANNED POSTOP CARE:
                             WARD
    PLANNED POSTOP CARE: WARD

CASE SCHEDULE TYPE: ELECTIVE
10
     REQ ANESTHESIA TECHNIQUE: GENERAL
11
     PATIENT EDUCATION/ASSESSMENT: YES
12
     DELAY CAUSE:
13
                               (MULTIPLE)
14
     ASA CLASS:
     PREOP MOOD:
Enter Screen Server Function: 7:9:
Operating Room Procedure Performed: OR4// OR2
Planned Postop Care: WARD//OUTPATIENT/DISCHARGE
```

| At this prompt:                  | The user should do this:                                                                                                    |
|----------------------------------|----------------------------------------------------------------------------------------------------|
| Select REQ BLOOD<br>KIND         | Enter the type of blood product that will be needed for the operation.  The package coordinator can select a default response to this prompt when installing the package. If the default product is not what is wanted for a case, it can be deleted by entering the at-sign (@) at this prompt. The user can then select the preferred blood product (enter two question marks for a list of blood products).  If no blood products are needed, do not enter NO or NONE. Instead, press the <enter> key to bypass this prompt.  To order more than one product for the same case, use the screen server</enter> |
|                                  | summary that concludes the option and select item 9, REQ BLOOD KIND. This is a multiple field; as many blood products as needed may be entered.                                                                                                    |
| Requested<br>Preoperative X-Rays | Enter the types of preoperative x-ray films and reports required for delivery to the operating room before the operation. This field may be left blank if the user does not intend to order any x-ray products.                                                                                                    |
| Preoperative<br>Infection        | Enter the letter code "C" for clean or "D" for contaminated or "S" for 'SPECIAL CONSIDERATIONS' or type in the first few letters of either word. This information allows the scheduling manager to determine how much time is needed between operations for sanitizing a room.                                                                                                    |

```
OPERATION REQUEST: BLOOD INFORMATION
SURPATIENT, TWENTY (000-45-4886)
                                                           DEC 1, 2004
______
Request Blood Availability ? YES// <Enter>
                 OPERATION REQUEST: OTHER INFORMATION
SURPATIENT, TWENTY (000-45-4886)
______
Principal Preoperative Diagnosis: CHOLELITHIASIS// <Enter>
Prin Pre-OP ICD Diagnosis Code (ICD9): 574.01 574.01 CHOLELITH/AC GB INF-OBST (w C/C)
...OK? Yes// <Enter> (YES)
Palliation:
Pre-admission Testing Complete (Y/N):
Case Schedule Type: U URGENT
First Assistant: SURSURGEON, TWO
Second Assistant: <Enter>
Attending Surgeon:
Planned Postop Care: WARD
Case Schedule Order: 1
Select SURGERY POSITION: SUPINE// <Enter>
 Surgery Position: SUPINE// <Enter>
Requested Anesthesia Technique: GENERAL <Enter> GENERAL
Request Frozen Section Tests (Y/N): N NO
Requested Preoperative X-Rays: ABDOMIN
Intraoperative X-Rays (Y/N/C): N
Request Medical Media (Y/N): N
Preoperative Infection: CLEAN
Select REFERRING PHYSICIAN: <Enter>
General Comments: <Enter>
 No existing text
 Edit? NO// <Enter>
SPD Comments: <Enter>
 No existing text
 Edit? NO// <Enter>
```

After entering the request information, the Screen Server redisplays all fields, providing an opportunity to the user to update the information.

```
** REQUESTS ** CASE #227 SURPATIENT, TWENTY PAGE 1 OF 3
    PRINCIPAL PROCEDURE: CHOLECYSTECTOMY
1
    OTHER PROCEDURES: (MULTIPLE)
   PLANNED PRIN PROCEDURE CODE: 47480-66
4 LATERALITY OF PROCEDURE: (NA/ LEFT, RIGHT, BILATERAL)
   PRINCIPAL PRE-OP DIAGNOSIS: CHOLELITHIASIS
    PRIN PRE-OP ICD DIAGNOSIS CODE (ICD9): 574.01
   OTHER PREOP DIAGNOSIS: (MULTIPLE)
   PALLIATION:
    PLANNED ADMISSION STATUS: ADMITTED
   PRE-ADMISSION TESTING:
10
11 CASE SCHEDULE TYPE: URGENT
   SURGERY SPECIALTY: GENERAL (OR WHEN NOT DEFINED BELOW)
12
    PRIMARY SURGEON: SURSURGEON, ONE FIRST ASST: SURSURGEON, TWO
13
14 FIRST ASST:
15 SECOND ASST:
Enter Screen Server Function: <Enter>
```

```
** REQUESTS ** CASE #227 SURPATIENT, TWENTY PAGE 2 OF 3
      ATTENDING SURGEON:
                                       SURSURGEON, ONE
2
      PLANNED POSTOP CARE:
      CASE SCHEDULE ORDER: 1
3
      SURGERY POSITION:
                                         (MULTIPLE) (DATA)
4
      REQ ANESTHESIA TECHNIQUE: GENERAL
    REQ FROZ SECT: NO
REQ PREOP X-RAY: ABDOMIN
8
       INTRAOPERATIVE X-RAYS: NO
     REQUEST BLOOD AVAILABILITY: YES
10 CROSSMATCH, SCREEN, AUTOLOGOUS: TYPE & CROSSMATCH
10 CROSSMATCH, SCREEN, AUTOLOGOUS: TIPE & CRO
11 REQ BLOOD KIND: (MULTIPLE) (DATA)
12 SPECIAL EQUIPMENT: (MULTIPLE)
13 PLANNED IMPLANT: (MULTIPLE)
14 SPECIAL SUPPLIES: (MULTIPLE)
15 SPECIAL INSTRUMENTS: (MULTIPLE)
Enter Screen Server Function: <Enter>
```

```
** REQUESTS ** CASE #227 SURPATIENT, TWENTY PAGE 3 OF 3

1 PHARMACY ITEMS: (MULTIPLE)
2 REQ PHOTO:
3 PREOPERATIVE INFECTION:
4 REFERRING PHYSICIAN: (MULTIPLE)
5 GENERAL COMMENTS: (WORD PROCESSING)
6 INDICATIONS FOR OPERATIONS: (WORD PROCESSING)
7 BRIEF CLIN HISTORY: (WORD PROCESSING)
8 SPD COMMENTS: (WORD PROCESSING)
Enter Screen Server Function: <Enter>
```

```
A request has been made for SURPATIENT, TWENTY on 12-01-01.

Press RETURN to continue
```

#### Example 1: Delete a Request

```
Select Patient: SURPATIENT,NINE 12-09-51 000345555 NSC VETERAN

The following cases are requested for SURPATIENT,NINE:

1. 08-15-01 CHOLECYSTECTOMY
2. 09-15-01 Release of Hammer Toes

Select Operation Request: 2

1. Delete
2. Update Request Information
3. Change the Request Date

Select Number: 1

Are you sure that you want to delete this request ? YES// <Enter>

Deleting Operation ...

Press RETURN to continue
```

Select Request Operations Option: D Delete or Update Operation Requests

#### **Example 2: Update Request Information**

```
Select Request Operations Option: D Delete or Update Operation Requests

Select Patient: SURPATIENT, TWENTY 03-27-40 000454886
```

```
The following case is requested for SURPATIENT, TWENTY:

1. 12-01-01 CHOLECYSTECTOMY

1. Delete
2. Update Request Information
3. Change the Request Date

Select Number: 2

How long is this procedure ? (HOURS:MINUTES) 2:45 // 2:30
```

```
** UPDATE REQUEST ** CASE #227 SURPATIENT, TWENTY PAGE 1 OF 3
1 PRINCIPAL PROCEDURE: CHOLECYSTECTOMY
   OTHER PROCEDURES: (MULTIPLE)
    PLANNED PRIN PROCEDURE CODE: 47480-66
3
   LATERALITY OF PROCEDURE: (NA/ LEFT, RIGHT, BILATERAL)
   PRINCIPAL PRE-OP DIAGNOSIS: CHOLELITHIASIS
   PRIN PRE-OP ICD DIAGNOSIS CODE (ICD9): 574.01
6
    OTHER PREOP DIAGNOSIS: (MULTIPLE)
   PALLIATION:
8
   PLANNED ADMISSION STATUS: ADMISSION
10
     PRE-ADMISSION TESTING:
   CASE SCHEDULE TYPE: URGENT
11
12 SURGERY SPECIALTY: GENERAL (OR WHEN NOT DEFINED BELOW)
   PRIMARY SURGEON:
                              SURSURGEON, ONE
13
    FIRST ASST:
                      SURSURGEON, TWO
14
15 SECOND ASST:
Enter Screen Server Function: 15
```

Second Assistant: SURSURGEON, THREE

```
** UPDATE REQUEST ** CASE #227 SURPATIENT, TWENTY PAGE 1 OF 3
     PRINCIPAL PROCEDURE: CHOLECYSTECTOMY
    OTHER PROCEDURES: (MULTIPLE)
2
3
   PLANNED PRIN PROCEDURE CODE: 47480-66
    LATERALITY OF PROCEDURE: (NA/ LEFT, RIGHT, BILATERAL)
4
    PRINCIPAL PRE-OP DIAGNOSIS: CHOLELITHIASIS
   PRIN PRE-OP ICD DIAGNOSIS CODE (ICD9): 574.01
    OTHER PREOP DIAGNOSIS: (MULTIPLE)
8
    PALLIATION:
    PLANNED ADMISSION STATUS: ADMITTED
9
10
    PRE-ADMISSION TESTING:
    CASE SCHEDULE TYPE: URGENT
11
   SURGERY SPECIALTY: GENERAL (OR WHEN NOT DEFINED BELOW)
12
13 PRIMARY SURGEON:
                               SURSURGEON, ONE
                  SURSURGEON, TWO
14
    FIRST ASST:
    SECOND ASST:
15
Enter Screen Server Function: <Enter>
          ** UPDATE REQUEST ** CASE #227 SURPATIENT, TWENTY PAGE 2 OF 3
    ATTENDING SURGEON:
                              SURSURGEON, ONE
2
    PLANNED POSTOP CARE: WARD
    CASE SCHEDULE ORDER: 1
3
    SURGERY POSITION: (MULTIPLE) (DATA)
    REQ ANESTHESIA TECHNIQUE: GENERAL
    REQ PREOP X-RAY: ABDOMIN
6
    INTRAOPERATIVE X-RAYS: NO
8
9
    REQUEST BLOOD AVAILABILITY: YES
10 CROSSMATCH, SCREEN, AUTOLOGOUS: TYPE & CROSSMATCH
    REQ BLOOD KIND: (MULTIPLE) (DATA)
SPECIAL EQUIPMENT: (MULTIPLE)
11
12
   PLANNED IMPLANT:
                        (MULTIPLE)
13
    SPECIAL SUPPLIES:
                         (MULTIPLE)
14
    SPECIAL INSTRUMENTS: (MULTIPLE)
15
```

```
** UPDATE REQUEST ** CASE #227 SURPATIENT, TWENTY PAGE 3 OF 3
1
    PHARMACY ITEMS:
                           (MULTIPLE)
2
    REO PHOTO:
    PREOPEARTIVE INFECTION:
3
    REFERRING PHYSICIAN: (MULTIPLE)
4
    GENERAL COMMENTS:
                            (WORD PROCESSING)
    INDICATIONS FOR OPERATIONS: (WORD PROCESSING)
    BRIEF CLIN HISTORY: (WORD PROCESSING)
8
    SPD COMMENTS:
                           (WORD PROCESSING)
Enter Screen Server Function: <Enter>
```

#### **Example 3: Change the Request Date**

Enter Screen Server Function: <Enter>

```
Select Request Operations Option: D Delete or Update Operation Requests
Select Patient: SURPATIENT, TWENTY 03-27-40 000454886
```

```
The following case is requested for SURPATIENT, TWENTY:

1. 12-01-01 CHOLECYSTECTOMY

1. Delete
2. Update Request Information
3. Change the Request Date

Select Number: 3
Change to which Date ? 11/30 (NOV 30, 2001)

The request for SURPATIENT, TWENTY has been changed to NOV 30, 2001.

Press RETURN to continue
```

```
** UPDATE REQUEST ** CASE #178 SURPATIENT, TWELVE
     PRINCIPAL PROCEDURE: CAROTID ARTERY ENDARTERECTOMY
    OTHER PROCEDURES: (MULTIPLE)
2
   PLANNED PRIN PROCEDURE CODE: 35301-59
3
    LATERALITY OF PROCEDURE: (NA, LEFT, RIGHT, BILATERAL
4
    PRINCIPAL PRE-OP DIAGNOSIS:
   PRIN PRE-OP ICD DIAGNOSIS CODE (ICD9):
    OTHER PREOP DIAGNOSIS: (MULTIPLE)
     PALLIATION:
8
    PLANNED ADMISSION STATUS:
10 PRE-ADMISSION TESTING:
   CASE SCHEDULE TYPE: STANDBY
SURGERY SPECIALTY: PERIPHERAL VASCULAR
11
12
13 PRIMARY SURGEON:
                                SURSURGEON, ONE
14
    FIRST ASST:
    SECOND ASST:
15
Enter Screen Server Function: 5;6;10
Principal Preoperative Diagnosis: CAROTID ARTERY STENOSIS
Prin Pre-OP ICD Diagnosis Code: 433.1 'C' CAROTID ARTERY OCCLUSION
      COMPLICATION/COMORBIDITY
         ...OK? YES// <Enter> (YES)
Pre-admission Testing Complete (Y/N): YES
                                            YES
Do you want to store this information in the concurrent case ? YES// {\bf N}
          ** UPDATE REQUEST ** CASE #178 SURPATIENT, TWELVE PAGE 1 OF 3
1
     PRINCIPAL PROCEDURE: CAROTID ARTERY ENDARTERECTOMY
    OTHER PROCEDURES: (MULTIPLE)
2
   PLANNED PRIN PROCEDURE CODE: 35301-59
    LATERALITY OF PROCEDURE: (NA, LEFT, RIGHT, BILATERAL) PRINCIPAL PRE-OP DIAGNOSIS: CAROTID ARTERY STENOSIS
    PRIN PRE-OP ICD DIAGNOSIS CODE (ICD9): 433.10
    OTHER PREOP DIAGNOSIS: (MULTIPLE)
     PALLIATION:
8
    PLANNED ADMISSION STATUS: ADMITTED
9
10 PRE-ADMISSION TESTING: YES
    CASE SCHEDULE TYPE: STANDBY
11
    SURGERY SPECIALTY: PERIPHERAL VASCULAR
12
13 PRIMARY SURGEON: SURSURGEON, ONE
    FIRST ASST:
14
    SECOND ASST:
15
Enter Screen Server Function: <Enter>
          ** UPDATE REQUEST ** CASE #178 SURPATIENT, TWELVE PAGE 2 OF 3
   ATTENDING SURGEON:
                              SURSURGEON, ONE
1
    PLANNED POSTOP CARE: SICU
    CASE SCHEDULE ORDER: 1
    SURGERY POSITION: (MULTIPLE)
    REQ ANESTHESIA TECHNIQUE: GENERAL
5
    REQ FROZ SECT: NO
REQ PREOP X-RAY: DOPPLER STUDIES
6
    INTRAOPERATIVE X-RAYS: NO
8
     REQUEST BLOOD AVAILABILITY:
    CROSSMATCH, SCREEN, AUTOLOGOUS:
10
   REQ BLOOD KIND:
11
                         (MULTIPLE)
   SPECIAL EQUIPMENT: (MULTIPLE)
12
   PLANNED IMPLANT: (MULTIPLE)
SPECIAL SUPPLIES: (MULTIPLE)
13
14
    SPECIAL INSTRUMENTS: (MULTIPLE)
15
Enter Screen Server Function: <Enter>
```

```
** UPDATE REQUEST ** CASE #229 SURPATIENT, TWELVE PAGE 3 OF 3
1
    PHARMACY ITEMS:
                            (MULTIPLE)
2
    REQ PHOTO:
    PREOPERATIVE INFECTION:
3
    REFERRING PHYSICIAN: (MULTIPLE)
4
    GENERAL COMMENTS:
                            (WORD PROCESSING)
    INDICATIONS FOR OPERATIONS: (WORD PROCESSING)
    BRIEF CLIN HISTORY: (WORD PROCESSING)
8
    SPD COMMENTS:
                           (WORD PROCESSING)
Enter Screen Server Function:
```

## **Example 6: Change the Request Date of Concurrent Cases**

Select Request Operations Option: **D** Delete or Update Operation Requests
Select Patient: SURPATIENT, FOUR 01-16-35 000170555 NSC VETERAN

The following cases are requested for SURPATIENT, FOUR: 1. 04-04-05 ARTHROSCOPY, RIGHT KNEE 2. 04-04-05 REMOVE MOLE CAROTID ARTERY ENDARTERECTOMY 3. 06-01-05 4. 06-01-05 AORTO CORONARY BYPASS GRAFT Select Operation Request: 3 1. Delete 2. Update Request Information 3. Change the Request Date Select Number: 3 Change to which Date ? 6/2 (JUN 02, 2005) There is a concurrent case associated with this operation. Do you want to change the date of it also ? YES// ? Enter <Enter> if these cases will remain concurrent, or 'NO' if they will no longer be associated together. There is a concurrent case associated with this operation. Do you want to change the date of it also ? YES// <Enter> The request for SURPATIENT, FOUR has been changed to JUN 2, 2005. Press RETURN to continue

## Make a Request from the Waiting List [SRSWREQ]

The *Make a Request from the Waiting List* option uses data from the Waiting List to make an operation request. It can save time by moving data from the Waiting List to the request (simultaneously removing it from the waiting list). As with any request, a date for the surgery is required.

After the user enters the patient name, the software will list any operations on the Waiting List for that patient. The user then selects the operative procedure wanted. The software will advise if the patient selected has any outstanding requests.

Each institution might have a daily cutoff time for entering requests. After the cutoff time for a particular day, the users are prohibited from booking a request for an operation to take place through midnight of that day.

When a request is made, the user is asked to provide preoperative information about the case. It is best to enter as much information as available.

## **Example: Making A Request From the Waiting List**

```
Select Request Operations Option: W Make a Request from the Waiting List

Make a request from the waiting list for which patient? SURPATIENT, FOURTEEN

08-16-51 000457212

Procedures Entered on the Waiting List for SURPATIENT, FOURTEEN:

1. GENERAL(OR WHEN NOT DEFINED BELOW) Date Entered on List: NOV 17, 2005

REPAIR DIAPHRAGMATIC HERNIA

Is this the correct procedure? YES// <Enter>

Make a request for which Date? 12/1 (DEC 01, 2005)
```

```
OPERATION REQUEST: REQUIRED INFORMATION
SURPATIENT, FOURTEEN (000-45-7212)
                                                              DEC 1, 2005
______
Primary Surgeon: SURSURGEON, TWO
Attending Surgeon: SURSURGEON, TWO
Surgical Specialty: GENERAL(OR WHEN NOT DEFINED BELOW)
Principal Operative Procedure: REPAIR DIAPHRAGMATIC HERNIA
Principal Preoperative Diagnosis: ACUTE DIAPHRAGMATIC HERNIA
The information entered into the Principal Preoperative Diagnosis field
has been transferred into the Indications for Operation field.
The Indications for Operation field can be updated later if necessary.
Press RETURN to continue <Enter>
Laterality Of Procedure: NA
Planned Admission Status: 1 SAME DAY
Planned Principal Procedure Code: 39540 REPAIR OF DIAPHRAGM HERNIA
REPAIR, DIAPHRAGMATIC HERNIA (OTHER THAN NEONATAL), TRAUMATIC; ACUTE
Modifier:
Sending a Notification of Appointment Booking for case #229
                  OPERATION REQUEST: PROCEDURE INFORMATION
```

```
SURPATIENT, FOURTEEN (000-45-7212)

DEC 1, 2005

Principal Procedure: REPAIR DIAPHRAGMATIC HERNIA

Planned Principal Procedure Code (CPT): 39540 REPAIR OF DIAPHRAGM HERNIA

REPAIR, DIAPHRAGMATIC HERNIA (OTHER THAN NEONATAL), TRAUMATIC; ACUTE // <Enter>
Select OTHER PROCEDURE: <Enter>
Estimated Case Length (HOURS:MINUTES): 2:00

BRIEF CLIN HISTORY:

1>Patient was reporting indigestion and a burning
2>sensation in esophagus. Upper GI indicated hernia.
3><Enter>
EDIT Option: <Enter>

OPERATION REQUEST: BLOOD INFORMATION
```

```
OPERATION REQUEST: OTHER INFORMATION
SURPATIENT, FOURTEEN (000-45-7212)
                                                              DEC 1, 2005
______
Principal Preoperative Diagnosis: ACUTE DIAPHRAGMATIC HERNIA// <Enter>
Prin Pre-OP ICD Diagnosis Code (ICD9): 551.3
One match found
     551.3 DIAPHRAGM HERNIA W GANGR (Major CC)
    OK? Yes// <Enter> (YES) 551.3 DIAPHRAGM HERNIA W GANGR(Major CC) 551.3 ICD-9
   DIAPHRAGM HERNIA W GANGR
Palliation: <Enter>
Pre-admission Testing Complete (Y/N): Y YES
Case Schedule Type: S STANDBY
First Assistant: SURSURGEON, ONE
Second Assistant: <Enter>
Attending Surgeon: ln,fn// <Enter>
Planned Postop Care: WARD
Case Schedule Order: <Enter>
Select SURGERY POSITION: SUPINE// <Enter>
 Surgery Position: SUPINE// <Enter>
Requested Anesthesia Technique: G GENERAL
Request Frozen Section Tests (Y/N): N NO
Requested Preoperative X-Rays: ABDOMEN
Intraoperative X-Rays (Y/N/C): N NO
Request Medical Media (Y/N): N NO
Preoperative Infection: C CLEAN
Select REFERRING PHYSICIAN: <Enter>
General Comments: <Enter>
 No existing text
 Edit? NO// <Enter>
SPD Comments: <Enter>
 No existing text
 Edit? NO// <Enter>
```

```
** REQUEST ** CASE #229 SURPATIENT, FOURTEEN PAGE 1 OF 3
     PRINCIPAL PROCEDURE: REPAIR DIAPHRAGMATIC HERNIA
2 OTHER PROCEDURES: (MULTIPLE)
     PLANNED PRIN PROCEDURE CODE: 39540
3
     LATERALITY OF PROCEDURE: (NA, RIGHT, LEFT, BILATERAL)
    PRINCIPAL PRE-OP DIAGNOSIS: ACUTE DIAPHRAGMATIC HERNIA
    PRIN PRE-OP ICD DIAGNOSIS CODE: 551.3
      OTHER PREOP DIAGNOSIS: (MULTIPLE)
     PALLIATION:
8
     PLANNED ADMISSION STATUS: ADMITTED
     PRE-ADMISSION TESTING: YES
10
     CASE SCHEDULE TYPE: STANDBY
SURGERY SPECIALTY: GENERAL (OR WHEN NOT DEFINED BELOW)
11
12 SURGERY SPECIALTY:
12 SUNGERT CT.:
13 PRIMARY SURGEON:
14 FIRST ASST:
                              SURSURGEON, TWO
                                SURSURGEON, ONE
1.5
    SECOND ASST:
Enter Screen Server Function: <Enter>
           ** REQUEST ** CASE #229 SURPATIENT, FOURTEEN PAGE 2 OF 3
                               SURS
WARD
   ATTENDING SURGEON:
                                  SURSURGEON, TWO
     PLANNED POSTOP CARE:
2
     CASE SCHEDULE ORDER:
SURGERY POSITION: (MULTIPLE) (DATA)
     REQ ANESTHESIA TECHNIQUE: GENERAL
     REQ PREOP X-RAY:
6
                                  ABDOMEN
    INTRAOPERATIVE X-RAYS: NO
     REQUEST BLOOD AVAILABILITY: NO
9
10
     CROSSMATCH, SCREEN, AUTOLOGOUS: TYPE & CROSSMATCH
10 CROSSMATCH, SCREEN, AUTOLOGOUS: TIPL & CROSS
11 REQ BLOOD KIND: (MULTIPLE) (DATA)
12 SPECIAL EQUIPMENT: (MULTIPLE)
13 PLANNED IMPLANT: (MULTIPLE)
14 SPECIAL SUPPLIES: (MULTIPLE)
15 SPECIAL INSTRUMENTS: (MULTIPLE)
Enter Screen Server Function: <Enter>
            ** REQUEST ** CASE #229 SURPATIENT, FOURTEEN PAGE 3 OF 3
1
    PHARMACY ITEMS:
                                    (MULTIPLE)
     REQ PHOTO:
                                    NO
2
     PREOPERATIVE INFECTION: CLEAN
REFERRING PHYSICIAN: (MULTIPLE)
GENERAL COMMENTS: (WORD PROCESSING)
      INDICATIONS FOR OPERATIONS: (WORD PROCESSING)
6
      BRIEF CLIN HISTORY: (WORD PROCESSING) (DATA)
     SPD COMMENTS:
                                    (WORD PROCESSING)
Enter Screen Server Function: <Enter>
```

```
A request has been made for SURPATIENT, FOURTEEN on 12/01/2005.

Press RETURN to continue
```

#### **Example 1: Make a Request for Concurrent Cases**

Select Request Operations Option: CC Make a Request for Concurrent Cases

Request Concurrent Cases for which Patient ? SURPATIENT, TWELVE 02-12-28 000418719

Make a Request for Concurrent Cases on which Date ? 12/1 (DEC 01, 1999)

FIRST CONCURRENT CASE OPERATION REQUEST: REQUIRED INFORMATION

SURPATIENT, TWELVE (000-41-8719)

DEC 1, 2005

\_\_\_\_\_

Primary Surgeon: SURSURGEON, ONE Attending Surgeon: SURSURGEON, TWO

Surgical Specialty: 62

PERIPHERAL VASCULAR PERIPHERAL VASCULAR

Principal Operative Procedure: CAROTID ARTERY ENDARTERECTOMY

Principal Preoperative Diagnosis: CAROTID ARTERY STENOSIS

The information entered into the Principal Preoperative Diagnosis field

has been transferred into the Indications for Operation field.

The Indications for Operation field can be updated later if necessary.

Press RETURN to continue <Enter>

Laterality Of Procedure: NA

Planned Admission Status: SAME DAY

Planned Principal Procedure Code: 35526 REPAIR OF ANOMALOUS CORONARY ARTERY FROM PULMONARY

ARTERY ORIGIN; BY LIGATION

Modifier:

Sending a Notification of Appointment Booking for case #230

SECOND CONCURRENT CASE OPERATION REQUEST: REQUIRED INFORMATION

SURPATIENT, TWELVE (000-41-8719)

DEC 1, 2005

\_\_\_\_\_\_

Primary Surgeon: SURSURGEON, TWO Attending Surgeon: SURSURGEON, ONE

THORACIC SURGERY (INC. CARDIAC SURG.) THORACIC Surgical Specialty: 58

SURGERY (INC. CARDIAC SURG.) 58

Principal Operative Procedure: AORTO CORONARY BYPASS GRAFT Principal Preoperative Diagnosis: CORONARY ARTERY DISEASE

The information entered into the Principal Preoperative Diagnosis field

has been transferred into the Indications for Operation field.

The Indications for Operation field can be updated later if necessary.

Press RETURN to continue <Enter>

Laterality Of Procedure: NA

Planned Admission Status: SAME DAY

Planned Principal Procedure Code: 35526 ARTERY BYPASS GRAFT

BYPASS GRAFT, WITH VIEN; AORTOSUBCLAVIAN, AORTOINNOMINATE, OR AORTOCAROTID

Modifier:

# SECOND CONCURRENT CASE OPERATION REQUEST: PROCEDURE INFORMATION SURPATIENT, TWELVE (000-41-8719) DEC 1, 2005 Principal Procedure: AORTO CORONARY BYPASS GRAFT Planned Principal Procedure Code (CPT): 35526 ARTERY BYPASS GRAFT Modifier: -66 SURGICAL TEAM Select OTHER PROCEDURE: <Enter> Estimated Case Length: (HOURS:MINUTES): 3:30

BRIEF CLIN HISTORY:

1>CARDIAC CATH SHOWS 80% OCCLUSION OF THE LAD, 75% OCCLUSION OF

2>RIGHT CORONARY. ALSO, ANTERIOR INFERIOR HYPOKINESIS WITH

3>POOR LEFT VENTRICULAR FUNCTION, 27%.

4><Enter>
EDIT Option: <Enter>

SECOND CONCURRENT CASE
OPERATION REQUEST: BLOOD INFORMATION

SURPATIENT, TWELVE (000-41-8719)

Request Blood Availability? N// YES
Type and Crossmatch, Screen, or Autologous? TYPE & CROSSMATCH// <Enter> TYPE & CROSSMATCH Select REQ BLOOD KIND: CPDA-1 WHOLE BLOOD// @
SURE YOU WANT TO DELETE THE ENTIRE REQ BLOOD KIND? Y (YES)
Select REQ BLOOD KIND: 04061 CPDA-1 RED BLOOD CELLS, DIVIDED UNIT 04061
Units Required: 4

```
SECOND CONCURRENT CASE
                  OPERATION REQUEST: OTHER INFORMATION
SURPATIENT, TWELVE (000-41-8719)
                                                              DEC 1, 2005
------
Principal Preoperative Diagnosis: CORONARY ARTERY DISEASE
         Replace <ENTER>
Prin Pre-OP ICD Diagnosis Code (ICD9): 996.03
One match found
    996.03 MALFUNC CORON BYPASS GRF (CC)
       ...OK? YES// <Enter> (YES) 996.03 MALFUNC CORON BYPASS GRF(CC) 996.03 ICD-9 MAL
FUNC CORON BYPASS GRF
Palliation: NO
Pre-admission Testing Complete (Y/N): Y YES
Do you want to store this information in the concurrent case ? YES// <Enter>
Case Schedule Type: S STANDBY
Do you want to store this information in the concurrent case ? YES// <Enter>
First Assistant: SURSURGEON, SIX
Second Assistant: <Enter>
Attending Surgeon: SURSURGEON, ONE // <Enter>
Planned Postop Care: ICU I
Case Schedule Order: 2
Do you want to store this information in the concurrent case ? YES// {\bf N}
Select SURGERY POSITION: SUPINE// <Enter>
Surgery Position: SUPINE// <Enter>
```

```
Requested Anesthesia Technique: GENERAL
Do you want to store this information in the concurrent case ? YES// <Enter>
Request Frozen Section Tests (Y/N): N NO
Do you want to store this information in the concurrent case ? YES// <Enter>
Requested Preoperative X-Rays: DOPPLER STUDIES
Do you want to store this information in the concurrent case ? YES// {\tt N}
Intraoperative X-Rays (Y/N): N NO
Do you want to store this information in the concurrent case ? YES// <Enter>
Request Medical Media (Y/N): {\bf N} NO
Do you want to store this information in the concurrent case ? YES// <Enter>
Preoperative Infection: C CLEAN
Select REFERRING PHYSICIAN: <Enter>
General Comments: <Enter>
 No existing text
 Edit? NO// <Enter>
SPD Comments: <Enter>
 No existing text
 Edit? NO// <Enter>
The information to be duplicated in the concurrent case will now be entered....
Sending a Notification of Appointment Modification for case #231
Press RETURN to continue <Enter>
```

```
** REQUESTS ** CASE #231 SURPATIENT, TWELVE
                                                                         PAGE 1 OF 3
1
     PRINCIPAL PROCEDURE: AORTO CORONARY BYPASS GRAFT
2
     OTHER PROCEDURES:
                                (MULTIPLE)
    PLANNED PRIN PROCEDURE CODE: 35526-66
3
    LATERALITY OF PROCEDURE:
     PRINCIPAL PRE-OP DIAGNOSIS: CORONARY ARTERY DISEASE
     PRIN PRE-OP ICD DIAGNOSIS CODE (ICD9): 996.03
    OTHER PREOP DIAGNOSIS: (MULTIPLE)
    PALLIATION:
8
                              NO
     PLANNED ADMISSION STATUS: ADMITTED
    PRE-ADMISSION TESTING:
10
   CASE SCHEDULE TYPE: STANDBY
    CASE SCHEDULE 11-
SURGERY SPECIALTY: THORACIC SURGERY
PRIMARY SURGEON: SURSURGEON, TWO
SURSURGEON, SIX
11
                             THORACIC SURGERY (INC. CARDIAC SURG.)
12
13
14
1.5
    SECOND ASST:
Enter Screen Server Function: <Enter>
```

```
** REQUESTS ** CASE #231 SURPATIENT, TWELVE
                                                                 PAGE 2 OF 3
    ATTENDING SURGEON:
                             SURSURGEON, TWO
1
    PLANNED POSTOP CARE:
                             ICU
    CASE SCHEDULE ORDER: 2
3
    SURGERY POSITION:
                             (MULTIPLE) (DATA)
    REQ ANESTHESIA TECHNIQUE: GENERAL
    REQ FROZ SECT:
6
                             NO
    REQ PREOP X-RAY:
                            DOPPLER STUDIES
7
                            NO
    INTRAOPERATIVE X-RAYS:
8
    REQUEST BLOOD AVAILABILITY: YES
   CROSSMATCH, SCREEN, AUTOLOGOUS: TYPE & CROSSMATCH
10
11
   REQ BLOOD KIND:
                        (MULTIPLE) (DATA)
    SPECIAL EQUIPMENT:
                             (MULTIPLE)
12
    PLANNED IMPLANT:
13
                             (MULTTPLE)
14
    SPECIAL SUPPLIES:
                             (MULTIPLE)
    SPECIAL INSTRUMENTS:
                             (MULTIPLE)
1.5
```

Enter Screen Server Function: <Enter>

#### **Example 2: Update Request Information for a Concurrent Case**

```
Select Request Operations Option: D Delete or Update Operation Requests
Select Patient: SURPATIENT, TWELVE 02-12-28 000418719

The following cases are requested for SURPATIENT, TWELVE:
```

1. 03-09-05 REMOVE FACIAL LESIONS
2. 12-01-05 CAROTID ARTERY ENDARTERECTOMY
3. 12-01-05 AORTO CORONARY BYPASS GRAFT

Select Operation Request: 2

1. Delete
2. Update Request Information
3. Change the Request Date

Select Number: 2

How long is this procedure ? (HOURS:MINUTES) // 1:30

```
** UPDATE REQUEST ** CASE #230 SURPATIENT, TWELVE
                                                               PAGE 1 OF 3
                         CAROTID ARTERY ENDARTERECTOMY
1
    PRINCIPAL PROCEDURE:
    OTHER PROCEDURES:
                            (MULTIPLE)
    PLANNED PRIN PROCEDURE CODE: 35301-59
3
   LATERALITY OF PROCEDURE:
    PRINCIPAL PRE-OP DIAGNOSIS: CAROTID ARTERY STENOSIS
    PRIN PRE-OP ICD DIAGNOSIS CODE (ICD9):
    OTHER PREOP DIAGNOSIS: (MULTIPLE)
   PALLIATION:
8
                           NO
    PLANNED ADMISSION STATUS: ADMITTED
   PRE-ADMISSION TESTING:
10
11 CASE SCHEDULE TYPE:
    SURGERY SPECIALTY:
                                    PERIPHERAL VASCULAR
12
13
    PRIMARY SURGEON:
                                    SURSURGEON, ONE
    FIRST ASST:
14
15
   SECOND ASST:
   ATTENDING SURGEON: SURSURGEON, TWO
Enter Screen Server Function: 6
Prin Pre-OP ICD Diagnosis Code (ICD9): 433.1
 One match found
     433.1
          CAROTID ARTERY OCCLUSION COMPLICATION/COMORBIDITY
      ...OK? YES// <Enter> (YES)
```

```
** UPDATE REQUEST ** CASE #230 SURPATIENT, TWELVE PAGE 1 OF 3
                             CAROTID ARTERY ENDARTERECTOMY (MULTIPLE)
1
     PRINCIPAL PROCEDURE:
     OTHER PROCEDURES:
    PLANNED PRIN PROCEDURE CODE: 35301-59
     LATERALITY OF PROCEDURE:
     PRINCIPAL PRE-OP DIAGNOSIS: CAROTID ARTERY STENOSIS
    PRIN PRE-OP ICD DIAGNOSIS CODE (ICD): 433.1
     OTHER PREOP DIAGNOSIS: (MULTIPLE)
8
     PALLIATION:
     PLANNED ADMISSION STATUS: ADMITTED
9
    PRE-ADMISSION TESTING:
10
   CASE SCHEDULE TYPE: STANDBY
SURGERY SPECIALTY: PERIPHERAL VASC
PRIMARY SURGEON: SURSURGEON, ONE
11
                                PERIPHERAL VASCULAR
12
13
    FIRST ASST:
14
    SECOND ASST:
1.5
Enter Screen Server Function: <Enter>
```

```
** UPDATE REQUEST ** CASE #230 SURPATIENT, TWELVE PAGE 2 OF 3
1
   ATTENDING SURG:
                                SURSURGEON, TWO
2
    PLANNED POSTOP CARE:
     CASE SCHEDULE ORDER:
3
                             (MULTIPLE)
     SURGERY POSITION:
   REQ ANESTHESIA TECHNIQUE: GENERAL
    REQ FROZ SECT: NO
6
     REQ PREOP X-RAY:
     INTRAOPERATIVE X-RAYS: NO
8
    REQUEST BLOOD AVAILABILITY:
10 CROSSMATCH, SCREEN, AUTOLOGOUS:
11 REQ BLOOD KIND: (MULTIPLE)
12 SPECIAL EQUIPMENT: (MULTIPLE)
13 PLANNED IMPLANT: (MULTIPLE)
     SPECIAL SUPPLIES:
                                 (MULTIPLE)
14
                                (MULTIPLE)
15 SPECIAL INSTRUMENTS:
Enter Screen Server Function: <Enter>
          ** UPDATE REQUEST ** CASE #230 SURPATIENT, TWELVE PAGE 3 OF 3
    PHARMACY ITEMS: (MULTIPLE)
REQ PHOTO: NO
1
2 REQ PHOTO:
     PREOPERATIVE INFECTION:
3
     REFERRING PHYSICIAN: (MULTIPLE)
GENERAL COMMENTS: (WORD PROCESSING)
     INDICATIONS FOR OPERATIONS: (WORD PROCESSING) (DATA)
```

BRIEF CLIN HISTORY: (WORD PROCESSING)

(WORD PROCESSING)

7

SPD COMMENTS:

Enter Screen Server Function:

## Review Request Information [SROREQV]

Surgeons and nurses use the *Review Request Information* option to edit or review the preoperative information that was entered when the case was requested. This option can be accessed after the case has been scheduled.

### **Example: Review Request Information**

```
Select Request Operations Option: V Review Request Information
Select Patient: SURPATIENT, ONE 02-23-53 000447629
 SURPATIENT, ONE
1. 03-09-99 REVISE MEDIAN NERVE (REQUESTED)
Select Operation: 1
             ** REVIEW REQUEST ** CASE #35 SURPATIENT, ONE
                                                                                  PAGE 1 OF 2
     PRINCIPAL PROCEDURE: REVISE MEDIAN NERVE OTHER PROCEDURES: (MULTIPLE)
      PLANNED PRIN PROCEDURE CODE: 64721
      LATERALITY OF PROCEDURE: NA
     PRINCIPAL PRE-OP DIAGNOSIS: CARPAL TUNNEL SYNDROME
    PRIN PRE-OP ICD DIAGNOSIS CODE (ICD9): 354.0
      OTHER PREOP DIAGNOSIS: (MULTIPLE)
     PLANNED ADMISSION STATUS: ADMITTED
9 CASE SCHEDULE TYPE: ELECTIVE
10 SURGERY SPECIALTY: ORTHOPEDICS
11 PRIMARY SURGEON: SURSURGEON, ONE
12 FIRST ASST: SURSURGEON, THREE
13 SECOND ASST: SURSURGEON, TWO
14 ATTENDING SURGEON: SURSURGEON, ONE
15 PLANNED POSTOP CARE: ICU
Enter Screen Server Function: <Enter>
```

```
** REVIEW REQUEST ** CASE #35 SURPATIENT, ONE PAGE 2 OF 2
    CASE SCHEDULE ORDER:
                           (MULTIPLE) (DATA)
    SURGERY POSITION:
    REQ ANESTHESIA TECHNIQUE: GENERAL
    REQ FROZ SECT:
4
   REO PREOP X-RAY:
                              CARPAL TUNNEL, R WRIST
   INTRAOPERATIVE X-RAYS:
    REQUEST BLOOD AVAILABILITY: NO
    CROSSMATCH, SCREEN, AUTOLOGOUS:
   REQ BLOOD KIND:
10 REQ PHOTO:
    PREOPERATIVE INFECTION: CLEAN
11
12 REFERRING PHYSICIAN: (MULTIPLE)
13 GENERAL COMMENTS: (WORD PROCESSING)
14 INDICATIONS FOR OPERATIONS: (WORD PROCESSING) (DATA)
```

## Enter Screen Server Function:

## **Entering Preoperative Information**

| At this prompt:                        | The user should do this:                                                                                                    |  |  |
|----------------------------------------|----------------------------------------------------------------------------------------------------|--|--|
| Planned Principal Procedure Code (CPT) | Enter the Current Procedural Terminology (CPT) identifying code for each procedure. If the code number is not known, the user can enter the type of operation (i.e., appendectomy) or a body organ and select from a list of codes.                                                                                                    |  |  |
| Principal Preoperative Diagnosis       | Type in the reason this procedure is being performed. The user must enter information into this field prompt before the option can be completed. The information entered in this field will automatically populate the Indications for Operations field, which can be edited through the Screen Server.                                                   |  |  |
| Brief Clinical History                 | Enter any information relevant to the specimens being sent to<br>the laboratory. This is an open-text word-processing field. This<br>information will display on the Tissue Examination Report.                                                                                                    |  |  |
| Select REQ BLOOD KIND                  | Enter the type of blood product needed for the operation.                                                                                                    |  |  |
|                                        | If no blood products are needed, do not enter <b>NO</b> or <b>NONE</b> ; instead, press the <b><enter></enter></b> key to bypass this prompt.                                                                                                    |  |  |
|                                        | The package coordinator at each facility can select a default response to this prompt when installing the package. If the default product is not what is wanted for a case, it can be deleted by entering the at-sign (@) at this prompt. Then, the user can select the preferred blood product. (Enter two question marks for a list of blood products.) |  |  |
|                                        | To order more than one product for the same case, use the screen server summary that concludes the option. On page two of the summary, select item 7, REQ BLOOD KIND, to enter as many blood products as needed.                                                                                                    |  |  |
| Requested Preoperative X-Rays          | Enter the types of preoperative x-ray films and reports required for delivery to the operating room before the operation. If the user does not intend to order any x-ray products, this field should be left blank.                                                                                                    |  |  |
| Preoperative Infection                 | Enter the letter code "C" for clean or "D" for contaminated or "S" for 'SPECIAL CONSIDERATIONS' or type in the first few letters of either word. This information allows the scheduling manager to determine how much time is needed between operations for sanitizing a room.                                                                            |  |  |

```
SCHEDULE UNREQUESTED OPERATION: BLOOD INFORMATION

SURPATIENT, THREE (000-21-2453)

Request Blood Availability (Y/N): Y// <Enter> YES

Type and Crossmatch, Screen, or Autologous: TYPE & CROSSMATCH// <Enter> TYPE & CROSSMATCH Select REQ BLOOD KIND: CPDA-1 WHOLE BLOOD// @

SURE YOU WANT TO DELETE THE ENTIRE REQ BLOOD KIND? Y (YES)

Select REQ BLOOD KIND: FA1 FRESH FROZEN PLASMA, CPDA-1

Units Required: 4
```

```
SCHEDULE UNREQUESTED OPERATION: OTHER INFORMATION
SURPATIENT, THREE (000-21-2453)
                                                                JUL 18, 2005
                             -----
Prin Pre-OP ICD Diagnosis Code: 715.11 715.11
                                                  LOC PRIM OSTEOART-SHLDER
         ...OK? YES// <Enter> (YES)
Hospital Admission Status: 2 ADMISSION
Case Schedule Type: S STANDBY
First Assistant: TS SURSURGEON, THREE
Second Assistant: SURSURGEON, FOUR
Requested Postoperative Care: W WARD
Case Schedule Order: 1
Requested Anesthesia Technique: G GENERAL
Request Frozen Section Tests (Y/N): N NO
Requested Preoperative X-Rays: LEFT SHOULDER
Intraoperative X-Rays (Y/N/C): \mathbf{Y} YES
Request Medical Media (Y/N): N NO
Preoperative Infection: C CLEAN
GENERAL COMMENTS:
 1><Enter>
SPD Comments:
1><Enter>
```

```
** SCHEDULING ** CASE #264 SURPATIENT, THREE PAGE 1 OF 2
    PRINCIPAL PROCEDURE: SHOULDER ARTHROPLASTY-PROSTHESIS
1
     PLANNED PRIN PROCEDURE CODE: 23470
    OTHER PROCEDURES: (MULTIPLE)
   PRINCIPAL PRE-OP DIAGNOSIS: DEGENERATIVE JOINT DISEASE, L SHOULDER
     PRIN PRE-OP ICD DIAGNOSIS CODE: 715.11
5
     OTHER PREOP DIAGNOSIS: (MULTIPLE)
    HOSPITAL ADMISSION STAUTS: ADMISSION
    PRE-ADMISSION TESTING:
8
     CASE SCHEDULE TYPE: STANDBY
10 SURGERY SPECIALTY: ORTHOPEDICS
11 PRIMARY SURGEON:
                                 SURSURGEON, ONE
12 FIRST ASST: SURSURGEON, THREE
13 SECOND ASST: SURSURGEON, FOUR
14 ATTENDING SURGEON: SURSURGEON, TWO
15 PLANNED POSTOP CARE: WARD
Enter Screen Server Function: <Enter>
```

```
** SCHEDULING ** CASE #264 SURPATIENT, THREE PAGE 2 OF 2
     CASE SCHEDULE ORDER: 1
2 REQ ANESTHESIA TECHNIQUE: GENERAL
3 REQ FROZ SECT: NO
4 REQ PREOP X-RAY: LEFT SHOULDER
5 INTRAOPERATIVE X-RAYS: YES
6 REQUEST BLOOD AVAILABILITY: YES
    CROSSMATCH, SCREEN, AUTOLOGOUS: TYPE & CROSSMATCH
8
    REQ BLOOD KIND:
                          (MULTIPLE) (DATA)
    SPECIAL EQUIPMENT: (MULTIPLE)
10 PHARMACY ITEMS: (MULTIPLE)
11 REQ PHOTO: NO
11 REQ PHOTO: NO
12 PREOPERATIVE INFECTION: CLEAN
13 PRINC ANESTHETIST: SURANESTHETIST, ONE
14 ANESTHESIOLOGIST SUPVR: SURSURGEON, TWO
15
    BRIEF CLIN HISTORY: (WORD PROCESSING) (DATA)
16 GENERAL COMMENTS: (WORD PROCESSING)
1 SPD COMMENTS: (WORD PROCESSING)
Enter Screen Server Function:
```

FIRST CONCURRENT CASE SCHEDULE UNREQUESTED OPERATION: OTHER INFORMATION SURPATIENT, EIGHT (000-37-0555) JUL 25, 1999 Prin Pre-OP ICD Diagnosis Code: 433.11 OCCL&STEN/CAR ART W/CRB INF COMPLICATION/COMORBIDITY ACTIVE Hospital Admission Status: 2 ADMISSION Do you want to store this information in the concurrent case ? YES//  ${\bf N}$ Case Schedule Type: S STANDBY Do you want to store this information in the concurrent case ? YES// <Enter> First Assistant: SURSURGEON, FOUR Second Assistant: TS SURSURGEON, THREE Requested Postoperative Care: SICU Do you want to store this information in the concurrent case ? YES// N Case Schedule Order: 2 Do you want to store this information in the concurrent case ? YES//  ${\bf N}$ Requested Anesthesia Technique:  ${\bf G}$  GENERAL Do you want to store this information in the concurrent case ? YES// <Enter> Request Frozen Section Tests (Y/N): N NO Do you want to store this information in the concurrent case ? YES// <Enter> Requested Preoperative X-Rays: DOPPLER STUDIES Do you want to store this information in the concurrent case ? YES//  ${\bf N}$ Intraoperative X-Rays (Y/N/C): N NO Do you want to store this information in the concurrent case ? YES//  ${\bf N}$ Request Medical Media (Y/N): N NO Do you want to store this information in the concurrent case ? YES//  ${\bf Y}$ Preoperative infection: C CLEAN Do you want to store this information in the concurrent case ? YES// <Enter> GENERAL COMMENTS: 1><Enter> SPD Comments: 1><Enter>

The information to be duplicated in the concurrent case will now be entered....

72

Press RETURN to continue <Enter>

```
** SCHEDULING ** CASE #265 SURPATIENT, EIGHT PAGE 1 OF 2

1 PRINCIPAL PROCEDURE: CAROTID ARTERY ENDARTERECTOMY
2 PLANNED PRIN PROCEDURE CODE: 35301
3 OTHER PROCEDURES: (MULTIPLE)
4 PRINCIPAL PRE-OP DIAGNOSIS: CAROTID ARTERY STENOSIS
5 PRIN PRE-OP ICD DIAGNOSIS CODE: 433.1
6 OTHER PREOP DIAGNOSIS: (MULTIPLE)
7 HOSPITAL ADMISSION STATUS: ADMISSION
8 PRE-ADMISSION TESTING:
9 CASE SCHEDULE TYPE: STANDBY
10 SURGERY SPECIALTY: PERIPHERAL VASCULAR
11 PRIMARY SURGEON: SURSURGEON, ONE
12 FIRST ASST: SURSURGEON, FOUR
13 SECOND ASST: SURSURGEON, THREE
14 ATTENDING SURG: SURSURGEON, ONE
15 PLANNED POSTOP CARE: SICU

Enter Screen Server Function: <Enter>
```

```
** SCHEDULING ** CASE #265 SURPATIENT, EIGHT PAGE 2 OF 2
     CASE SCHEDULE ORDER: 2
    REQ ANESTHESIA TECHNIQUE: GENERAL
                       NO
DOPPLER STUDIES
   REQ FROZ SECT:
3
   REQ PREOP X-RAY:
     INTRAOPERATIVE X-RAYS: NO
   REQUEST BLOOD AVAILABILITY: YES
    CROSSMATCH, SCREEN, AUTOLOGOUS: TYPE & CROSSMATCH
    REQ BLOOD KIND: (MULTIPLE) (DATA)
PHARMACY ITEMS: (MULTIPLE)
8
    PHARMACY ITEMS:
                       NO
10 REQ PHOTO:
11 PREOPERATIVE INFECTION: CLEAN
12 PRINC ANESTHETIST: SURANESTHETIST, ONE
13 ANESTHESIOLOGIST SUPVR: SURANESTHETIST, TWO
   BRIEF CLIN HISTORY: (WORD PROCESSING)
14
    GENERAL COMMENTS: (WORD PROCESSING)
15
Enter Screen Server Function: <Enter>
```

```
SECOND CONCURRENT CASE
                   SCHEDULE UNREQUESTED OPERATION: OTHER INFORMATION
SURPATIENT, SIX (000-09-8797)
                                                                 SEP 16, 2005
______
Prin Pre-OP ICD Diagnosis Code: 715.90 715.90 OSTEOARTHROS NOS-UNSPEC
...OK? Yes// <Enter> (Yes) (Hospital Admission Status: 2 ADMISSION
Do you want to store this information in the concurrent case ? YES// {\bf N}
Case Schedule Type: S STANDBY
Do you want to store this information in the concurrent case ? YES// {\bf N}
First Assistant: TS SURSURGEON, THREE
Second Assistant: <Enter>
Requested Postoperative Care: WARD
Do you want to store this information in the concurrent case ? YES// N
Case Schedule Order: 1
Do you want to store this information in the concurrent case ? YES// {\bf N}
Requested Anesthesia Technique: GENERAL
Do you want to store this information in the concurrent case ? YES// <Enter>
Request Frozen Section Tests (Y/N): N NO
Do you want to store this information in the concurrent case ? YES// <Enter>
Requested Preoperative X-Rays: <Enter>
Intraoperative X-Rays (Y/N): Y YES
Do you want to store this information in the concurrent case ? YES// {\tt N}
Request Medical Media (Y/N): N NO
Do you want to store this information in the concurrent case ? YES// <Enter>
Preoperative Infection: C CLEAN
Do you want to store this information in the concurrent case ? YES// <Enter>
GENERAL COMMENTS:
 1> <Enter>
SPD Comments:
  1><Enter>
The information to be duplicated in the concurrent case will now be entered....
```

```
** SCHEDULING ** CASE #245 SURPATIENT, SIX
                                                   PAGE 1 OF 2
    PRINCIPAL PROCEDURE: ARTHROSCOPY, R SHOULDER
   PLANNED PRIN PROCEDURE CODE: 23470
   OTHER PROCEDURES: (MULTIPLE)
    PRINCIPAL PRE-OP DIAGNOSIS: DEGERATIVE OSTEOARTHRITIS
    PRIN PRE-OP ICD DIAGNOSIS CODE: 715.90
   OTHER PREOP DIAGNOSIS: (MULTIPLE)
    HOSPITAL ADMISSION STAUTS: ADMISSION
    PRE-ADMISSION TESTING:
8
    CASE SCHEDULE TYPE: STANDBY
10 SURGERY SPECIALTY: ORTHOPEDICS
   PRIMARY SURGEON: SURSURGEO
FIRST ASST: SURSURGEON, THREE
                               SURSURGEON, TWO
11
12
13 SECOND ASST:
14 ATTENDING SURGEON:
                            SURSURGEON, TWO
    PLANNED POSTOP CARE: WARD
15
Enter Screen Server Function: <Enter>
```

\*\* SCHEDULING \*\* CASE #245 SURPATIENT, SIX PAGE 2 OF 2 CASE SCHEDULE ORDER: 1 REQ ANESTHESIA TECHNIQUE: GENERAL 3 REQ FROZ SECT: REQ PREOP X-RAY: INTRAOPERATIVE X-RAYS: YES REQUEST BLOOD AVAILABILITY: YES CROSSMATCH, SCREEN, AUTOLOGOUS: TYPE & CROSSMATCH REQ BLOOD KIND: (MULTIPLE) (DATA)
PHARMACY ITEMS: (MULTIPLE) 8 9 NO 10 REQ PHOTO: 11 PREOPERATIVE INFECTION: CLEAN
12 PRINC ANESTHETIST: SURANESTHETIST, ONE 13 ANESTHESIOLOGIST SUPVR: SURANESTHETIST, TWO 14 BRIEF CLIN HISTORY: (WORD PROCESSING) (DATA) GENERAL COMMENTS: (WORD PROCESSING) 15 Enter Screen Server Function: <Enter>

```
The following cases have been entered.

1. Case # 224 SEP 16, 2005
Surgeon: SURSURGEON, ONE NEUROSURGERY
Procedure: CARPAL TUNNEL RELEASE

2. Case # 245 SEP 16, 2005
Surgeon: SURSURGEON, TWO ORTHOPEDICS
Procedure: ARTHROSCOPY, R SHOULDER

1. Enter Information for Case #224
2. Enter Information for Case #245
```

### **Example 3: How to Update a Scheduled Operation**

```
Select Schedule Operations Option: R Reschedule or Update a Scheduled Operation

Select Patient: SURPATIENT, THREE 12-19-53 000212453
```

```
SURPATIENT, THREE (000-21-2453)

1. 09/15/05 SHOULDER ARTHROPLASTY-PROTHESIS (SCHEDULED)

Select Number: 1

Do you want to add a concurrent case ? NO// <Enter>

Do you want to change the date/time or operating room for which this case is scheduled ? NO// <Enter>
```

```
** SCHEDULING ** CASE #218 SURPATIENT, THREE PAGE 1 OF 2
     PRINCIPAL PROCEDURE: SHOULDER ARTHOPLASTY-PROSTHESIS
     PLANNED PRIN PROCEDURE CODE: 23470
3
   OTHER PROCEDURES:
                           (MULTIPLE)
   PRINCIPAL PRE-OP DIAGNOSIS: DEGENERATIVE JOINT DISEASE, L SHOULDER
     PRIN PRE-OP ICD DIAGNOSIS CODE: 715.11
    OTHER PREOP DIAGNOSIS: (MULTIPLE)
    HOSPITAL ADMISSION STAUTS: ADMISSION
     PRE-ADMISSION TESTING:
8
     CASE SCHEDULE TYPE: STANDBY
10 SURGERY SPECIALTY: ORTHOPEDICS
11 PRIMARY SURGEON: SURSURGEON, (
12 FIRST ASST: SURSURGEON, TWO
13 SECOND ASST: SURSURGEON, FOUR
4 ATTENDING SURGEON: SURSURGEON, ONE
                                    SURSURGEON, ONE
15 PLANNED POSTOP CARE: WARD
Enter Screen Server Function: <Enter>
```

```
** SCHEDULING ** CASE #218 SURPATIENT, THREE PAGE 2 OF 2
1
    CASE SCHEDULE ORDER: 1
    REQ ANESTHESIA TECHNIQUE: GENERAL
   REQ FROZ SECT:
                       NO
                       LEFT SHOULDER
  REQ PREOP X-RAY:
    INTRAOPERATIVE X-RAYS: YES
    REQUEST BLOOD AVAILABILITY: YES
    CROSSMATCH, SCREEN, AUTOLOGOUS: TYPE & CROSSMATCH
   REQ BLOOD KIND: (MULTIPLE) (DATA)
8
     PHARMACY ITEMS:
                         (MULTIPLE)
                      NO
10 REQ PHOTO:
11 PREOPERATIVE INFECTION: CLEAN
12 PRINC ANESTHETIST: SURANESTHETIST, ONE
13 ANESTHESIOLOGIST SUPVR: SURANESTHETIST, TWO
13
14 BRIEF CLIN HISTORY: (WORD PROCESSING)
15 GENERAL COMMENTS: (WORD PROCESSING)
Enter Screen Server Function: 8
```

```
** SCHEDULING ** CASE #218 SURPATIENT, THREE PAGE 1 OF 1
      REQ BLOOD KIND
1 REQ BLOOD KIND:
                        FRESH FROZEN PLASMA, CPDA-1
2 NEW ENTRY
Enter Screen Server Function: 2
Select REQ BLOOD KIND: CPDA-1 WHOLE BLOOD 00160
REQ BLOOD KIND: CPDA-1 WHOLE BLOOD// <Enter>
** SCHEDULING ** CASE #218 SURPATIENT, THREE PAGE 1 OF 1
        REQ BLOOD KIND (CPDA-1 WHOLE BLOOD)
  REQ BLOOD KIND:
                        CPDA-1 WHOLE BLOOD
2 UNITS REQ:
Enter Screen Server Function: 2
Units Required: 2
** SCHEDULING ** CASE #218 SURPATIENT, THREE PAGE 1 OF 1
       REQ BLOOD KIND (CPDA-1 WHOLE BLOOD)
  REQ BLOOD KIND: CPDA-1 WHOLE BLOOD
2 UNITS REQ:
Enter Screen Server Function: <Enter>
** SCHEDULING ** CASE #218 SURPATIENT, THREE PAGE 1 OF 1
      REQ BLOOD KIND
  REQ BLOOD KIND: FRESH FROZEN PLASMA, CPDA-1 REQ BLOOD KIND: CPDA-1 WHOLE BLOOD
1
3 NEW ENTRY
Enter Screen Server Function: <Enter>
** SCHEDULING ** CASE #218 SURPATIENT, THREE PAGE 2 OF 2
  CASE SCHEDULE ORDER: 1
    REQ ANESTHESIA TECHNIQUE: GENERAL
2
  REQ FROZ SECT: NO
REQ PREOP X-RAY: LEFT SHOULDER
   INTRAOPERATIVE X-RAYS: YES
6
    REQUEST BLOOD AVAILABILITY: YES
    CROSSMATCH, SCREEN, AUTOLOGOUS: TYPE & CROSSMATCH
  REQ BLOOD KIND: (MULTIPLE) (DATA)
    SPECIAL EQUIPMENT: (MULTIPLE)
9
   PHARMACY ITEMS: (MULTIPLE)
REQ PHOTO: NO
19
10 REQ PHOTO:
11 PREOPERATIVE INFECTION: CLEAN
12
    PRINC ANESTHETIST: SURANESTHETIST, ONE
13 ANESTHESIOLOGIST SUPVR: SURANESTHETIST, TWO
   BRIEF CLIN HISTORY: (WORD PROCESSING)
14
15 GENERAL COMMENTS: (WORD PROCESSING)
```

Enter Screen Server Function: <Enter>

# **Operation Menu**

## [SROPER]

The *Operation Menu* provides operating room personnel with on-line access to medical administration and laboratory information and generates post-operative reports, including the Nurse Intraoperative Report and the Operation Report. The menu options provide the opportunity to delete, edit, or review a patient's operation history or to enter information concerning a new surgery. The *Operation Menu* allows the user to select an area on which to concentrate data entry or review, such as post operation or anesthesia information. It is designed for operating room nurses, surgeons, and anesthetists to use before, during, and after surgery. The Screen Server utility is used extensively to provide quick access to relevant information.

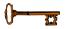

This option is locked with the SROPER key.

The *Operation Menu* contains the following options. To the left is the keyboard shortcut the user can enter to select the option. A restricted option, such as the *Anesthesia Menu*, will not display if the user does not have security clearance for that option.

| Shortcut | Option Name                                      |
|----------|--------------------------------------------------|
| I        | Operation Information                            |
| SS       | Surgical Staff                                   |
| OS       | Operation Startup                                |
| O        | Operation                                        |
| PO       | Post Operation                                   |
| PAC      | Enter PAC(U) Information                         |
| OSS      | Operation (Short Screen)                         |
| V        | Surgeon's Verification of Diagnosis & Procedures |
| A        | Anesthesia Menu                                  |
| OR       | Operation Report                                 |
| AR       | Anesthesia Report                                |
| NR       | Nurse Intraoperative Report                      |
| TR       | Tissue Examination Report                        |
| R        | Enter Referring Physician Information            |
| RP       | Enter Irrigations and Restraints                 |
| M        | Medications (Enter/Edit)                         |
| AB       | Abort/Cancel Operation                           |
| В        | Blood Product Verification                       |

### **Entering Information**

First, the user selects the patient name. The Surgery software will then list all the cases on record for the patient, including scheduled or requested cases and any operations that have been started or completed. Then, the user selects the appropriate case.

### **Example: Enter Information**

Select Number: 1// <Enter>

```
Select Surgery Menu Option: O Operation Menu
Select Patient: SURPATIENT, THREE 12-19-53 000212453

SURPATIENT, THREE 000-21-2453

1. 03-12-92 SHOULDER ARTHROPLASTY-PROSTHESIS (SCHEDULED)

2. 08-15-88 SHOULDER ARTHROPLASTY (NOT COMPLETE)

3. ENTER NEW SURGICAL CASE

Select Operation: 2

SURPATIENT, THREE 000-21-2453

08-15-88 SHOULDER ARTHROPLASTY (NOT COMPLETE)

1. Enter Information
2. Review Information
3. Delete Surgery Case
```

After the case is displayed, the user will press the **Enter>** key or enter the number 1 to enter information for the case.

```
SURPATIENT, THREE (000-21-2453) Case #14 - MAR 12,1999
       Operation Information
  SS Surgical Staff
      Operation Startup
  OS
  Ω
         Operation
  PO
        Post Operation
        Enter PAC(U) Information
  PAC
  OSS Operation (Short Screen)
        Time Out Verified Utilizing Checklist
  TO
  V
        Surgeon's Verification of Diagnosis & Procedures
  Α
         Anesthesia for an Operation Menu ...
        Operation Report
  OR
  AR
       Anesthesia Report
       Nurse Intraoperative Report
Tissue Examination Report
  NR
  TR
        Enter Referring Physician Information
  R
  RP Enter Irrigations and Restraints
         Medications (Enter/Edit)
  AB
         Abort/Cancel Operation
       Blood Product Verification
Select Operation Menu Option:
```

Now the user can select any of the *Operation Menu* options.

### **Reviewing Information**

The user enters the number 2 to access this feature. This feature displays a two-page summary of the case. The user cannot edit from this feature. Press the **Enter** key at the "Enter Screen Server Function:" prompt to move to the next page, or enter +1 or -1 to move forward or backward one page.

### **Example: Review Information**

```
Select Surgery Menu Option: Operation Menu
Select Patient: SURPATIENT, THREE 12-19-53
                                                     000212453
SURPATIENT, THREE 000-21-2453
1. 08-15-99 SHOULDER ARTHROPLASTY (NOT COMPLETE)
2. 03-12-92 SHOULDER ARTHROPLASTY-PROSTHESIS (SCHEDULED)
3. ENTER NEW SURGICAL CASE
Select Operation: 2
SURPATIENT, THREE 000-21-2453
08-15-88
            SHOULDER ARTHROPLASTY (NOT COMPLETE)
1. Enter Information
2. Review Information
3. Delete Surgery Case
Select Number: 1// 2
         ** REVIEW ** CASE #14 SURPATIENT, THREE
                                                                PAGE 1 OF 3
1 TIME PAT IN HOLD AREA: AUG 15, 1999 AT 07:40
2 TIME PAT IN OR: AUG 15, 1999 AT 08:00
3 ANES CARE TIME BLOCK: (MULTIPLE)
    TIME OPERATION BEGAN: AUG 15, 1999 AT 09:00
                   (WORD PROCESSING)
   SPECIMENS:
                            (WORD PROCESSING)
6 CULTURES:
    THERMAL UNIT: (MULTIPLE)
7
   ELECTROCAUTERY UNIT:
8
   ESU COAG RANGE:
10 ESU CUTTING RANGE:
    TIME TOURNIQUET APPLIED: (MULTIPLE)
11
12 PROSTHESIS INSTALLED: (MULTIPLE)
13 REPLACEMENT FLUID TYPE: (MULTIPLE)
                     (MULTIPLE)
    IRRIGATION:
14
15 MEDICATIONS:
                            (MULTIPLE)
Enter Screen Server Function: <Enter>
         ** REVIEW ** CASE #14 SURPATIENT, THREE
                                                                PAGE 2 OF 3
   POSSIBLE ITEM RETENTION:
1
2 SPONGE FINAL COUNT CORRECT:
    SHARPS FINAL COUNT CORRECT:
    INSTRUMENT FINAL COUNT CORRECT:
   WOUND SWEEP: No
 WOUND SWEEP COMMENTS:
                            (WORD PROCESSING)
    INTRA-OPERATIVE X-RAYS: No
   INTRA-OPERATIVE X-RAYS COMMENTS: (WORD PROCESSING)
8
   SPONGE, SHARPS, & INST COUNTER:
10 COUNT VERIFIER:
11 SEQUENTIAL COMPRESSION DEVICE:
11
   LASER PERFORMED: (MULTIPLE)
12
13 CELL SAVER:
                             (MULTIPLE)
```

# **Abort/Cancel Operation** [SROABRT]

The *Abort/Cancel Operation* option is used to Abort or Cancel a previously entered surgical case. This menu option should only be used if the patient has been taken to the operating room and no incision has been made. If an incision is made, the case should be completed and the discontinued procedure indicated in the record. Cancellation of future surgical cases should not use this option

### **Example: Abort Operation**

```
Select Schedule Operations Option: AB Abort/Cancel Operation
SURPATIENT, ELEVEN (666-00-0785) Case #21814 - JUN 22, 2015
Case Aborted?: N// Y
    1 YES-PRE ANESTHESIA
2 YES-POOR
        YES-POST ANESTHESIA
Choose 1-2: 1 YES-PRE ANESTHESIA
                                                                            Time Patient In the
Time Patient In the O.R.: JUN 22,2015@0730 (JUN 22, 2015@07:30)
Time Patient Out of the O.R.: JUN 22,2015@0800 (JUN 22, 2015@08:00)
                                                                            O.R. and Time Patient
Primary Cancellation Reason: 1 PATIENT RELATED ISSUE
                                                                            Out of the O.R. will
Cancellation Date/Time: JUN 22,2015@0810 (JUN 22, 2015@08:10)
                                                                            only be asked if they
Cancellation Avoidable: N NO
                                                                            weren't previously
Aborting Surgery case #21814
Enter RETURN to continue or '^' to exit: <Enter>
```

#### **Example: Cancel Operation**

```
Select Schedule Operations Option: AB Abort/Cancel Operation

SURPATIENT, ELEVEN (666-00-0785) Case #21815 - JUN 22, 2015

Case Aborted?: N// <Enter> NO
Primary Cancellation Reason: 6 SCHED ISSUES NON EMERGENT CASE
Cancellation Date/Time: JUN 22,2015@0700 (JUN 22, 2015@07:00)
Cancellation Avoidable: N NO

Cancelling Surgery case #21815
```

Enter RETURN to continue or '^' to exit: <Enter

### Entering a New Surgical Case

A new surgical case is a case that has not been previously requested or scheduled. This option is designed primarily for entering emergency cases. Be aware that a surgical case entered in the records without being booked through scheduling will not appear on the operating room schedule or as an operative request.

At the "Select Operation:" prompt the user enters the number corresponding to the ENTER NEW SURGICAL CASE field. He or she will then be prompted to supply preoperative information concerning the case.

After the user has entered data concerning the operation, the screen will clear and present a two-page Screen Server summary and provide another opportunity to enter or edit data.

#### Prompts that require a response include:

"Select the Date of Operation:"

- "Desired Procedure Date:"
- "Enter the Principal Operative Procedure:"
- "Principal Preoperative Diagnosis:"
- "Select Primary Surgeon:"
- "Attending Surgeon:"
- "Select Surgical Specialty:"
- "Planned Principal Procedure Code:"

#### **Example: Entering a New Surgical Case**

```
Select Surgery Menu Option: O Operation Menu
Select Patient: SURPATIENT, SIX
                                     04-04-30
                                                    000098797
SURPATIENT, SIX 000-09-8797
1. ENTER NEW SURGICAL CASE
Select Operation: 1
Select the Date of Operation: T (JAN 14, 2006)
Desired Procedure Date: T (JAN 14, 2006)
Enter the Principal Operative Procedure: APPENDECTOMY
Principal Preoperative Diagnosis: APPENDICITIS
The information entered into the Principal Preoperative Diagnosis field
has been transferred into the Indications for Operation field.
The Indications for Operation field can be updated later if necessary.
Select Primary Surgeon: SURSURGEON, ONE
Attending Surgeon: SURSURGEON, TWO
Select Surgical Specialty: GENERAL SURGERY
                                               GENERAL SURGERY 50 (OR WHEN NOT DEFINED BELOW)
Planned Principal Procedure Code: 44960 APPENDECTOMY
APPENDECTOMY; FOR RUPTURED APPENDIX WITH ABSCESS OR GENERALIZED PERITONITIS
Modifier:
Brief Clinical History:
  1>PATIENT WITH 5-DAY HISTORY OF INCREASING ABDOMINAL
  2>PAIN, ONSET OF FEVER IN LAST 24 HOURS. REBOUND
  3>TENDERNESS IN RIGHT LOWER QUAD. NAUSEA AND
  4>VOMITING FOR 3 DAYS.
  5><Enter>
EDIT Option: <Enter>
Request Blood Availability (Y/N): N// YES
Type and Crossmatch, Screen, or Autologous: TYPE & CROSSMATCH// <Enter> TYPE & CROSSMATCH
Select REQ BLOOD KIND: AS-1 RED BLOOD CELLS// <Enter
  Required Blood Product: CPDA-1 RED BLOOD CELLS// <Enter>
  Units Required: 2
```

```
Case Schedule Order: <Enter>
Select SURGERY POSITION: SUPINE// <Enter>
 Surgery Position: SUPINE// <Enter>
Requested Anesthesia Technique: G GENERAL
Request Frozen Section Tests (Y/N): N NO
Requested Preoperative X-Rays: <Enter>
Intraoperative X-Rays (Y/N/C): N NO
Request Medical Media (Y/N): N NO
Preoperative infection: C CLEAN
Select REFERRING PHYSICIAN: <Enter>
General Comments:
 1> <Enter>
SPD Comments:
 No existing text
Edit? NO// <Enter>
          ** NEW SURGERY ** CASE #185 SURPATIENT, SIX
                                                                             PAGE 1 OF 3
1 PRINCIPAL PROCEDURE: APPENDECTOMY 2 OTHER PROCEDURES: (MULTIPLE)
     PLANNED PRIN PROCEDURE CODE:
3
    LATERALITY OF PROCEDURE: LEFT
    PRINCIPAL PRE-OP DIAGNOSIS: APPENDICITIS
    PRIN PRE-OP ICD DIAGNOSIS CODE (ICD9): 540.9
6
                             (MULTIPLE)
    OTHER PREOP DIAGNOSIS:
8
    PALLIATION:
                               NO
    PLANNED ADMISSION STAUTS: ADMITTED
9
     PRE-ADMISSION TESTING:
10
   CASE SCHEDULE TYPE: EMERGENCY
11
12 SURGERY SPECIALTY: GENERAL (OR WHEN NOT DEFINED BELOW)
    PRIMARY SURGEON: SURSURGEON, ONE FIRST ASST: SURSURGEON, ONE
13
   FIRST ASST: SURSURGEON, ONE SECOND ASST: SURSURGEON, FOUR
14
1.5
15 ATTENDING SURGEON: SURSURGEON, TWO
Enter Screen Server Function: <Enter>
          ** NEW SURGERY ** CASE #185 SURPATIENT, SIX
                                                                             PAGE 2 OF 3
                             SURSURGEON, TWO
    ATTENDING SURGEON:
1
2
    PLANNED POSTOP CARE: WARD
    CASE SCHEDULE ORDER:
3
4
     SURGERY POSITION: (MULTIPLE) (DATA)
    REQ ANESTHESIA TECHNIQUE: GENERAL
5
    REQ FROZ SECT:
     REO PREOP X-RAY:
     INTRAOPERATIVE X-RAYS: NO
8
    REQUEST BLOOD AVAILABILITY: YES
9
     CROSSMATCH, SCREEN, AUTOLOGOUS: TYPE & CROSSMATCH11 REQ BLOOD KIND:
10
(MULTIPLE) (DATA)
12
   SPECIAL EQUIPMENT:
                               (MULTIPLE)
     PLANNED IMPLANT:
13
                                 (MULTIPLE)
14
     SPECIAL SUPPLIES:
                                 (MULTIPLE)
15
     SPECIAL INSTRUMENTS:
                                 (MULTIPLE)
Enter Screen Server Function: <Enter>
         ** NEW SURGERY ** CASE #185 SURPATIENT, SIX
                                                                             PAGE 3 OF 3
                              (MULTIPLE)
   PHARMACY ITEMS:
    REQ PHOTO:
                              NO
2
     PREOPERATIVE INFECTION: CLEAN
3
    REFERRING PHYSICIAN: (MULTIPLE)
    GENERAL COMMENTS:
                              (WORD PROCESSING)
5
     INDICATIONS FOR OPERATIONS: (WORD PROCESSING)
6
  BRIEF CLIN HISTORY: (WORD PROCESSING) (DATA)
  SPD COMMENTS:
                             (WORD PROCESSING)
Enter Screen Server Function:
```

### **Example: Entering Surgical Staff**

```
Select Operation Menu Option: SS Surgical Staff
```

```
** SURGICAL STAFF ** CASE #193 SURPATIENT, THREE
                                                                PAGE 1 OF 1
1
    PRIMARY SURGEON
                               SURSURGEON, ONE
2
    PGY OF PRIMARY SURGEON:
   FIRST ASST: SURSURGEON, TWELVE SECOND ASST: SURSURGEON, TWO
3
    ATTENDING/RES SUP CODE:
PRINC ANESTURBATO
   ATTENDING SURGEON:
6
   PRINC ANESTHETIST: SURANESTHETIST, FOUR
   ASST ANESTHETIST:
    ANESTHESIOLOGIST SUPVR: SURSURGEON, TWO
9
10 PERFUSIONIST:
11 ASST PERFUSIONIST:
12 OR CIRC SUPPORT: (MULTIPLE)
13
    OR SCRUB SUPPORT:
                           (MULTIPLE)
   OTHER SCRUBBED ASSISTANTS: (MULTIPLE)
14
15 OTHER PERSONS IN OR: (MULTIPLE)
Enter Screen Server Function: 6;13;15
Attending/Res Sup Code: C LEVEL C: ATTENDING IN O.R., NOT SCRUBBED C
 The supervising practitioner is physically present in the operative or
 procedural room. The supervising practitioner observes and provides
 direction. The resident performs the procedure.
** SURGICAL STAFF ** CASE #193 SURPATIENT, THREE PAGE 1
        OR SCRUB SUPPORT
    NEW ENTRY
Enter Screen Server Function: 1
Select OR SCRUB SUPPORT: SURNURSE, ONE
   OR SCRUB SUPPORT: SURNURSE, ONE// <Enter>
** SURGICAL STAFF ** CASE #193 SURPATIENT, THREE
                                                      PAGE 1
        OR SCRUB SUPPORT (SURNURSE, ONE)
1
    OR SCRUB SUPPORT: SURNURSE, ONE
2
    TIME ON:
                           (MULTIPLE)
    STATUS:
Enter Screen Server Function: 2:3
Educational Status: ?
     CHOOSE FROM:
      O ORIENTEE
      F
               FULLY TRAINED
Educational Status: F FULLY TRAINED
** SURGICAL STAFF ** CASE #193 SURPATIENT, THREE PAGE 1
        OR SCRUB SUPPORT (SURNURSE, ONE)
          TIME ON
    NEW ENTRY
Enter Screen Server Function:
Select TIME ON: 8:00 (JUN 06, 1999@08:00)
   TIME ON: JUN 06, 1999@08:00// <Enter>
```

# **Operation Startup**

### [SROMEN-START]

The nurse or other operating room staff uses the *Operation Startup* option to enter data concerning the patient's preparation for the surgery (for example, diagnosis, delays, skin prep, and position aids). Some data fields may be automatically filled in based on previous responses.

Some of the data fields are "multiple fields" and can have more than one value. For example, a patient can have more than one diagnosis or restraint/position aid. When a multiple field is selected, a new screen is generated so that the user can enter data related to that multiple. At the "Enter Screen Server Function:" prompt, the user can choose the field(s) to be edited, or press the **Enter**> key to go to the next item or page.

### **Field Information**

The following are fields that correspond to the Operation Startup entries.

| Field Name             | Definition                                                                                                    |
|------------------------|----------------------------------------------------------------------------------------------------|
| :                      |                                                                                                    |
| DELAY CAUSE:           | If the actual start time of the surgery is significantly delayed (15 minutes or more, depending on the institution's policy) it is necessary to select a reason at the "Delay Cause:" prompt. Type in a question mark (?) at this prompt to select from a list of delay causes. |
| RESTR & POSITION AIDS: | A safety strap is automatically included as a restraint.                                                                                                    |

### **Example: Operation Startup**

Select Operation Menu Option: OS Operation Startup

```
** STARTUP ** CASE #159 SURPATIENT, THREE
                                                              PAGE 1 OF 3
1
    HEIGHT:
                            58 INCHES
2
    WEIGHT:
                            264 LBS.
    DATE OF OPERATION: DEC 06, 2004 AT 08:00
    PRINCIPAL PRE-OP DIAGNOSIS: DEGENERATIVE JOINT DISEASE, L SHOULDER
    PRIN PRE-OP ICD DIAGNOSIS CODE (ICD9):
6
    OTHER PREOP DIAGNOSIS: (MULTIPLE)
    OP ROOM PROCEDURE PERFORMED:
   SURGERY SPECIALTY: ORTHOPEDICS
    PLANNED POSTOP CARE:
    CASE SCHEDULE TYPE: ELECTIVE
10
11 REQ ANESTHESIA TECHNIQUE: GENERAL
12 PATIENT EDUCATION/ASSESSMENT:
13
    DELAY CAUSE:
                          (MULTIPLE)
14 ASA CLASS:
15
   PREOP MOOD:
Enter Screen Server Function: 9;12
Planned Postop Care: WARD
Preoperative Patient Education: Y YES
```

```
** STARTUP ** CASE #159 SURPATIENT, THREE PAGE 1 OF 3
                           58 INCHES
1
    HEIGHT:
2
    WEIGHT:
                           264 LBS.
                         DEC 06, 2004 AT 08:00
3
    DATE OF OPERATION:
    PRINCIPAL PRE-OP DIAGNOSIS: DEGENERATIVE JOINT DISEASE, L SHOULDER
4
    PRIN PRE-OP ICD DIAGNOSIS CODE:
    OTHER PREOP DIAGNOSIS: (MULTIPLE)
    OP ROOM PROCEDURE PERFORMED:
8
    SURGERY SPECIALTY: ORTHOPEDICS
   PLANNED POSTOP CARE:
                            WARD
9
   CASE SCHEDULE TYPE: ELECTIVE
10
    REQ ANESTHESIA TECHNIQUE: GENERAL
11
   PATIENT EDUCATION/ASSESSMENT: YES
12
13 DELAY CAUSE:
                  (MULTIPLE)
    ASA CLASS:
14
15
    PREOP MOOD:
Enter Screen Server Function: <Enter>
```

```
** STARTUP ** CASE #159 SURPATIENT, THREE
                                                             PAGE 2 OF 3
1
    PREOP CONSCIOUS:
2
    PREOP SKIN INTEG:
3
    TRANS TO OR BY:
    HAIR REMOVAL BY:
5
    HAIR REMOVAL METHOD:
   HAIR REMOVAL COMMENTS:
                             (WORD PROCESSING)
    FOLEY CATHETER INSERTED BY:
7
  SKIN PREPPED BY (1):
8
9 SKIN PREPPED BY (2):
10 SKIN PREP AGENTS:
    SECOND SKIN PREP AGENT:
11
                             (MULTIPLE) (DATA)
12
    SURGERY POSITION:
13 LATERALITY OF PROCEDURE:
    RESTR & POSITION AIDS:
                             (MULTIPLE) (DATA)
    ELECTROGROUND POSITION:
Enter Screen Server Function: A
```

```
Preoperative Consciousness: AO ALERT-ORIENTED
Preoperative Skin Integrity: INTACT I
Transported to O.R. By: PACU BED
Preop Surgical Site Hair Removal by: SURNURSE, TWO
Surgical Site Hair Removal Method: N NO HAIR REMOVED
Hair Removal Comments:
 No existing text
 Edit? NO// <Enter>
Foley Catheter Inserted By:
Skin Prepped By: <Enter>
Skin Prepped By (2):
Skin Preparation Agent: HIBICLENS HI
Second Skin Preparation Agent: <Enter>
Laterality Of Procedure: NA
Electroground Placement:
** STARTUP ** CASE #159 SURPATIENT, THREE
                                                     PAGE 1
       SURGERY POSITION
    SURGERY POSITION:
                      SUPINE
  NEW ENTRY
2
Enter Screen Server Function: 2
Select SURGERY POSITION: SEMISUPINE
  SURGERY POSITION: SEMISUPINE// <Enter>
** STARTUP ** CASE #159 SURPATIENT, THREE
                                                     PAGE 1
       SURGERY POSITION (SEMISUPINE)
   SURGERY POSITION: SEMISUPINE
2
  TIME PLACED:
Enter Screen Server Function: <Enter>
** STARTUP ** CASE #159 SURPATIENT, THREE
                                                      PAGE 1 OF 1
       SURGERY POSITION
    SURGERY POSITION: SUPINE NEW ENTRY
1
  SURGERY POSITION:
                         SEMISUPINE
3
    NEW ENTRY
Enter Screen Server Function: <Enter>
** STARTUP ** CASE #159 SURPATIENT, THREE
                                              PAGE 1 OF 1
       RESTR & POSITION AIDS
1 RESTR & POSITION AIDS: SAFETY STRAP
2 NEW ENTRY
Enter Screen Server Function: 2
Select RESTR & POSITION AIDS: FOAM PADS
RESTR & POSITION AIDS: FOAM PADS// <Enter>
```

```
** STARTUP ** CASE #159 SURPATIENT, THREE PAGE 1 OF 1
       RESTR & POSITION AIDS (FOAM PADS)
1 RESTR & POSITION AIDS: FOAM PADS
2 APPLIED BY:
Enter Screen Server Function: 2
Applied By: SURNURSE, TWO
        ** STARTUP ** CASE #159 SURPATIENT, THREE
                                                          PAGE 2 OF 3
   PREOP CONSCIOUS:
2 PREOP SKIN INTEG:
   TRANS TO OR BY:
    HAIR REMOVAL BY:
   HAIR REMOVAL METHOD:
  HAIR REMOVAL COMMENTS: (WORD PROCESSING)
    FOLEY CATHETER INSERTED BY:
   SKIN PREPPED BY (1):
80
91 SKIN PREPPED BY (2):
10 SKIN PREP AGENTS:
11
    SECOND SKIN PREP AGENT:
12 SURGERY POSITION:
                          (MULTIPLE) (DATA)
13 LATERALITY OF PROCEDURE:
    RESTR & POSITION AIDS: (MULTIPLE) (DATA)
14
15 ELECTROGROUND POSITION:
Enter Screen Server Function: <Enter>
         ** STARTUP ** CASE #159 SURPATIENT, THREE
                                                             PAGE 3 OF 3
1 ELECTROGROUND POSITION (2):
Enter Screen Server Function: 1
Electroground Position (2): LF LEFT FLANK
         ** STARTUP ** CASE #159 SURPATIENT, THREE
                                                             PAGE 3 OF 3
1 ELECTROGROUND POSITION (2):
```

Enter Screen Server Function:

(This page included for two-sided copying.)

# Operation [SROMEN-OP]

Surgeons and nurses use the *Operation* option to enter data relating to the operation during or immediately following the actual procedure. It is very important to record the time of the patient's entrance into the hold area and operating room, the time anesthesia is administered, and the operation start time.

Many of the data fields are "multiple fields" and can have more than one value. For example, a patient can have more than one diagnosis or procedure done per operation. When a multiple field is selected, a new screen is generated so that the user can enter data related to that multiple. The up-arrow (^) can be used to exit from any multiple field. Enter a question mark (?) for software- assisted instruction.

### **Field Information**

The following are fields that correspond to the Operation entries.

| Field Name           | Definition                                                                                                    |
|----------------------|----------------------------------------------------------------------------------------------------|
| TIME OPERATION BEGAN | The user should check his or her institution's policy concerning an operation's start time. In some institutions, this may be the time of first incision. |

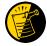

If entering times on a day other than the day of surgery, enter both the date and the time. Entering only a time will default the date to the current date.

```
** OPERATION ** CASE #173 SURPATIENT, TWENTY PAGE 2 OF 3
    POSSIBLE ITEM RETENTION:
2
    SPONGE FINAL COUNT CORRECT:
   SHARPS FINAL COUNT CORRECT:
    INSTRUMENT FINAL COUNT CORRECT:
4
    WOUND SWEEP:
   WOUND SWEEP COMMENT: (WORD PROCESSING)
    INTRA-OPERATIVE X-RAYS: No
     INTRA-OPERATIVE X-RAYS COMMENT: (WORD PROCESSING)
8
    SPONGE, SHARPS, & INST COUNTER:
10 COUNT VERIFIER:
11 SEQUENTIAL COMPRESSION DEVICE:
12 LASER PERFORMED: (MULTIPLE)
13 CELL SAVER: (MULTIPLE)
14 NURSING CARE COMMENTS: (WORD PROCESSING)
    PRINCIPAL PRE-OP DIAGNOSIS: SDSFD DSFFDS
15
Enter Screen Server Function: 1:4
Possible Item Retention: Y YES
Sponge Final Count Correct: Y YES
Sharps Final Count Correct: Y YES
Instrument Final Count Correct: Y Yes
** OPERATION ** CASE #173 SURPATIENT, TWENTY PAGE 2 OF 3
     POSSIBLE ITEM RETENTION: YES
   SPONGE FINAL COUNT CORRECT: YES
2
   SHARPS FINAL COUNT CORRECT: YES
    INSTRUMENT FINAL COUNT CORRECT: YES
   WOUND SWEEP:
   WOUND SWEEP COMMENT:
                           (WORD PROCESSING)
    INTRA-OPERATIVE X-RAYS: No
     INTRA-OPERATIVE X-RAYS COMMENT: (WORD PROCESSING)
8
    SPONGE, SHARPS, & INST COUNTER:
10 COUNT VERIFIER:
11 SEQUENTIAL COMPRESSION DEVICE:
    LASER PERFORMED: (MULTIPLE)
    CELL SAVER:
                             (MULTIPLE)
13
14 NURSING CARE COMMENTS: (WORD PROCESSING)
    PRINCIPAL PRE-OP DIAGNOSIS: SDSFD DSFFDS
15
Enter Screen Server Function: 14
NURSING CARE COMMENTS:
  1>Admitted with prosthesis in place, left eye is artificial eye.
  2>Foam pads applied to elbows and knees. Pillow placed
```

```
3>under knees.
  4><Enter>
EDIT Option: <Enter>
```

```
** SHORT SCREEN ** CASE #186 SURPATIENT, TWELVE PAGE 1 OF 3
     DATE OF OPERATION: MAR 09, 2005
    HOSPITAL ADMISSION STATUS: SAME DAY
2
    PRIMARY SURGEON:
                                   SURSURGEON, FOUR
     PRINCIPAL PRE-OP DIAGNOSIS: BENIGN LESIONS ON NOSE
    PRIN PRE-OP ICD DIAGNOSIS CODE:
    OTHER PREOP DIAGNOSIS: (MULTIPLE)
    PRINCIPAL PROCEDURE: REMOVE FACIAL LESIONS
     PLANNED PRIN PROCEDURE CODE: 17000
8
    OTHER PROCEDURES:
                        (MULTIPLE)
10 HAIR REMOVAL BY:
    HAIR REMOVAL METHOD:
11
   HAIR REMOVAL COMMENTS: (WORD PROCESSING)
12
13 TIME PAT IN OR: MAR 09, 2005 AT 13:00
14 TIME OPERATION BEGAN: MAR 09, 2005 at 13:10
15 TIME OPERATION ENDS: MAR 09, 2005 AT 13:36
Enter Screen Server Function: <Enter>
```

```
** SHORT SCREEN ** CASE #186 SURPATIENT, TWELVE
                                                                              PAGE 2 OF 3
  TIME PAT OUT OR:
    IV STARTED BY:
2
    OR CIRC SUPPORT: (MULTIPLE)
OR SCRUB SUPPORT: (MULTIPLE)
    OR CIRC SUPPORT:
    OP ROOM PROCEDURE PERFORMED:
                                         OR1
     FIRST ASST:
    POSSIBLE ITEM RETENTION:
    SPONGE FINAL COUNT CORRECT:
     SHARPS FINAL COUNT CORRECT:
10
    INSTRUMENT FINAL COUNT CORRECT:
11
   WOUND SWEEP: No
12 WOUND SWEEP COMMENT:
     INTRA-OPERATIVE X-RAYS: No
13
    INTRA-OPERATIVE X-RAYS COMMENT:
14
15 SPONGE, SHARPS, & INST COUNTER:
Enter Screen Server Function: 1;5
Time Patient Out of the O.R.: 13:40 (MAR 09, 2005@13:40)
Operating Room Procedure Performed: OR1
```

```
** SHORT SCREEN ** CASE #186 SURPATIENT, TWELVE
                                                                              PAGE 2 OF 3
                         MAR 12, 2006 AT 13:40
1 TIME PAT OUT OR:
    IV STARTED BY:
    OR CIRC SUPPORT:
    OR CIRC SUPPORT: (MULTIPLE)
OR SCRUB SUPPORT: (MULTIPLE)
                             (MULTIPLE)
3
    OP ROOM PROCEDURE PERFORMED:
                                         OR1
    FIRST ASST:
     POSSIBLE ITEM RETENTION:
    SPONGE FINAL COUNT CORRECT:
    SHARPS FINAL COUNT CORRECT:
    INSTRUMENT FINAL COUNT CORRECT:
10
    WOUND SWEEP: No
11
12 WOUND SWEEP COMMENT:
    INTRA-OPERATIVE X-RAYS: No
13
14
     INTRA-OPERATIVE X-RAYS COMMENT:
15 SPONGE, SHARPS, & INST COUNTER:
Enter Screen Server Function:
```

```
** SHORT SCREEN ** CASE #186 SURPATIENT, TWELVE PAGE 3 OF 3
     COUNT VERIFIER:
2 SURGERY SPECIALTY:
                                GENERAL (OR WHEN NOT DEFINED BELOW)
SURGERI SFECTATION:

WOUND CLASSIFICATION:
4 ATTENDING SURGEON:
5 ATTENDING/RES SUP CODE:
                                       MO, CHAUNCEY G
                       (WORD PROCESSING)
(WORD PROCESSING)
6 SPECIMENS:
    CULTURES:
8
     NURSING CARE COMMENTS: (WORD PROCESSING)
     ASA CLASS:
10 PRINC ANESTHETIST:
11 ANESTHESIA TECHNIQUE: (MANDATORY)
12 ANES CARE TIME BLOCK: (MULTIPLE)
13 DELAY CAUSE: (MULTIPLE)
Enter Screen Server Function: <Enter>
```

# Time Out Verified Utilizing Checklist [SROMEN-VERF]

This option is used to enter information related to the Time Out Verified Utilizing Checklist.

### **Example: Time Out Verified Utilizing Checklist**

Select Operation Menu Option: Time Out Verified Utilizing Checklist

```
** TIME OUT CHECKLIST ** CASE #145 SUR, NINE
    CONFIRM PATIENT IDENTITY:
    PROCEDURE TO BE PERFORMED:
     SITE OF PROCEDURE:
    CONFIRM VALID CONSENT:
    CONFIRM PATIENT POSITION:
    MARKED SITE CONFIRMED:
    PREOPERATIVE IMAGES CONFIRMED:
   CORRECT MEDICAL IMPLANTS:
   AVAILABILITY OF SPECIAL EQUIP:
    ANTIBIOTIC PROPHYLAXIS:
10
11 APPROPRIATE DVT PROPHYLAXIS:
12 BLOOD AVAILABILITY:
13
    CHECKLIST COMMENT:
                             (WORD PROCESSING)
    TIME-OUT DOCUMENT COMPLETED BY:
15 TIME-OUT COMPLETED:
Enter Screen Server Function: A
Confirm Correct Patient Identity: Y YES
Confirm Procedure To Be Performed: Y YES
Confirm Site of Procedure, Including Laterality: Y YES
Confirm Valid Consent: 1 YES, i-MED
Confirm Patient Position: N NO
Confirm Proc. Site has been Marked Appropriately and the Site of the Mark is Vis
ible After Prep: Y YES
Pertinent Medical Images Have Been Confirmed: Y YES
Correct Medical Implant(s) is Available: Y YES
Availability of Special Equipment: Y YES
Appropriate Antibiotic Prophylaxis: Y YES
Appropriate Deep Vein Thrombosis Prophylaxis: Y YES
Blood Availability: Y YES
Checklist Comment:
 No existing text
 Edit? NO// <Enter>
TIME-OUT DOCUMENT COMPLETED BY: SURNURSE, FIVE
TIME-OUT COMPLETED:
Checklist Comments should be entered when a "NO" response is entered for any of
the Time Out Verified Utilizing Checklist fields.
Do you want to enter Checklist Comment ? YES//
Checklist Comment:
 No existing text
  Edit? NO//
```

```
** TIME OUT CHECKLIST ** CASE #145 SURPATIENT, NINE PAGE 1 OF 1

1 CONFIRM PATIENT IDENTITY: YES
2 PROCEDURE TO BE PERFORMED: YES
3 SITE OF PROCEDURE: YES
4 CONFIRM VALID CONSENT: YES, i-MED
5 CONFIRM PATIENT POSITION: YES
6 MARKED SITE CONFIRMED: YES
7 PREOPERATIVE IMAGES CONFIRMED: YES
8 CORRECT MEDICAL IMPLANTS: YES
9 AVAILABILITY OF SPECIAL EQUIP: YES
10 ANTIBIOTIC PROPHYLAXIS: YES
```

```
APPROPRIATE DVT PROPHYLAXIS: YES
BLOOD AVAILABILITY: YES
CHECKLIST COMMENT: (WORD PROCESSING)
TIME-OUT DOCUMENT COMPLETED BY: SURNURSE, FIVE
TIME-OUT COMPLETED:
Enter Screen Server Function:
```

If the PLANNED PRIN PROCEDURE CODE field for the case is one of the following CPT codes Time Out Checklist-2 will be displayed: 32851, 32852,3 2853, 32854, 33935, 33945, 44135, 44136, 47135, 47136, 48160, 48554, 50360, 50365.

### **Example: Time Out Verified Utilizing Checklist-2**

```
** TIME OUT CHECKLIST-2 ** CASE #811 SURPATIENT, FOUR PAGE 1 OF 2
     ORGAN TO BE TRANSPLANTED: (MULTIPLE)
     UNOS NUMBER:
    DONOR SEROLOGY HCV:
   DONOR SEROLOGY HBV:
     DONOR SEROLOGY CMV:
    DONOR SEROLOGY HIV:
   DONOR ABO TYPE:
8
   RECIPIENT ABO TYPE:
     BLOOD BANK ABO VERIFICATION:
10 BLOOD BANK ABO VER COMMENTS:
11 D/T BLOOD BANK ABO VERIF:
OR ABO VERIFICATION (Y/N):
OR ABO VER COMMENTS:
14 D/T OR ABO VERIF:
    SURGEON VERIFYING UNET:
Enter Screen Server Function:
```

```
** TIME OUT CHECKLIST-2 ** CASE #811 SURPATIENT, FOUR PAGE 2 OF 2

1 UNET VERIF BY SURGEON (Y/N):
2 ORGAN VER PRE-ANESTHESIA:
3 SURGEON VER ORGAN PRE-ANES:
4 SURGEON VER DONOR ORG PRE-ANES:
5 DONOR ORG VER PRE-ANES:
6 ORGAN VER PRE-TRANSPLANT:
7 SURGEON VER ORG PRE-TRANSPLANT:
8 ORGAN VER PRE-TRANSPLANT:
9 DONOR VESSEL UNOS ID: (MULTIPLE)
10 DONOR VESSEL USAGE:
11 DONOR VESSEL DISPOSITION:
Enter Screen Server Function:
```

## **Nurse Intraoperative Report**

### [SRONRPT]

The Nurse Intraoperative Report details case information relating to nursing care provided for the patient during the operative case selected. This option provides the capability to view and print the report, edit information contained in the report, and electronically sign the report.

With the *Surgery Site Parameters* option located on the *Surgery Package Management Menu*, the user can select one of two different formats for this report. One format includes all field names whether or not information has been entered. The other format only includes fields that have actual data.

Electronically signed reports may be viewed through CPRS for completed operations.

### Nurse Intraoperative Report - Before Electronic Signature

Upon selecting the *Nurse Intraoperative Report* option, if the Nurse Intraoperative Report is not signed, the report will begin displaying on the screen. The Nurse Intraoperative Report displays key fields on the first page. Several of these fields are required before the software will allow the user to electronically sign the report. If any required fields are left blank, a warning will appear prompting the user to provide the missing information.

The following fields are required before electronic signature of the Nurse Intraoperative Report:

- TIME PAT IN OR
- HAIR REMOVAL METHOD
- CORRECT PATIENT IDENTITY
- SITE OF PROCEDURE
- CONFIRM PATIENT POSITION
- ANTIBIOTIC PROPHYLAXIS
- BLOOD AVAILABILITY
- CHECKLIST COMMENT
- TIME-OUT COMPLETED

- TIME PAT OUT OR
- MARKED SITE CONFIRMED
- PREOPERATIVE IMAGING CONFIRMED
- PROCEDURE TO BE PERFORMED
- CONFIRM VALID CONSENT
- CORRECT MEDICAL IMPLANTS
- APPROPRIATE DVT PROPHYLAXIS
- AVAILABILITY OF SPECIAL EQUIP
- PROSTHESIS INSTALLED

The WOUND SWEEP and INTRAOPERATIVE-XRAY will be required to sign the NIR if any of the cout fields (SPONGE FINAL COUNT CORRECT, SHARPS FINAL COUNT CORRECT, and INSTRUMENT FINAL COUNT CORRECT) is answered with "NO".

If the COUNT VERIFIER field has been entered, the following fields are required:

- SPONGE FINAL COUNT CORRECT
- INSTRUMENT FINAL COUNT CORRECT
- SHARPS FINAL COUNT CORRECT
- SPONGE, SHARPS, & INST COUNTER
- POSSIBLE ITEM RETENTION

**NOTE:** The ANESTHESIA TECHNIQUE field is made mandatory in order for the NIR report to be signed.

If the PROSTHESIS INSTALLED field has an item (or items) entered, the following fields are required for each item:

- IMPLANT STERILITY CHECKED
- RN VERIFIER
- SERIAL NUMBER

- STERILITY EXPIRATION DATE
- LOT NUMBER
- PROVIDER READ BACK PERFORMED

If the PLANNED PRIN PROCEDURE CODE field for the case is matches one of these CPT codes 32851, 32852,3 2853, 32854, 33935, 33945, 44135, 44136, 47135, 47136, 48160, 48554, 50360, 50365; the following fields are required:

- ORGAN TO BE TRANSPLANTED
- UNOS NUMBER
- DONOR SEROLOGY HCV
- DONOR SEROLOGY HBV
- DONOR SEROLOGY CMV
- DONOR SEROLOGY HIV
- DONOR ABO TYPE
- RECEIPIENT ABO TYPE
- BLOOD BANK ABO VERIFICATION
- BLOOD BANK ABO VER COMMENTS
- D/T BLOOK BANK ABO VERIF
- OR ABO VERIFICATION
- D/T OR ABO VERIF
- SURGEON VERIFYING UNET
- UNET VERIF BY SURGEON
- ORGAN VER PRE-ANESTHESIA
- SURGEON VER ORGAN PRE-ANES
- SURGEON VER DONOR ORG PRE-ANES
- DONOR ORG VER PRE-ANES
- ORGAN VER PRE-TRANSPLANT
- SURGEON VER ORG PRE-TRANSPLANT
- DONOR VESSEL UNOS ID
- DONOR VESSEL USAGE
- DONOR VESSEL DISPOSITION

**NOTE:** Entering the TIME PAT OUT OR field triggers an alert that is sent to the nurse responsible for signing the report. By acting on the alert, the nurse accesses the Nurse Intraoperative Report option to electronically sign the report.

At the bottom of the first screen is the prompt, "Press < return> to continue, 'A' to access Nurse Intraoperative Report functions, or '^' to exit:". The *Nurse Intraoperative Report* functions, accessed by entering **A** at the prompt, allow the user to edit the report, to view or print the report, or to electronically sign the report.

#### **Example: First page of the Nurse Intraoperative Report**

Select Operation Menu Option: NR Nurse Intraoperative Report

```
SURPATIENT, TEN (000-12-3456)
    MEDICAL RECORD
                                   NURSE INTRAOPERATIVE REPORT - CASE #267226
                                                                                                             PAGE 1
Operating Room: BO OR1
                                                           Surgical Priority: ELECTIVE
Patient in Hold: JUL 12, 2004 07:30 Patient in OR: JUL 12, 2004 08:00 Operation Begin: JUL 12, 2004 08:58 Operation End: JUL 12, 2004 12:10 Surgeon in OR: JUL 12, 2004 07:55 Patient Out OR: JUL 12, 2004 12:45
Major Operations Performed:
Primary: MVR
Wound Classification: CLEAN
Operation Disposition: SICU
Discharged Via: ICU BED
                                                                     First Assist: SURSURGEON, FOUR
Primary Surgeon: SURSURGEON, THREE
Primary Surgeon: SURSURGEON, THREE First Assist: SUR Attending Surgeon: SURSURGEON, THREE Second Assist: N/A Anesthetist: SURANESTHETIST, SEVEN Assistant Anesth: N/A
Press <return> to continue, 'A' to access Nurse Intraoperative Report functions, or '^' to exit: {\bf A}
```

After the user enters an **A** at the prompt, the *Nurse Intraoperative Report* functions are displayed. The following examples demonstrate how these three functions are accessed and how they operate. If the user enters a **1**, the Nurse Intraoperative Report data can be edited.

#### **Example: Editing the Nurse Intraoperative Report**

```
SURPATIENT, TEN (000-12-3456) Case #267226 - JUL 12, 2004

Nurse Intraoperative Report Functions:

1. Edit report information
2. Print/View report from beginning
3. Sign the report electronically

Select number: 2// 1
```

```
** NURSE INTRAOP ** CASE #267226 SURPATIENT, TEN PAGE 1 OF 7
    CONFIRM PATIENT IDENTITY: YES
   PROCEDURE TO BE PERFORMED: YES
   SITE OF PROCEDURE: YES
   CONFIRM VALID CONSENT: YES, i-MED
    CONFIRM PATIENT POSITION: YES
  MARKED SITE CONFIRMED: YES
   PREOPERATIVE IMAGES CONFIRMED: YES
8
    CORRECT MEDICAL IMPLANTS: YES
    AVAILABILITY OF SPECIAL EQUIP: YES
10 ANTIBIOTIC PROPHYLAXIS: YES
11 APPROPRIATE DVT PROPHYLAXIS: YES
    BLOOD AVAILABILITY: YES
12
13 CHECKLIST COMMENT: (WORD PROCESSING)
   TIME-OUT DOCUMENT COMPLETED BY: SURNURSE, FIVE
14
    TIME-OUT COMPLETED: 07/12/2004@0800
15
Enter Screen Server Function: <Enter>
```

```
** NURSE INTRAOP ** CASE #267226 SURPATIENT, TEN PAGE 2 OF 7
1
   POSSIBLE ITEM RENTENTION: YES
     SPONGE FINAL COUNT CORRECT: YES
2
    SHARPS FINAL COUNT CORRECT: YES
    INSTRUMENT FINAL COUNT CORRECT:
     WOUND SWEEP:
     WOUND SWEEP COMMENTS:
                               (WORD PROCESSING)
    INTRA-OPERATIVE X-RAY:
    INTRA-OPERATIVE X-RAY COMMENTS: (WORD PROCESSING)
     SPONE, SHARPS, & INST COUNTER:
    COUNT VERIFIED:
10
    TIME PAT IN HOLD AREA: JUL 12, 2004 AT 07:30
11
12 TIME PAT IN OR: JUL 12, 2004 AT 08:00
13 TIME OPERATION BEGAN: JUL 12, 2004 at 08:58)
14 TIME OPERATION ENDS: JUL 12, 2004 AT 12:30
15 SURG PRESENT TIME:
Enter Screen Server Function: <Enter>
```

```
** NURSE INTRAOP ** CASE #267226 SURPATIENT, TEN PAGE 3 OF 7

1 TIME PAT OUT OR:
2 PRINCIPAL PROCEDURE:
3 OTHER PROCEDURES:
4 WOUND CLASSIFICATION:
5 OP DISPOSITION:
6 OP ROOM PROCEDURE PERFORMED: OR1
7 CASE SCHEDULE TYPE: ELECTIVE
8 PRIMARY SURGEON: SURSURGEON, THREE
9 ATTENDING SURGEON: SURSURGEON, THREE
10 FIRST ASST: SURSURGEON, FOUR
11 SECOND ASST:
```

```
12 PRINC ANESTHETIST:
                                           SURANESTHETIST, SEVEN
13 ASST ANESTHETIST:
      OTHER SCRUBBED ASSISTANTS: (MULTIPLE)
15 OR SCRUB SUPPORT: (MULTIPLE)
Enter Screen Server Function: <Enter>
             ** NURSE INTRAOP ** CASE #267226 SURPATIENT, TEN PAGE 4 OF 7
     OR CIRC SUPPORT:
1 OR CIRC SUPPORT: (MULTIPLE)
2 OTHER PERSONS IN OR: (MULTIPLE)
3
    PREOP MOOD:
      PREOP CONSCIOUS:
    PREOF CONSCIOUS:

PREOF CONSCIOUS:

PREOF CONSCIOUS:

INTACT

NOT ANSWER QUESTIONS

HAIR REMOVAL BY:

HAIR REMOVAL METHOD:

OTHER
                                                                           If SHAVING or OTHER is entered as the
                                                                           Hair Removal Method, then Hair Removal
8
9 HAIR REMOVAL COMMENTS: (WORD PROCESSING) (DATA)
10 SKIN PREPPED BY (1): SURNURSE, FIVE
                                                                           Comments must be entered before the
                                                                           report can be electronically signed.
11 SKIN PREPPED BY (2):
12 SKIN PREP AGENTS:
                                   BETADINE
13 SECOND SKIN PREP AGENT: POVIDONE IODINE
14 SURGERY POSITION: (MULTIPLE) (DATA)
15 RESTR & POSITION AIDS: (MULTIPLE) (DATA)
Enter Screen Server Function: ^
```

At the Nurse Intraoperative Report functions, the report can be printed if the user enters a 2.

#### **Example: Printing the Nurse Intraoperative Report**

```
SURPATIENT, TEN (000-12-3456) Case #267226 - JUL 12, 2004

Nurse Intraoperative Report Functions:

1. Edit report information
2. Print/View report from beginning
3. Sign the report electronically

Select number: 2// <Enter>

printout follows
```

.....

SURPATIENT, TEN 000-12-3456 NURSE INTRAOPERATIVE REPORT

NOTE DATED: 07/12/2004 08:00 NURSE INTRAOPERATIVE REPORT

SUBJECT: Case #: 267226

Operating Room: BO OR1 Surgical Priority: ELECTIVE

Patient in Hold: JUL 12, 2004 07:30 Patient in OR: JUL 12, 2004 08:00 Operation Begin: JUL 12, 2004 08:58 Operation End: JUL 12, 2004 12:10 Surgeon in OR: JUL 12, 2004 07:55 Patient Out OR: JUL 12, 2004 12:45

Major Operations Performed:

Primary: MVR

Wound Classification: CONTAMINATED

Operation Disposition: SICU Discharged Via: ICU BED

Primary Surgeon: SURSURGEON, THREE First Assist: SURSURGEON, FOUR Attending Surgeon: SURSURGEON, THREE Second Assist: N/A

Attending Surgeon: SURSURGEON, THREE Second Assist: N/A Anesthetist: SURANESTHETIST, SEVEN Assistant Anesth: N/A

Other Scrubbed Assistants: N/A

OR Support Personnel:

Scrubbed Circulating

SURNURSE, ONE (FULLY TRAINED) SURNURSE, FIVE (FULLY TRAINED) SURNURSE, FOUR (FULLY TRAINED)

Other Persons in OR: N/A

Preop Mood: ANXIOUS Preop Consc: ALERT-ORIENTED

Preop Skin Integ: INTACT Preop Converse: N/A

--- Time Out Checklist ---

Confirm Correct Patient Identity: YES Confirm Procedure to be Performed: YES

Confirm Site of the Procedure, including laterality: YES

Confirm Valid Consent: YES, i-MED Confirm Patient Position: YES

Confirm Proc. Site has been Marked Appropriately and that the Site of the

Mark is Visible After Prep and Draping: YES
Pertinent Medical Images have been Confirmed: YES
Correct Medical Implant(s) is available: YES
Availability of Special Equipment: YES
Appropriate Antibiotic Prophylaxis: YES

Appropriate Deep Vein Thrombosis Prophylaxis: YES

Blood Availability: YES

Checklist Comment: NO COMMENTS ENTERED

Time-Out Document Completed By: SURNURSE, FIVE

Time-Out Completed: 07/12/2004@0800

Skin Prep By: SURNURSE, FOUR Skin Prep Agent: BETADINE SCRUB
Skin Prep By (2): SURNURSE, FIVE 2nd Skin Prep Agent: POVIDONE IODINE

Preop Surgical Site Hair Removal by: SURNURSE, FIVE Surgical Site Hair Removal Method: OTHER

Hair Removal Comments: SHAVING AND DEPILATORY COMBINATION USED.

Surgery Position(s):

SUPINE Placed: N/A

Restraints and Position Aids:

SAFETY STRAP Applied By: N/A
ARMBOARD Applied By: N/A
FOAM PADS Applied By: N/A
KODEL PAD Applied By: N/A
STIRRUPS Applied By: N/A

 $\begin{array}{ccc} \text{Immediate Use Steam Sterilization Episodes:} \\ \text{Contamination:} & 0 \end{array}$ 

```
SPS Processing/OR Management Issues: 0
   Emergency Case:
  No Better Option:
  Loaner or Short Notice Instrument: 0
  Decontamination of Instruments Contaminated During the Case: 0
Electrocautery Unit:
                        8845,5512
                       50-35
ESU Coagulation Range:
ESU Cutting Range:
                          35-35
Electroground Position(s): RIGHT BUTTOCK
                         LEFT BUTTOCK
Material Sent to Laboratory for Analysis:
Specimens:
1. MITRAL VALVE
Cultures: N/A
Anesthesia Technique(s):
GENERAL (PRINCIPAL)
Tubes and Drains:
 #16FOLEY, #18NGTUBE, #36 &2 #32RA CHEST TUBES
Tourniquet: N/A
Thermal Unit: N/A
Prosthesis Installed:
 Item: MITRAL VALVE
   Implant Sterility Checked (Y/N): YES
   Sterility Expiration Date: DEC 15, 2004
   RN Verifier: SURNURSE, ONE
   Vendor: BAXTER EDWARDS
   Model: 6900
   Lot Number: T87-12321
   Serial Number: 945673WRU
   Sterile Resp: SPD
                                                   Quantity: 2
   Size: LG
Medications: N/A
Irrigation Solution(s):
 HEPARINIZED SALINE
 NORMAL SALINE
 COLD SALINE
Blood Replacement Fluids: N/A
Possible Item Retention: YES
Sponge Final Count Correct:
Sharps Final Count Correct: YES
Instrument Final Count Correct: NOT APPLICABLE
Sharps Final Count Correct:
                  * NOT ENTERED *
Wound Sweep:
Wound Sweep Comment: NO COMMENTS ENTERED
Intra-Operative X-Ray Comment: NO COMMENTS ENTERED
Counter: SURNURSE, FOUR
Counts Verified By: SURNURSE, FIVE
Dressing: DSD, PAPER TAPE, MEPORE
Packing: NONE
Blood Loss: 800 ml
                                      Urine Output: 750 ml
Postoperative Mood:
                            RELAXED
Postoperative Consciousness: ANESTHETIZED
```

Postoperative Skin Integrity: SUTURED INCISION

```
Postoperative Skin Color:
                              N/A
Laser Performed: N/A
Sequential Compression Device: NO
Cell Saver(s): N/A
Devices: N/A
                                                                This section will only appear for
Transplant Information:
                                                                Transplant cases that have a
      Organ to be Transplanted: * NOT ENTERED *
      UNOS Identification Number of Donor:
                                                                PLANNED PRIN PROCEDURE
      Donor Serology Hepatitis C virus (HCV): * NOT ENTERED *
                                                                CODE that is one of the following:
      Donor Serology Hepatitis B Virus (HBV): * NOT ENTERED *
                                                                32851,32852,32853,32854,33935,33
      Donor Serology Cytomegalovirus (CMV): * NOT ENTERED *
      Donor Serology HIV: * NOT ENTERED *
                                                                945,44135,44136,47135,47136,4816
      Donor ABO Type: * NOT ENTERED *
                                                                0,48554,50360,50365
      Recipient ABO Type: * NOT ENTERED *
      Blood Bank Verification of ABO Type: * NOT ENTERED *
      Blood Bank ABO Verification Comments:
      Date/Time of Blood Bank ABO Verification: * NOT ENTERED *
      OR Verification of ABO Type: * NOT ENTERED *
      OR ABO Verification Comments:
      Date/Time OR ABO Verification: * NOT ENTERED *
      Surgeon Performing UNET Verification: * NOT ENTERED *
      UNET Verification by Surgeon: * NOT ENTERED '
      Organ Verification Prior to Anesthesia: * NOT ENTERED *
      Surgeon Verifying Organ Prior to Anesthesia: * NOT ENTERED *
      Surgeon Verifying Organ Prior to Donor Anesthesia: * NOT ENTERED *
      Donor Organ Verification Prior to Anesthesia: * NOT ENTERED *
      Organ Verification Prior to Transplant: * NOT ENTERED *
      Surgeon Verifying the Organ Prior to Transplant: * NOT ENTERED *
      Donor Vessel Usage: * NOT ENTERED
      Donor Vessel Disposition if not used:
      Donor Vessel UNOS ID:
Immediate Use Steam Sterilization Episodes:
  Contamination:
   SPS Processing/OR Management Issues: 0
   Emergency Case:
                                        0
  No Better Option:
                                        0
   Loaner or Short Notice Instrument:
                                        0
   Decontamination of Instruments Contaminated During the Case: 0
Nursing Care Comments:
  PATIENT STATES HE IS ALLERGIC TO PCN. ALL WRVAMC INTRAOPERATIVE NURSING
```

STANDARDS WERE MONITORED THROUGHOUT THE PROCEDURE. VANCYMYCIN PASTE WAS

APPLIED TO STERNUM.

(This page included for two-sided copying.)

To electronically sign the report, the user enters a 3 at the *Nurse Intraoperative Report* functions prompt.

#### **Example: Signing the Nurse Intraoperative Report**

SURPATIENT, TEN (000-12-3456) Case #267226 - JUL 12, 2004

Nurse Intraoperative Report Functions:

1. Edit report information
2. Print/View report from beginning
3. Sign the report electronically

Select number: 2// 3

The Nurse Intraoperative Report may only be signed by a circulating nurse on the case. At the time of electronic signature, the software checks for data in key fields. The nurse will not be able to sign the report if the following fields are not entered:

TIME PATIENT IN OR
MARKED SITE CONFIRMED
PREOPERATIVE IMAGING CONFIRMED
PROCEDURE TO BE PERFORMED
CONFIRM VALID CONSENT
CORRECT MEDICAL IMPLANTS
APPROPRIATE DVT PROPHYLAXIS
AVAILABILITY OF SPECIAL EQUIP
TIME-OUT COMPLETED

TIME PATIENT OUT OF OR CORRECT PATIENT IDENTITY HAIR REMOVAL METHOD SITE OF THE PROCEDURE CONFIRM PATIENT POSITION ANTIBIOTIC PROPHYLAXIS BLOOD AVAILABILITY CHECKLIST COMMENT

The WOUND SWEEP na d INTRAOPERATIVE X-XRAY fields will be required to sign the NIR if any of the count fields (SPONGE FINAL COUNT CORRECT, SHARPS FINAL COUNT CORRECT, and INSTRUMENT FINAL COUNT CORRECT) is answered with "NO"

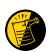

If the COUNT VERIFIER field is entered, the other counts related fields must be populated. These count fields include the following:

SPONGE FINAL COUNT CORRECT INSTRUMENT FINAL COUNT CORRECT POSSIBLE ITEM RETENTION SHARPS FINAL COUNT CORRECT SPONGE, SHARPS, & INST COUNTER

The ANESTHESIA TECHNIQUE field is made mandatory in order for the NIR report to be signed.

If the PROSTHESIS INSTALLED field has an item (or items) entered, the following fields are required for each item:

IMPLANT STERILITY CHECKED (Y/N) STERILITY EXPIRATION DATE
RN VERIFIER LOT NUMBER
SERIAL NUMBER PROVIDER READ BACK PERFORMED

If the PLANNED PRIN PROCEDURE CODE field is one of the following codes 32851,32852,32853,32854,33935,33945,44135,44136,47135,47136,48160,48554,50360,50365 the following fields are required:

ORGAN TOBE TRANSPLANED SURGEON VERIFYING UNET UNOS NUMBER UNET VERIF BY SURGEON DONOR SEROLOGY HCV ORGAN VER PRE-ANESTHESIA DONOR SEROLOGY HBV SURGEON VER ORGAN PRE-ANES DONOR SEROLOGY CMV SURGEON VER DONOR PRE-ANES DONOR SEROLOGY HIV DONOR ORG VER PRE-ANES DONOR ABO TYPE ORGAN VER PRE-TRANSPLANT RECIPIENT ABO TYPE SURGEON VER ORG PRE-TRANSPLANT **BLOOD BANK ABO VERIFICATION** DONOR VESSEL UNOS ID BLOOD BANK ABO VER COMMENTS DONOR VESSEL USAGE D/T BLOOD BANK ABO VERIF DONOR VESSEL DISPOSITION OR ABO VERIFICATION OR ABO VER COMMENTS D/T OR ABO VERIF

If any of the key fields are missing, the software will require them to be entered prior to signature. In the following example, the final sponge count must be entered before the nurse is allowed to electronically sign the report.

#### **Example: Missing Field Warning**

The following information is required before this report may be signed:

ANTIBIOTIC PROPHYLAXIS CHECKLIST COMMENT

Do you want to enter this information? YES// YES

```
** NURSE INTRAOP ** CASE #267226 SURPATIENT, TEN
                                                                 PAGE 1 OF 7
    CONFIRM PATIENT IDENTITY: YES
1
     PROCEDURE TO BE PERFORMED: YES
2
    SITE OF PROCEDURE: YES
    CONFIRM VALID CONSENT: YES, i-MED
    CONFIRM PATIENT POSITION: YES
    MARKED SITE CONFIRMED: YES
    PREOPERATIVE IMAGES CONFIRMED: YES
    CORRECT MEDICAL IMPLANTS: YES
    AVAILABILITY OF SPECIAL EQUIP: YES
   ANTIBIOTIC PROPHYLAXIS: YES
10
11
   APPROPRIATE DVT PROPHYLAXIS:
12 BLOOD AVAILABILITY: YES
13
    CHECKLIST COMMENT:
                             (WORD PROCESSING)
   TIME-OUT DOCUMENT COMPLETED BY: SURNURSE, FIVE
14
15 TIME-OUT COMPLETED: 07/12/2004@0800
Enter Screen Server Function: 10
Appropriate Antibiotic Prophylaxis: Y YES
```

```
** NURSE INTRAOP ** CASE #267226 SURPATIENT, TEN
                                                                  PAGE 1 OF 7
    CONFIRM PATIENT IDENTITY: YES
2
    PROCEDURE TO BE PERFORMED: YES
    SITE OF PROCEDURE: YES
3
    CONFIRM VALID CONSENT: YES, i-MED
4
    CONFIRM PATIENT POSITION: YES
    MARKED SITE CONFIRMED: YES
    PREOPERATIVE IMAGES CONFIRMED: YES
    CORRECT MEDICAL IMPLANTS: YES
    AVAILABILITY OF SPECIAL EQUIP: YES
10 ANTIBIOTIC PROPHYLAXIS: YES
    APPROPRIATE DVT PROPHYLAXIS: YES
11
   BLOOD AVAILABILITY: YES
12
    CHECKLIST COMMENT:
                             (WORD PROCESSING)
13
    TIME-OUT DOCUMENT COMPLETED BY: SURNURSE, FIVE
14
    TIME-OUT COMPLETED: 07/12/2004@0800
1.5
Enter Screen Server Function: ^
```

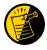

If any of the Time Out Verified Utilizing Checklist fields is answered with "NO", then the user is prompted to enter information in the CHECKLIST COMMENT field. Entry in the CHECKLIST COMMENT field is required in such cases where "NO" has been entered before the user can electronically sign the Nurse Intraoperative Report.

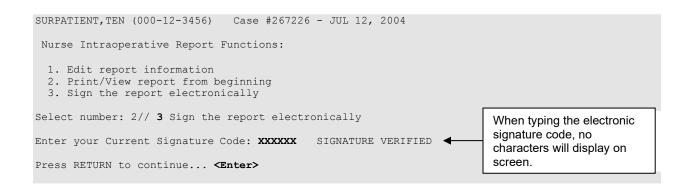

### Before the addendum is signed, comments may be added. **Example: Signing the Addendum**

```
Addendum for Case #267226 - JUL 12,2004
Patient: SURPATIENT, TEN (000-12-3456)

The Time-Out Document Completed By field was changed from SURNURSE, FOUR to SURNURSE, FIVE

Addendum Comment: OPERATION END TIME WAS CORRECTED.

Enter RETURN to continue or '^' to exit:

Enter your Current Signature Code: XXXXXX SIGNATURE VERIFIED..

Press RETURN to continue... <Enter>
```

#### **Example: Printing the Nurse Intraoperative Report**

SURPATIENT, TEN 000-12-3456 NURSE INTRAOPERATIVE REPORT

NOTE DATED: 07/12/2004 08:00 NURSE INTRAOPERATIVE REPORT

SUBJECT: Case #: 267226

Operating Room: BO OR1 Surgical Priority: ELECTIVE

Patient in Hold: JUL 12, 2004 07:30 Patient in OR: JUL 12, 2004 08:00 Operation Begin: JUL 12, 2004 08:58 Operation End: JUL 12, 2004 12:30 Surgeon in OR: JUL 12, 2004 07:55 Patient Out OR: JUL 12, 2004 12:45

Major Operations Performed:

Primary: MVR

Wound Classification: CONTAMINATED

Operation Disposition: SICU Discharged Via: ICU BED

Primary Surgeon: SURSURGEON, THREE First Assist: SURSURGEON, FOUR

Attending Surgeon: SURSURGEON, THREE Second Assist: N/A Anesthetist: SURANESTHETIST, SEVEN Assistant Anesth: N/A

Other Scrubbed Assistants: N/A

OR Support Personnel:

Scrubbed Circulating

SURNURSE, ONE (FULLY TRAINED) SURNURSE, FIVE (FULLY TRAINED) SURNURSE, FOUR (FULLY TRAINED)

Other Persons in OR: N/A

Preop Mood: ANXIOUS Preop Consc: ALERT-ORIENTED

Preop Skin Integ: INTACT Preop Converse: N/A

--- Time Out Checklist ---

Confirm Correct Patient Identity: YES Confirm Procedure to be Performed: YES

Confirm Site of the Procedure, including laterality: YES

Confirm Valid Consent: YES, i-MED Confirm Patient Position: YES

Confirm Proc. Site has been Marked Appropriately and that the Site of the

Mark is Visible After Prep and Draping: YES Pertinent Medical Images have been Confirmed: YES Correct Medical Implant(s) Is Available: YES Availability of Special Equipment: YES Appropriate Antibiotic Prophylaxis: YES

Appropriate Deep Vein Thrombosis Prophylaxis: YES

Blood Availability: YES

Checklist Comment: NO COMMENTS ENTERED

Time-Out Document Completed By: SURNURSE, FOUR

Time-Out Completed:07/12/2004@0800

Skin Prep By: SURNURSE, FOUR Skin Prep Agent: BETADINE SCRUB
Skin Prep By (2): SURNURSE, FIVE 2nd Skin Prep Agent: POVIDONE IODINE

Preop Surgical Site Hair Removal by: SURNURSE, FIVE

Surgical Site Hair Removal Method: OTHER

Hair Removal Comments: SHAVING AND DEPILATORY COMBINATION USED.

Surgery Position(s):

SUPINE Placed: N/A

Restraints and Position Aids:

SAFETY STRAP Applied By: N/A
ARMBOARD Applied By: N/A
FOAM PADS Applied By: N/A
KODEL PAD Applied By: N/A
STIRRUPS Applied By: N/A

Immediate Use Steam Sterilization Episodes:

```
Contamination:
   SPS Processing/OR Management Issues: 0
   Emergency Case:
  No Better Option:
                                       0
  Loaner or Short Notice Instrument: 0
  Decontamination of Instruments Contaminated During the Case: 0
Electrocautery Unit:
                        8845,5512
ESU Coagulation Range:
                       50-35
ESU Cutting Range:
                          35-35
Electroground Position(s): RIGHT BUTTOCK
                          LEFT BUTTOCK
Material Sent to Laboratory for Analysis:
Specimens:
 1. MITRAL VALVE
Cultures: N/A
Anesthesia Technique(s):
GENERAL (PRINCIPAL)
Tubes and Drains:
 #16FOLEY, #18NGTUBE, #36 &2 #32RA CHEST TUBES
Tourniquet: N/A
Thermal Unit: N/A
Prosthesis Installed:
  Item: MITRAL VALVE
   Implant Sterility Checked (Y/N): YES
   Sterility Expiration Date: DEC 15, 2004
   RN Verifier: SURNURSE, ONE
   Vendor: BAXTER EDWARDS
   Model: 6900
   Lot Number: T87-12321
   Serial Number: 945673WRU
   Sterile Resp: SPD
   Size: LG
   Provider Read Back Performed: YES
                                                                            Quantity: 2
Medications: N/A
Irrigation Solution(s):
 HEPARINIZED SALINE
 NORMAL SALINE
 COLD SALINE
Blood Replacement Fluids: N/A
Possible Item Retention: YES
Sponge Count: YES
Sharps Count: YES
Sharps Count:
Instrument Count: NOT APPLICABLE
Wound Sweep:
                   * NOT ENTERED *
Wound Sweep Comment: NO COMMENTS ENTERED
Intra-Operative X-Ray Comment: NO COMMENTS ENTERED
Counter: SURNURSE, FOUR
Counts Verified By: SURNURSE, FIVE
Dressing: DSD, PAPER TAPE, MEPORE Packing: NONE
Blood Loss: 800 ml
                                      Urine Output: 750 ml
Postoperative Mood:
                            RELAXED
Postoperative Consciousness: ANESTHETIZED
Postoperative Skin Integrity: SUTURED INCISION
Postoperative Skin Color:
                             N/A
Laser Performed: (Multiple)
Sequential Compression Device: NO
```

Cell Saver(s): N/A Devices: N/A This section will only appear for Transplant Information: Transplant cases that have a Organ to be Transplanted: \* NOT ENTERED \* PLANNED PRIN PROCEDURE UNOS Identification Number of Donor: Donor Serology Hepatitis C virus (HCV): \* NOT ENTERED \* CODE that is one of the following: Donor Serology Hepatitis B Virus (HBV): \* NOT ENTERED \* 32851,32852,32853,32854,33935,33 Donor Serology Cytomegalovirus (CMV): \* NOT ENTERED \* 945,44135,44136,47135,47136,4816 Donor Serology HIV: \* NOT ENTERED \* Donor ABO Type: \* NOT ENTERED \* 0,48554,50360,50365 Recipient ABO Type: \* NOT ENTERED \* Blood Bank Verification of ABO Type: \* NOT ENTERED \* Blood Bank ABO Verification Comments: Date/Time of Blood Bank ABO Verification: \* NOT ENTERED \* OR Verification of ABO Type: \* NOT ENTERED \* OR ABO Verification Comments: Date/Time OR ABO Verification: \* NOT ENTERED \* Surgeon Performing UNET Verification: \* NOT ENTERED \* UNET Verification by Surgeon: \* NOT ENTERED \* Organ Verification Prior to Anesthesia: \* NOT ENTERED \* Surgeon Verifying Organ Prior to Anesthesia: \* NOT ENTERED \* Surgeon Verifying Organ Prior to Donor Anesthesia: \* NOT ENTERED \* Donor Organ Verification Prior to Anesthesia: \* NOT ENTERED \* Organ Verification Prior to Transplant: \* NOT ENTERED \* Surgeon Verifying the Organ Prior to Transplant: \* NOT ENTERED \* Donor Vessel Usage: \* NOT ENTERED \* Donor Vessel Disposition if not used: Donor Vessel UNOS ID: Immediate Use Steam Sterilization Episodes: Contamination: SPS Processing/OR Management Issues: 0 Emergency Case: No Better Option: Ω Loaner or Short Notice Instrument: 0 Decontamination of Instruments Contaminated During the Case: 0 Nursing Care Comments: PATIENT STATES HE IS ALLERGIC TO PCN. ALL WRVAMC INTRAOPERATIVE NURSING STANDARDS WERE MONITORED THROUGHOUT THE PROCEDURE. VANCYMYCIN PASTE WAS APPLIED TO STERNUM. Signed by: /es/ FIVE SURNURSE 07/13/2004 10:41

07/17/2004 16:42 ADDENDUM

The Time-Out Document Completed By field was changed from SURNURSE, FOUR to SURNURSE, FIVE

Addendum Comment: OPERATION END TIME WAS CORRECTED.
Signed by: /es/ FIVE SURNURSE
07/17/2004 16:42

(This page included for two-sided copying.)

#### **Example: ICD-10 Code**

When additional diagnoses and procedure codes are entered, the user should review the procedure to diagnosis associations to ensure that the associations are correct. In this example, additional associations will be assigned.

```
SURPATIENT, SEVENTEEN (000-45-5119) Case #314

JUL 15, 2005 CABG

Other Procedures:

1. CPT Code: 33510 CABG, VEIN, SINGLE
    Modifiers: NOT ENTERED
    Assoc. DX: NOT ENTERED

Only the following ICD Diagnosis Codes can be associated:

1. 402.01-HYP HEART DIS MALIGN WITH FAIL
2. 599.0-URIN TRACT INFECTION NOS

Select the number(s) of the Diagnosis Code to associate to the procedure selected: 1// 1,2
```

```
SURPATIENT, SEVENTEEN (000-45-5119) Case #314

JUL 15, 2005 CABG

Other Procedures:

1. CPT Code: 33510 CABG, VEIN, SINGLE

Assoc. DX: 402.01-HYP HEART DIS MALIGN 599.0-URIN TRACT INFECTION N

2. Enter NEW Other Procedure Code

Enter selection: (1-2): <Enter>
```

Laser Performed: (Multiple)

Sequential Compression Device: NO

Cell Saver(s): N/A

Devices: N/A

Signed by: /es/ FIVE SURNURSE 03/04/2004 10:41

## Non-OR Procedure Information [SR NON-OR INFO]

The *Non-OR Procedure Information* option displays information on the selected non-OR procedure, with the exception of the provider's dictated summary.

This report prints in an 80-column format and can be viewed on the screen.

#### **Example: Non-OR Procedure Information**

```
SURPATIENT, FIFTEEN (000-98-1234) Case #267260 - APR 22,2002
         Update/Verify Procedure/Diagnosis Codes
      Operation/Procedure Report
  OR
  NR Nurse Intraoperative Report
  ΡI
        Non-OR Procedure Information
Select CPT/ICD Update/Verify Menu Option: I Non-O.R. Procedure Information
DEVICE: HOME// [Select Print Device]
                                   printout follows
SURPATIENT, FIFTEEN (000-98-1234) Age: 60 Printed: AUG 04, 2004@14:40
                                                                           PAGE 1
Med. Specialty: GENERAL
                                           Location: NON OR
Principal Diagnosis: LARYNGEAL/TRACHEAL BURN
Provider: SURSURGEON, FIFTEEN
                                                Patient Status: NOT ENTERED
Attending:
Attending Code:
Attend Anesth: N/A
Anesthesia Supervisor Code: N/A
Anesthetist: N/A
Anesthesia Technique(s): N/A
Proc Begin: JAN 14, 2004 08:00
                                    Proc End: JAN 14, 2004 09:00
Procedure(s) Performed:
 Principal: BRONCHOSCOPY
Dictated Summary Expected: YES
Enter RETURN to continue or '^' to exit:
```

## **Update Site Configurable Files** [SR UPDATE FILES]

The *Update Site Configurable Files* option is designed for the package coordinator to add, edit, or inactivate file entries for the site-configurable files.

The software provides a numbered list of site-configurable files. The user should enter the number corresponding to the file that he or she wishes to update. The software will default to any previously entered information on the entry and provide a chance to edit it. The last prompt asks whether the user wants to inactivate the entry; answering **Yes** or **1** will inactivate the entry.

#### Example 1: Add a New Entry to a Site-Configurable File

Select Surgery Package Management Menu Option: F Update Site Configurable Files

```
Update Site Configurable Surgery Files
______
1. Surgery Transportation Devices
2. Prosthesis
3. Surgery Positions

    Restraints and Positional Aids
    Surgical Delay

6. Monitors
7. Irrigations8. Surgery Replacement Fluids
9. Skin Prep Agents
10. Skin Integrity
11. Patient Mood
12. Patient Consciousness
13. Local Surgical Specialty
14. Electroground Positions
15. Special Equipment
16. Planned Implant
17. Pharmacy Items
18. Special Instruments
19. Special Supplies
Update Information for which File ? 2
```

#### **Example 2: Re-Activate an Entry**

Select Surgery Package Management Menu Option: F Update Site Configurable Files

```
______
              Update Site Configurable Surgery Files
______
1. Surgery Transportation Devices

    Prosthesis
    Surgery Positions

4. Restraints and Positional Aids
5. Surgical Delay
6. Monitors
7. Irrigations
8. Surgery Replacement Fluids

    Skin Prep Agents
    Skin Integrity

11. Patient Mood
12. Patient Consciousness
13. Local Surgical Specialty
14. Electroground Positions
15. Special Equipment
16. Planned Implant
17. Pharmacy Items
18. Special Instruments
19. Special Supplies
______
Update Information for which File ? 6
```

```
SURPATIENT, EIGHT (666-00-0787) Case #10146
                                                             PAGE: 1 OF 2
APR 6,2007 APPENDECTOMY
1. GENERAL:
                                       C. Current Pneumonia:
 A. Height:
                  58 INCHES 3. HEPATOBILIARY:
 B. Weight:
                                       A. Ascites:
 C. Diabetes - Long Term:
  D. Diabetes - 2 Wks Preop:
                                     4. GASTROINTESTINAL:
  E. Tobacco Use:
                                       A. Esophageal Varices:
  F. Tobacco Use Timeframe: NOT APPLICABLE
 A. Congestive Heart Failure: 1
  I. Dyspnea:
                                        B. Prior MI:
  J. Preop Sleep Apnea: LEVEL 3
                                       C. PCI:
  K. Sleep Apnea-Compliance: > OR EQUAL D. Prior Heart Surgery:
  L. DNR Status:
                                       E. Angina Severity:
 M. Functional Status: PARTIAL DEPENDENT F. Angina Timeframe:
 N. Current Residence: LONG TERM CARE
                                       G. Hypertension:
 O. Ambulation Device: AMB W/CANE
                                      6. VASCULAR:
2. PULMONARY:
  A. Ventilator Dependent:
                                       A. PAD:
  B. History of Severe COPD:
                                       B. Rest Pain/Gangrene:
Select Preoperative Information to Edit: A
SURPATIENT, SIXTY (000-56-7821) Case #63592
JUN 23,1998 CHOLEDOCHOTOMY
GENERAL: YES
Patient's Height 65 INCHES//: 62
Patient's Weight 140 POUNDS//: 175
Diabetes Mellitus: Chronic, Long-Term Management: I INSULIN
Diabetes Mellitus: Management Prior to Surgery: I INSULIN
Tobacco Use: 2 NO USE IN LAST 12 MOS
Tobacco Use Timeframe: NOT APPLICABLE// <enter>
ETOH >2 Drinks Per Day in the Two Weeks Prior to Admission: N NO
Positive Drug Screening:
Dyspnea: N
    1
        NO
    2 NO STUDY
Choose 1-2: 1 NO
Preoperative Sleep Apnea: LEVEL 1// 3 SLEEP APNEA CONFIRMED - LEVEL 3
Sleep Apnea-Compliance: ?
    Enter the level of the patient's reported compliance with sleep apnea
    Treatment.
    Choose from:
     1
             NIGHTLY
             > OR EQUAL 4 TIMES A WEEK
             < 4 TIMES A WEEK
             NOT DOCUMENTED
Sleep Apnea-Compliance: 4 NOT DOCUMENTED
DNR Status (Y/N): N NO
Functional Status at Evaluation for Surgery: 1 INDEPENDENT
Current Residence (w/in 30 days prior to surgery): LONG TERM CARE// <Enter>
Ambulation Device: AMBULATES W/OUT ASSISTIVE DEVICE// <Enter>
PULMONARY: NO
HEPATORILIARY: NO
GASTRONINTESTINAL: NO
CARDIAC: NO
VASCULAR: NO
```

```
JUN 23,1998 CHOLEDOCHOTOMY
1. GENERAL:
                                         C. Current Pneumonia:
               C. Current Pneu
58 INCHES 3. HEPATOBILIARY:
 A. Height:
  B. Weight:
                                         A. Ascites:
  C. Diabetes - Long Term:
  D. Diabetes - 2 Wks Preop: 4. GASTROINTESTINAL:
  E. Tobacco Use:
                                         A. Esophageal Varices:
  F. Tobacco Use Timeframe: NOT APPLICABLE
  G. ETOH > 2 Drinks/Day:

H. Positive Drug Screening:

A. Congest

T. Dyspnea:

B. Prior M.
                                        A. Congestive Heart Failure: 1
  J. Preop Sleep Apnea: LEVEL 3 C. PCI:
K. Sleep Apnea Complication
  K. Sleep Apnea-Compliance: > OR EQUAL D. Previous Heart Surgeries:
                                      E. Angina Severity:
  L. DNR Status:
  M. Functional Status: PARTIAL INDEPENDENT F. Angina Timeframe:
 N. Current Residence: LONG TERM CARE G. Hypertension:
 O. Ambulation Device:
                                       6. VASCULAR:
2. PULMONARY:
 A. Ventilator Dependent:

B. History of Severe COPD:

C. VASCULAR:

A. Peripheral Arterial Disease:

B. Rest Pain/Gangrene:
Select Preoperative Information to Edit: <Enter>
```

| SURPATIENT, SIXTY (000-56-7821) JUN 23,1998 CHOLEDOCHOTOMY                                                                                                    | Case #63592                       | PAGE: 2 OF 2                                                                                                    |
|----------------------------------------------------------------------------------------------------|-----------------------------------|----------------------------------------------------------------------------------------------------|
| 1. RENAL: A. Acute Renal Failure: B. Currently on Dialysis: 2. CENTRAL NERVOUS SYSTEM: A. Impaired Sensorium: B. Coma: C. Hemiplegia: D. CVD Repair/Obstruct: E. History of CVD: F. Tumor Involving CNS: G. Impaired Cognitive Function | D. Weight Loss > E. Bleeding Diso | Cancer:  for Chronic Cond.: 10%: rders: YES Due to Medication 4 RBC Units: ig Last 90 Days: W/I 90 Days: Sepsis: ncer: diation Therapy: |
| Select Preoperative Information to Ed                                                                                                    | lit: 3E                           |                                                                                                    |
| SURPATIENT, SIXTY (000-56-7821) JUN 23,1998 CHOLEDOCHOTOMY                                                                                                    | Case #63592                       |                                                                                                    |
| Bleeding (Coagulation) Disorders (Y/N                                                                                                    | ): Y YES                          |                                                                                                    |

## Laboratory Test Results (Enter/Edit) [SROA LAB]

Use the *Laboratory Test Results (Enter/Edit)* option to enter or edit preoperative and postoperative lab information for an individual risk assessment. The option is divided into the three features listed below. The first two features allow the user to merge (also called "capture" or "load") lab information into the risk assessment from the VistA software. The third feature provides a two-page summary of the lab profile and allows direct editing of the information.

- 1. Capture Preoperative Laboratory Information
- 2. Capture Postoperative Laboratory Information
- 3. Enter, Edit, or Review Laboratory Test Results

To "capture" preoperative lab data, the user must provide both the date and time the operation began. Likewise, to capture postoperative lab data, the user must provide both the date and time the operation was completed. If this information has already been entered, the system will not prompt for it again.

If assistance is needed while interacting with the software, entering one or two question marks (??) will access the on-line help.

#### **Example 1: Capture Preoperative Laboratory Information**

Select Non-Cardiac Assessment Information (Enter/Edit) Option: LAB Laboratory Test Results (Enter/Edit)

```
SURPATIENT, FORTY (000-77-7777) Case #68112

SEP 19, 2003 CHOLEDOCHOTOMY

Enter/Edit Laboratory Test Results

1. Capture Preoperative Laboratory Information
2. Capture Postoperative Laboratory Information
3. Enter, Edit, or Review Laboratory Test Results

Select Number: 1

This selection loads the most recent lab data for tests performed within 90 days before the operation.
```

```
Do you want to automatically load preoperative lab data ? YES// <Enter>
The 'Time Operation Began' must be entered before continuing.

Do you want to enter 'Time Operation Began' at this time ? YES// <Enter>
Time the Operation Began: 8:00 (SEP 25, 2003@08:00)

...Searching lab record for latest preoperative test data....

...Moving preoperative lab test data to Surgery Risk Assessment file....

Press <RET> to continue <Enter>
```

SURPATIENT, EIGHT (000-37-0555) Case #264 JUN 7,2005 ARTHROSCOPY, LEFT KNEE 1. Transfer Status: NOT TRANSFERRED 2. Observation Admission Date/Time: NA 3. Observation Discharge Date/Time: NA 4. Observation Treating Specialty: NA
5. Hospital Admission Date/Time: JUN 06, 2005@14:15
6. Admit/Transfer to Surgical Svc.: JUN 06, 2005@08:30
7. Discharge/Transfer to Chronic Care: JUN 21, 2005@11:32 8. DC/REL Destination: 9. Length of Postop Hospital Stay: 15 Days 10. Hospital Admission Status:: ADMISSION
11. Patient's Ethnicity: NOT HISPAN 11. Patient's Ethnicity:
12. Patient's Race: NOT HISPANIC OR LATINO AMERICAN INDIAN OR ALASKA NATIVE, ASIAN 13. Date of Death: 14. 30-Day Death: NO Select number of item to edit:

November 2015

## Intraoperative Occurrences (Enter/Edit) [SRO INTRAOP COMP]

The nurse reviewer uses the *Intraoperative Occurrences (Enter/Edit)* option to enter or change information related to intraoperative occurrences (called complications in earlier versions). Every occurrence entered must have a corresponding occurrence category. For a list of occurrence categories, enter a question mark (?) at the "Enter a New Intraoperative Occurrence:" prompt.

After an occurrence category has been entered or edited, the screen will clear and present a summary. The summary organizes the information entered and provides another chance to enter or edit data.

#### **Example: Enter an Intraoperative Occurrence**

Select Non-Cardiac Assessment Information (Enter/Edit) Option: IO Intraoperative Occurrences (Enter/Edit)

```
SURPATIENT, EIGHT (000-37-0555)
                                    Case #264
JUN 7,2005 ARTHROSCOPY, LEFT KNEE
There are no Intraoperative Occurrences entered for this case.
Enter a New Intraoperative Occurrence: CARDIAC ARREST REQUIRING CPR
  Definition Revised (2011): Indicate if there was any cardiac arrest
  requiring external or open cardiopulmonary resuscitation (CPR)
  occurring in the operating room, ICU, ward, or out-of-hospital after
  the chest had been completely closed and within 30 days of surgery.
  Patients with AICDs that fire but the patient does not lose
  consciousness should be excluded.
 If patient had cardiac arrest requiring CPR, indicate whether the
  arrest occurred intraoperatively or postoperatively. Indicate the
  one appropriate response:
  - intraoperatively: occurring while patient was in the operating room
  - postoperatively: occurring after patient left the operating room.
Press RETURN to continue: <Enter>
```

```
SURPATIENT, EIGHT (000-37-0555) Case #264

JUN 7,2005 ARTHROSCOPY, LEFT KNEE

1. Occurrence: CARDIAC ARREST REQUIRING CPR
2. Occurrence Category: CARDIAC ARREST REQUIRING CPR
3. ICD Diagnosis Code:
4. Treatment Instituted:
5. Outcome to Date:
6. Occurrence Comments:

Select Occurrence Information: 4:5
```

```
SURPATIENT, EIGHT (000-37-0555) Case #264

JUN 7,2005 ARTHROSCOPY, LEFT KNEE

Type of Treatment Instituted: CPR

Outcome to Date: I IMPROVE
```

# Cardiac Risk Assessment Information (Enter/Edit) [SROA CARDIAC ENTER/EDIT]

The Surgical Clinical Nurse Reviewer uses the options within the *Cardiac Risk Assessment Information* (*Enter/Edit*) menu to create a new risk assessment for a cardiac patient. Cardiac cases are evaluated differently from non-cardiac cases, and the prompts are different. This option is also used to make changes to an assessment that has already been entered.

The example below demonstrates how to create a new risk assessment for cardiac patients and get to the sub-option menu as follows.

| Shortcut | Option Name                                       |
|----------|---------------------------------------------------|
| CLIN     | Clinical Information (Enter/Edit)                 |
| LAB      | Laboratory Test Results (Enter/Edit)              |
| CATH     | Enter Cardiac Catheterization & Angiographic Data |
| OP       | Operative Risk Summary Data (Enter/Edit)          |
| CARD     | Cardiac Procedures Operative Data (Enter/Edit)    |
| IO       | Intraoperative Occurrences (Enter/Edit)           |
| PO       | Postoperative Occurrences (Enter/Edit)            |
| R        | Resource Data                                     |
| U        | Update Assessment Status to 'COMPLETE'            |
| CODE     | Alert Coder Regarding Coding Issues               |

These sub-options are used for entering more in-depth data for a case, and are described in this chapter.

### **Creating a New Risk Assessment**

- 1. Enter either the patient's name/patient ID (for example, SURPATIENT, NINETEEN) or the surgical case assessment number preceded by # (for example, #47063). If the patient has any previous assessments, they will be displayed. An asterisk (\*) indicates a cardiac case. The user can now choose to create a new assessment or edit one of the previously entered assessments.
- 2. After choosing an operation on which to report, the user should respond **YES** to the prompt "Are you sure that you want to create a Risk Assessment for this surgical case?" The user must answer **YES** (or press the **Enter**> key to accept the **YES** default) to get to any of the sub-options. If the answer given is **NO**, the case created in step 1 will not be considered an assessment, although it can appear on some lists, and the software will return the user to the "Select Patient:" prompt.
- 3. The screen will clear and present the sub-options menu. The user can select a sub-option now to enter more in-depth information for the case, or press the **Enter>** key to return to the main menu.

# Clinical Information (Enter/Edit) [SROA CLINICAL INFORMATION]

The *Clinical Information (Enter/Edit)* option is used to enter the clinical information required for a cardiac risk assessment. The software will present one page; at the bottom of the page is a prompt to select one or more items to edit. If the user does not want to edit any items on the page, pressing the **<Enter>** key will advance the user to another option.

#### About the "Select Clinical Information to Edit:" Prompt

At the "Select Clinical Information to Edit:" prompt, the user should enter the item number to edit. The user can then enter an **A** for **ALL** to respond to every item on the page, or enter a range of numbers separated by a colon (:) to respond to a range of items.

After the information has been entered or edited, the terminal display screen will clear and present a summary. The summary organizes the information entered and provides another chance to enter or edit data. If assistance is needed while interacting with the software, the user can enter one or two question marks (??) to receive on-line help.

#### **Example: Enter Clinical Information**

```
Select Cardiac Risk Assessment Information (Enter/Edit) Option: CLIN Clinical Information (Enter/Edit)
```

```
SURPATIENT, NINETEEN (000-28-7354)
                                                                                                   PAGE: 1
                                                   Case #60183
JUN 18,2005 CORONARY ARTERY BYPASS
 2. Weight: 70 in 17. PAD: NO
2. Weight: 185 lb 18. CVD Repair/Obstruct: NO CV
3. Diabetes - Long Term: NO 19. History of CVD: NO CV
4. Diabetes - 2 Wks Preop: NO 20. Angina Severity: NONE
5. COPD: NO 21. Angina Timeframe N/N 14 Processor
                                                                                        NO CVD
                                                      21. Angina Timeframe: W/N 14 DAY OF SU
                                      9.3 liters 22. Congestive Heart Failure: 0
 6. FEV1:
 7. Cardiomegaly (X-ray): YES 22. Congestive Heart Failur
                                                                                              NO
 8. Tobacco Use: NEVER USED TOBACCO 24. IV NTG within 48 Hours: NO
 9. Tobacco Use Timeframe: NOT APPLICABLE 25. Preop Circulatory Device: NONE
10. Positive Drug Screening: NOT DONE 26. Hypertension:
11. Active Endocarditis: NO 27. Preop Atrial Fibrillation: NO
12. Functional Status: INDEPENDENT 28. Preop Sleep Apnea: LEVEL 1
13. PCI: NONE 29. Sleep Apnea-Compliance:
                                     NONE 29. Sleep Apnea-Compliance:
UNKNOWN 30. Impaired Cognitive Func: 1
14. Prior MI:
15. Num Prior Heart Surgeries: NONE
16. Prior Heart Surgery: NONE
Select Clinical Information to Edit: A
```

```
SURPATIENT, NINETEEN (000-28-7354)
JUN 18,2005 CORONARY ARTERY BYPASS
Patient's Height: 63 INCHES// 76
Patient's Weight: 170 LBS// 210
Diabetes Mellitus: Chronic, Long-Term Management: I INSULIN
Diabetes Mellitus: Management Prior to Surgery: I INSULIN
History of Severe COPD (Y/N): Y YES
FEV1 : NS
Cardiomegaly on Chest X-Ray (Y/N): Y YES
Tobacco Use: 3 CIGARETTES ONLY
Tobacco Use Timeframe: 1 WITHIN 2 WEEKS
Positive Drug Screening:
Active Endocarditis (Y/N): N NO
Functional Status: I INDEPENDENT
PCI: NONE
Prior MI: 1 YES, < OR EQUAL TO 7 DAYS PRIOR TO SURG
Number of Prior Heart Surgeries: 1 1
SURPATIENT, NINETEEN (000-28-7354)
                                             Case #60183
                                                                                     PAGE: 1
JUN 18,2005 CORONARY ARTERY BYPASS
Prior heart surgeries:
0. NONE
                                4. OTHER
1. CABG-ONLY
                                5. CABG/OTHER
                                6. UNKNOWN
2. VALVE-ONLY
3. CABG/VALVE
Enter your choice(s) separated by commas (0-5): // 2
                                               2 - VALVE-ONLY
Peripheral Arterial Disease : 2 YES-W/O ANGI, REVASC, or AMPUT
Prior Surgical Repair/Carotid Artery Obstruction: 0 NO CVD
History of CVD Events: 0 NO CVD
Angina Severity: IV CLASS IV
Angina Timeframe: 1 NO ANGINA
Preop Congestive Heart Failure: N CARD DX, CHF, OR SX
Current Diuretic Use (Y/N): Y YES
IV NTG within 48 Hours Preceding Surgery (Y/N): \mathbf{Y} YES
Preop use of circulatory Device: N NONE
Hypertension: 2 YES WITHOUT MED
Preoperative Atrial Fibrillation: N NO
Preoperative Sleep Apnea: 1 NONE - LEVEL 1
Sleep Apnea-Compliance:
Impaired Cognitive Function in the 90 Days Preop: YES-DOCUMENTED HISTORY
SURPATIENT, NINETEEN (000-28-7354)
                                            Case #60183
                                                                                   PAGE: 1
JUN 18,2005 CORONARY ARTERY BYPASS
                                 70 in 17. PAD:
185 lb 18. CVD Repair/Obstruct:
NO 19. History of CVD:
 1. Height:
                                                                                 NO
 2. Weight:
                                              18. CVD Repair/Obstruct:
                                                                                 NO CVD
 3. Diabetes - Long Term: NO
                                                                                 NO CVD
 4. Diabetes - 2 Wks Preop: NO 20. Angina Severity: 5. COPD: NO 21. Angina Timeframe:
 5. COPD:
                                              21. Angina Timeframe:
                                                                                 W/N 14 DAY OF SU
                                 NΟ
 6. FEV1:
                                 9.3 liters 22. Congestive Heart Failure: 0
                               YES 23. Current Diuretic Use:
 7. Cardiomegaly (X-ray):
                                                                                 NO
 8. Tobacco Use: NEVER USED TOBACCO 24. IV NTG within 48 Hours:
9. Tobacco Use Timeframe: NOT APPLICABLE 25. Preop Circulatory Device: NONE 10. Positive Drug Screening: NOT DONE 26. Hypertension: NO 11. Active Endocarditis: NO 27. Preop Atrial Fibrillation: NO
10. FOSITIVE Endog Scients NO 27. Preop Atrial Fibrillation:
11. Active Endocarditis: NO 27. Preop Scient Fibrillation:
12. Functional Status: INDEPENDENT 28. Preop Scient Apreca Compliance:
                                               27. Preop Atrial Fibrillation: NO
                                                                                 LEVEL 3
                                 NONE 29. Sleep Aprica Comp.

INKNOWN 30. Impaired Cognitive Func:
13. PCI:
                                               29. Sleep Apnea-Compliance: > OR EQUAL
                               UNKNOWN
14. Prior MT:
15. Num Prior Heart Surgeries: NONE
16. Prior Heart Surgeries: NONE
Select Clinical Information to Edit:
```

## Laboratory Test Results (Enter/Edit) [SROA LAB-CARDIAC]

The Laboratory Test Results (Edit/Edit) option is used to enter or edit preoperative laboratory test results for an individual cardiac risk assessment. The option is divided into the two features listed below. The first feature allows the user to merge (also called "capture" or "load") lab information into the risk assessment from the VistA software. The second feature provides a two-page summary of the lab profile and allows direct editing of the information.

- 1. Capture Laboratory Information
- 2. Enter, Edit, or Review Laboratory Test Results

To "capture" preoperative lab data, the user must provide both the date and time the operation began. If this information has already been entered, the system will not prompt for it again.

If assistance is needed while interacting with the software, entering one or two question marks (??) allows the user to access the on-line help.

## About the "Select Laboratory Information to Edit:" Prompt

At this prompt the user enters the item number to edit. Entering A for ALL allows the user to respond to every item on the page, or a range of numbers separated by a colon (:) can be entered to respond to a range of items.

After the information has been entered or edited, the terminal display screen will clear and present a summary. The summary organizes the information entered and provides another chance to enter or edit data.

#### **Example: Enter Laboratory Test Results**

```
Select Cardiac Risk Assessment Information (Enter/Edit) Option: LAB Laboratory Test Results (Enter/Edit)
```

```
SURPATIENT, NINETEEN (000-28-7354) Case #60183 PAGE: 1
JUN 18,2005 CORONARY ARTERY BYPASS

Enter/Edit Laboratory Test Results

1. Capture Laboratory Information
2. Enter, Edit, or Review Laboratory Test Results

Select Number: 1

This selection loads the most recent cardiac lab data for tests performed preoperatively.

Do you want to automatically load cardiac lab data ? YES// <Enter>
...Searching lab record for latest test data....

Press <RET> to continue <Enter>
```

```
SURPATIENT, NINETEEN (000-28-7354) Case #60183
                                                                          PAGE: 1
JUN 18,2005 CORONARY ARTERY BYPASS
Enter/Edit Laboratory Test Results
1. Capture Laboratory Information
2. Enter, Edit, or Review Laboratory Test Results
Select Number: 2
SURPATIENT, NINETEEN (000-28-7354) Case #60183
                                                                        PAGE: 1
PREOPERATIVE LABORATORY RESULTS
JUN 18,2005 CORONARY ARTERY BYPASS
1. HDL:
                           NS
3. Total Cholesterol:
4. Serum Triglum
                          168 (JAN 2004)
321 (JAN 2004)
4. Serum Triglyceride: >70 (JAN 2004)
5. Serum Potassium: NS
6. Serum Bilirubin: NS
                          NS
 7. Serum Creatinine:
 8. Serum Albumin:
                          NS
9. Hemoglobin:
                          NS
10. Hemoglobin A1c:
11. BNP:
Select Laboratory Information to Edit: 1
SURPATIENT, NINETEEN (000-28-7354) Case #60183
                                                                          PAGE: 1
PREOPERATIVE LABORATORY RESULTS
JUN 18,2005 CORONARY ARTERY BYPASS
HDL (mg/dl): NS// 177
HDL, Date: JAN, 2005 (JAN 2005)
SURPATIENT, NINETEEN (000-28-7354) Case #60183
                                                                          PAGE: 1
PREOPERATIVE LABORATORY RESULTS
JUN 18,2005 CORONARY ARTERY BYPASS
                        177 (JAN 2005)
168 (JAN 2004)
1. HDL:
 2. LDL:
                                 (JAN 2004)
3. Total Cholesterol: 321 (JAN 2004)
4. Serum Triglyceride: >70 (JAN 2004)
5. Serum Potassium:
6. Serum Bilirubin:
                         NS
NS
 7. Serum Creatinine:
                          NS
8. Serum Albumin:
9. Hemoglobin:
                           NS
10. Hemoglobin Alc:
                          NS
11. BNP:
Select Laboratory Information to Edit:
```

## **Enter Cardiac Catheterization & Angiographic Data** [SROA CATHETERIZATION]

The Enter Cardiac Catheterization & Angiographic Data option is used to enter or edit cardiac catheterization and angiographic information for a cardiac risk assessment. The software will present one page. At the bottom of the page is a prompt to select one or more items to edit. If the user does not want to edit any items on the page, pressing the **Enter>** key will advance the user to another option.

## About the "Select Cardiac Catheterization and Angiographic Information to Edit:" Prompt

At this prompt the user enters the item number to edit. Entering A for ALL allows the user to respond to every item on the page, or a range of numbers separated by a colon (:) can be entered to respond to a range of items.

After the information has been entered or edited, the screen will clear and present a summary. The summary organizes the information entered and provides another chance to enter or edit data.

### Example: Enter Cardiac Catheterization & Angiographic Data

Select Cardiac Risk Assessment Information (Enter/Edit) Option: CATH Enter Cardiac Catheterization & Angiographic Data

SURPATIENT, NINETEEN (000-28-7354) Case #60183 PAGE: 1 OF 2
JUN 18,2005 CORONARY ARTERY BYPASS

1. Procedure:
2. LVEDP:
3. Aortic Systolic Pressure:
For patients having right heart cath
4. PA Systolic Pressure:
5. PAW Mean Pressure:
6. LV Contraction Grade (from contrast or radionuclide angiogram or 2D echo):
7. Mitral Regurgitation:
8. Aortic Stenosis:

Select Cardiac Catheterization and Angiographic Information to Edit: A

SURPATIENT, NINETEEN (000-28-7354) Case #60183 PAGE: 1 OF 2

JUN 18,2005 CORONARY ARTERY BYPASS

Procedure Type: NS NO STUDY/UNKNOWN

Do you want to automatically enter 'NS' for NO STUDY for all other fields within this option ? YES// <Enter>

SURPATIENT, NINETEEN (000-28-7354) Case #60183 PAGE: 1 OF 2

JUN 18,2005 CORONARY ARTERY BYPASS

1. Procedure: Cath
2. LVEDP: 56 mm Hg
3. Aortic Systolic Pressure: 120 mm Hg

For patients having right heart cath
4. PA Systolic Pressure: 30 mm Hg
5. PAW Mean Pressure: 15 mm Hg

6. LV Contraction Grade (from contrast or radionuclide angiogram or 2D echo): IIIa 0.40-0.44 MODERATE DYSFUNCTION A

7. Mitral Regurgitation: MODERATE
8. Aortic Stenosis: MILD

Select Cardiac Catheterization and Angiographic Information to Edit: <Enter>

SURPATIENT, NINETEEN (000-28-7354) Case #60183 PAGE: 2 of 2

JUN 18,2005 CORONARY ARTERY BYPASS

----- Native Coronaries ----
1. Left main stenosis: NS

2. LAD Stenosis: NS

3. Right coronary stenosis: NS

4. Circumflex Stenosis: NS

Select Cardiac Catheterization and Angiographic Information to Edit: 3

Right Coronary Artery Stenosis: NS// ?

Enter the percent (0-100) stenosis.

Right Coronary Artery Stenosis: NS// 30

| SURPATIENT, NINETEEN (000-28-73<br>JUN 18,2005 CORONARY ARTERY 1                                                  |                                 | PAGE: 2 of 2 |
|----------------------------------------------------------------------------------------------------|---------------------------------|--------------|
| Native Coronaries  1. Left main stenosis:  2. LAD Stenosis:  3. Right coronary stenosis:  4. Circumflex Stenosis: | NS<br>NS<br>30<br>NS            |              |
| Select Cardiac Catheterization                                                                                    | and Angiographic Information to | Edit:        |

(This page included for two-sided copying.)

## Operative Risk Summary Data (Enter/Edit) [SROA CARDIAC OPERATIVE RISK]

The *Operative Risk Summary Data (Enter/Edit)* option is used to enter or edit operative risk summary data for the cardiac surgery risk assessments. This option records the physician's subjective estimate of operative mortality. To avoid bias, this should be completed preoperatively. The software will present one page. At the bottom of the page is a prompt to select one or more items to edit. If the user does not want to edit any of the items, the **Enter>** key can be pressed to proceed to another option.

## About the "Select Operative Risk Summary Information to Edit:" prompt

At this prompt the user enters the item number to edit. Entering **A** for **ALL** allows the user to respond to every item on the page, or a range of numbers separated by a colon (:) can be entered to respond to a range of items.

## **Example: Operative Risk Summary Data**

```
Select Cardiac Risk Assessment Information (Enter/Edit) Option: OP Operative Risk Summary Data
(Enter/Edit)
SURPATIENT, NINETEEN (000-28-7354)
                                  Case #60183
                                                                      PAGE: 1
JUN 18,2005 CORONARY ARTERY BYPASS
>> Coding Complete <<
1. ASA Classification:
                            1-NO DISTURB.
 2. Surgical Priority:
3. Preoperative Risk Factors: NONE
                                                     This information
                                                     cannot be edited.
 4. CPT Codes (view only):
                             33510 ◀
 5. Wound Classification:
                            CLEAN
Select Operative Risk Summary Information to Edit: 1:3
SURPATIENT, NINETEEN (000-28-7354)
                                        Case #60183
JUN 18,2005 CORONARY ARTERY BYPASS
ASA Class: 1-NO DISTURB.// 3 3
                                  3-SEVERE DISTURB.
Cardiac Surgical Priority: ?
    Enter the surgical priority that most accurately reflects the acuity of
     patient's cardiovascular condition at the time of transport to the
     operating room.
     Choose from:
      1 ELECTIVE
              URGENT
      2
               EMERGENT (ONGOING ISCHEMIA)
              EMERGENT (HEMODYNAMIC COMPROMISE)
      5
              EMERGENT (ARREST WITH CPR)
Cardiac Surgical Priority: 3 EMERGENT (ONGOING ISCHEMIA)
Date/Time of Cardiac Surgical Priority: JUN 18,2005@13:29 (JUN 18, 2005@13:29)
```

SURPATIENT, NINETEEN (000-28-7354) Case #60183 PAGE: 1

JUN 18,2005 CORONARY ARTERY BYPASS

>> Coding Complete <<

1. ASA Classification: 3-SEVERE DISTURB.
2. Surgical Priority: EMERGENT (ONGOING ISCHEMIA)
A. Date/Time Collected: JUN 18,2005@18:15
3. CPT Codes (view only): 33736
4. Wound Classification: CLEAN 4. Wound Classification: CLEAN

\*\*\* NOTE: D/Time of Surgical Priority should be the D/Time Patient in OR.\*\*\*

Select Operative Risk Summary Information to Edit:

The Surgery software performs data checks on the following fields:

The Date/Time Collected field for Physician's Preoperative Estimate of Operative Mortality should be earlier than the Time Pat In OR field. This field is no longer auto-populated.

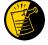

The Date/Time Collected field for Surgical Priority should be earlier than the Time Pat In OR field. This field is no longer auto-populated.

If the date entered does not conform to the specifications, then the Surgery software displays a warning at the bottom of the screen.

# Cardiac Procedures Operative Data (Enter/Edit) [SROA CARDIAC PROCEDURES]

The Cardiac Procedures Operative Data (Enter/Edit) option is used to enter or edit information related to cardiac procedures requiring cardiopulmonary bypass (CPB). The software will present two pages. At the bottom of the page is a prompt to select one or more items to edit. If the user does not want to edit any items on the page, pressing the **Enter>** key will advance the user to another option.

## About the "Select Operative Information to Edit:" prompt

At this prompt, the user enters the item number to edit. Entering **A** for **ALL** allows the user to respond to every item on the page, or a range of numbers separated by a colon (:) can be entered to respond to a range of items. You can also use number-letter combinations, such as **11B**, to update a field within a group, such as VSD Repair.

Each prompt at the category level allows for an entry of **YES** or **NO**. If **NO** is entered, each item under that category will automatically be answered **NO**. On the other hand, responding **YES** at the category level allows the user to respond individually to each item under the main category.

After the information has been entered or edited, the terminal display screen will clear and present a summary. The summary organizes the information entered and provides another chance to enter or edit data.

## **Example: Enter Cardiac Procedures Operative Data**

```
Select Cardiac Risk Assessment Information (Enter/Edit) Option: CARD Cardiac Procedures
Operative Data (Enter/Edit)
SURPATIENT, NINETEEN (000-28-7354) Case #60183 PAGE: 1
JUN 18,2005 CORONARY ARTERY BYPASS

Operative Data details:

1. Bridge to Transplant:
2. Total CPB Time:
3. Total Ischemic Time:
4. Incision Type:
5. Convert Off Pump to CPB: N/A (began on-pump/ stayed on-pump)

Select Operative Information to Edit:
```

## Resource Data (Enter/Edit) [SROA CARDIAC RESOURCE]

The nurse reviewer uses the *Resource Data (Enter/Edit)* option to enter, edit, or review risk assessment and cardiac patient demographic information such as hospital admission, discharge dates, and other information related to the surgical episode.

### **Example: Resource Data (Enter/Edit)**

Select Cardiac Risk Assessment Information (Enter/Edit) Option: R Resource Data

```
SURPATIENT, TEN (000-12-3456) Case #49413
OCT 18,2007 CABG X3 USING LSVG TO OMB, LV EXT. OF RCA, LIMA TO LAD

Enter/Edit Patient Resource Data

1. Capture Information from PIMS Records
2. Enter, Edit, or Review Information

Select Number: (1-2): 1

Are you sure you want to retrieve information from PIMS records ? YES// <Enter>
...HMMM, I'M WORKING AS FAST AS I CAN...
```

```
SURPATIENT, TEN (000-12-3456) Case #49413
OCT 18,2007 CABG X3 USING LSVG TO OMB, LV EXT. OF RCA, LIMA TO LAD

Enter/Edit Patient Resource Data

1. Capture Information from PIMS Records
2. Enter, Edit, or Review Information

Select Number: (1-2): 2
```

```
SURPATIENT, TEN (000-12-3456) Case #49413
                                                                                   PAGE: 1 OF 2
OCT 18,2007 CABG X3 USING LSVG TO OMB, LV EXT. OF RCA, LIMA TO LAD
 1. Transfer Status:
                                                NON-VAMC ACUTE CARE HOSPITAL
 2. Hospital Admission Date:
 3. Hospital Discharge Date:
4. DC/REL Destination: ACUTE CARE FACIL TRANSFER VA/NON-VA
 5. Cardiac Catheterization Date: MAY 14, 2015@12:07
6. Time Patient In OR: OCT 03, 2007@08:00
7. Date/Time Operation Began: OCT 03, 2007@09:00
8. Date/Time Operation Ended: OCT 03, 2007@10:00
OCT 03, 2007@12:30
9. Time Patient Out OR: OCT 03, 2007@12:30
10. Date/Time Patient Extubated: OCT 03, 2007@14:35
Postop Intubation Hrs: +2.1
11. Date/Time Discharged from ICU:
12. Homeless:
                                                NO
13. Employment Status Preoperatively: NOT EMPLOYED
14. Date of Death:
                                                NA
15. 30-Day Death:
```

```
SURPATIENT, TEN (000-12-3456) Case #49413 PAGE: 2 OF 2
OCT 18,2007 CABG X3 USING LSVG TO OMB, LV EXT. OF RCA, LIMA TO LAD

1. Current Residence: ACUTE CARE FACILITY
2. Ambulation Device: AMBULATES W/OUT ASSISTIVE DEVICE
3. History of Cancer: NO
4. History of Radiation Therapy: YES
```

Select Resource Information to Edit:

The Surgery software performs data checks on the following fields:

The Date/Time Patient Extubated field should be later than the Time Patient Out OR field, and earlier than the Date/Time Discharged from ICU field.

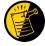

The Date/Time Discharged from ICU field should be later than the Date/Time Patient Extubated field, and equal to or earlier than the Hospital Discharge Date field.

If the date entered does not conform to the specifications, then the Surgery software displays a warning at the bottom of the screen.

## **Print a Surgery Risk Assessment**

## [SROA PRINT ASSESSMENT]

The *Print a Surgery Risk Assessment* option prints an entire Surgery Risk Assessment Report for an individual patient. This report can be displayed temporarily on a screen. As the report fills the screen, the user will be prompted to press the **Enter>** key to go to the next page. A permanent record can be made by copying the report to a printer. When using a printer, the report is formatted slightly differently from the way it displays on the terminal.

## **Example 1: Print Surgery Risk Assessment for a Non-Cardiac Case**

```
Select Surgery Risk Assessment Menu Option: P Print a Surgery Risk Assessment

Do you want to batch print assessments for a specific date range ? NO// <Enter>

Select Patient: SURPATIENT, FORTY 05-07-23 000777777 NO NSC VET ERAN

SURPATIENT, FORTY 000-77-7777

1. 02-10-04 * CABG (INCOMPLETE)

2. 01-09-06 APPENDECTOMY (COMPLETED)

Select Surgical Case: 2

Print the Completed Assessment on which Device: [Select Print Device]

printout follows
```

```
VA NON-CARDIAC RISK ASSESSMENT
                                                                               Assessment: 236 PAGE 1
 FOR SURPATIENT, FORTY 000-77-7777 (COMPLETED)
 _____
 Medical Center: ALBANY
                                                                            Operation Date: JAN 09, 2006
Ethnicity: NOT HISPANIC OR LATINO
 Age: 81
                              MALE
 Sex:
                                                                            Race: AMERICAN INDIAN OR ALASKA
                                                                                               NATIVE, NATIVE HAWAIIAN OR
                                                                                                 OTHER PACIFIC ISLANDER, WHITE
 Transfer Status:
                                                                                        NOT ENTERED
 Observation Admission Date:
 Observation Discharge Date:
                                                                                         NΑ
 Observation Treating Specialty:
                                                                                         NA
                                                                                        NOV 27,2007 13:11
 Hospital Admission Date:
 Hospital Discharge Date:
 Admitted/Transferred to Surgical Service:
 Discharged/Transferred to Chronic Care:
                                                                            NOT ENTERED
 DC/REL Destination:
 Hospital Admission Status:
 Assessment Completed by:
                                                                                        SURNURSE, SEVEN
                                                     PREOPERATIVE INFORMATION
                                                         YES
                                                                          HEPATOBILIARY:
 GENERAL:
 Height:
                                                                          Ascites:
 Weight:
 Diabetes - Long Term:
                                                                            GASTROINTESTINAL:
 Diabetes - 2 Wks Preop:
                                                                           Esophageal Varices:
CARDIAC:

Congestive Heart Failure: N CARD DX, CHF

Preop Sleep Apnea: LEVEL 3 PCI:

Sleep Apnea-Compliance: > OR EQUA

DNR Status: Prior Heart Surger:

Current Residence: Actume

Cardiac:

Cardiac:

N CARD DX, CHF

Prior MI:

Prior Heart Surger:

Current Residence: Actume

Cardiac:

N CARD DX, CHF

N CARD DX, CHF

Prior MI:

Prior Heart Surger:

Current Residence: Actume

Cardiac:

N CARD DX, CHF

N CARD DX, CHF

N CARD DX, CHF

N CARD DX, CHF

N CARD DX, CHF

N CARD DX, CHF

N CARD DX, CHF

N CARD DX, CHF

N CARD DX, CHF

N CARD DX, CHF

N CARD DX, CHF

N CARD DX, CHF

N CARD DX, CHF

N CARD DX, CHF

N CARD DX, CHF

N CARD DX, CHF

N CARD DX, CHF

N CARD DX, CHF

N CARD DX, CHF

N CARD DX, CHF

N CARD DX, CHF

N CARD DX, CHF

N CARD DX, CHF

N CARD DX, CHF

N CARD DX, CHF

N CARD DX, CHF

N CARD DX, CHF

N CARD DX, CHF

N CARD DX, CHF

N CARD DX, CHF

N CARD DX, CHF

N CARD DX, CHF

N CARD DX, CHF

N CARD DX, CHF

N CARD DX, CHF

N CARD DX, CHF

N CARD DX, CHF

N CARD DX, CHF

N CARD DX, CHF

N CARD DX, CHF

N CARD DX, CHF

N CARD DX, CHF

N CARD DX, CHF

N CARD DX, CHF

N CARD DX, CHF

N CARD DX, CHF

N CARD DX, CHF

N CARD DX, CHF

N CARD DX, CHF

N CARD DX, CHF

N CARD DX, CHF

N CARD DX, CHF

N CARD DX, CHF

N CARD DX, CHF

N CARD DX, CHF

N CARD DX, CHF

N CARD DX, CHF

N CARD DX, CHF

N CARD DX, CHF

N CARD DX, CHF

N CARD DX, CHF

N CARD DX, CHF

N CARD DX, CHF

N CARD DX, CHF

N CARD DX, CHF

N CARD DX, CHF

N CARD DX, CHF

N CARD DX, CHF

N CARD DX, CHF

N CARD DX, CHF

N CARD DX, CHF

N CARD DX, CHF

N CARD DX, CHF

N CARD DX, CHF

N CARD DX, CHF

N CARD DX, CHF

N CARD DX, CHF

N CARD DX, CHF

N CARD DX, CHF

N CARD DX, CHF

N CARD DX, CHF

N CARD DX, CHF

N CARD DX, CHF

N CARD DX, CHF

N CARD DX, CHF

N CARD DX, CHF

N CARD DX, CHF

N CARD DX, CHF

N CARD DX, CHF

N CARD DX, CHF

N CARD DX, CHF

N CARD DX, CHF

N CARD DX, CHF

N CARD DX, CHF

N CARD DX, CHF

N CARD DX, CHF

N CARD DX, CHF

N CARD DX, CHF

N CARD DX, CHF

N CARD DX, CHF

N CARD DX, CHF

N CARD DX, CHF

N CARD DX, CHF

N CARD DX, C
 Tobacco Use:
 Ambulation Device:
                                                                           Hypertension:
 PULMONARY:
 Ventilator Dependent:
                                                                           VASCULAR:
 History of Severe COPD:
Current Pneumonia:
 Current Pneumonia:
                                                                           Rest Pain/Gangrene:
                                                  PREOPERATIVE INFORMATION
 RENAL:
                                                                            NUTRITIONAL/IMMUNE/OTHER:
 Acute Renal Failure:
                                                                            Disseminated Cancer:
 Currently on Dialysis:
                                                                            Open Wound:
                                                                            Steroid Use for Chronic Cond.:
 CENTRAL NERVOUS SYSTEM:
                                                                            Weight Loss > 10%:
 Impaired Sensorium:
                                                                            Bleeding Disorders:
                                                                           Bleeding Due To Med:
                                                                            Transfusion > 4 RBC Units:
 Coma:
 Hemiplegia:
                                                                            Chemo for Malig Last 90 Days:
 CVD Repair/Obstruct:
                                                                           Radiotherapy W/I 90 Days:
 History of CVD:
                                                                          Preoperative Sepsis:
                                                                          Pregnancy: NOT APPLICABLE History of Cancer: YES
 Tumor Involving CNS:
 Impaired Cognitive Function:
                                                                         History of Radiation Therapy:
                                                                            Prior Surg in Same Operative:
                                            OPERATION DATE/TIMES INFORMATION
                              Patient in Room (PIR): JUL 20,2007 07:00
       Procedure/Surgery Start Time (PST): JUL 20,2007 07:30
                Procedure/Surgery Finish (PF): JUL 20,2007 08:30
                       Patient Out of Room (POR): JUL 20,2007 08:40
                              Anesthesia Start (AS):
                             Anesthesia Finish (AF):
                 Discharge from PACU (DPACU):
```

Page 482a removed

VA NON-CARDIAC RISK ASSESSMENT Assessment: 236 PAGE 3

FOR SURPATIENT, FORTY 000-77-7777 (COMPLETED)

#### OUTCOME INFORMATION

Postoperative Diagnosis Code (ICD9): 540.1 ABSCESS OF APPENDIX Length of Postoperative Hospital Stay: 3 DAYS Date of Death:

Return to OR Within 30 Days: NO

#### PERIOPERATIVE OCCURRENCE INFORMATION

| WOUND OCCURRENCES:          | YES CN   | NS OCCURRENCES:          | YES      |
|-----------------------------|----------|--------------------------|----------|
| Superficial Incisional SSI: | NO       | Stroke/CVA:              | NO       |
| Deep Incisional SSI:        | NO       | Coma > 24 Hours:         | NO       |
| Wound Disruption:           | 01/10/06 | Peripheral Nerve Injury: | 01/10/06 |
| * 427 31 ATRIAT, FIRRITIATI | 01/10/06 |                          |          |

URINARY TRACT OCCURRENCES: YES CARDIAC OCCURRENCES: YES
Renal Insufficiency: NO Arrest Requiring CPR: NO
Acute Renal Failure: NO Myocardial Infarction: 01/09/06
Urinary Tract Infection: 01/11/06

RESPIRATORY OCCURRENCES: YES CARDIAC OCCURRENCES: YES

RESPIRATORY OCCURRENCES: YES OTHER OCCURRENCES: YES
Pneumonia: NO Bleeding/Transfusions: NO
Unplanned Intubation: NO Graft/Prosthesis/Flap Failure: NO
Pulmonary Embolism: NO DVT/Thrombophlebitis: NO
On Ventilator > 48 Hours: NO Systemic Sepsis: SEPTIC SHOCK 01/11/06
\* 477.0 RHINITIS DUE TO P 01/12/06 Organ/Space SSI: 01/11/06
C. difficile Colitis: NO

\* indicates Other (ICD)

```
VA SURGICAL QUALITY IMPROVEMENT PROGRAM - CARDIAC SPECIALTY
______
T. TDENTIFYING DATA
                                                                        Case #: 45730
Patient: SQWMNW, BILL 000-00-1941
                                                                         Fac./Div. #: 442
Surgery Date: 01/27/14 Address:
                              Zip Code: NS/Unknown Date of Birth: 08/11/57
Phone: NS/Unknown
II. CLINICAL DATA
                               MALE Age:
70 in Prior MI:
Gender:
                                                                          UNKNOWN
Height:
                               185 lb Number of prior heart surgeries: NONE
Weight:

Diabetes - Long Term:

Diabetes - 2 Wks Preop:

NO

Prior heart surgeries:

NO

PAD:

COPD:

NO

CVD Repair/Obstruct:

FEV1:

9.3 liters History of CVD:

Cardiomegaly (X-ray):

YES

Angina Severity:
Weight:
                                                                                       NO CVD
                                                                                       NO CVD
Tobacco Use: NEVER USED TOBACCO Angina Timeframe: W/N 14 DAY OF SURG
Tobacco Use Timeframe: NOT APPLICABLE

Congestive Heart Failure: 0-N CARD DX

Positive Drug Screening: NOT DONE

Current Diuretic Use: NO

Active Endocarditis: NO IV NTG 48 Hours Preceding Surgery: NO

Functional Status: INDEPENDENT Preop Circulatory Device: NOR
PCI: NONE Hypertension: NO
Preop Sleep Apnea: LEVEL 1 Preoperative Atrial Fibrillation: NO
Sleep Apnea-Compliance: Impaired Cognitive Function: YES-DOCUMEN
III. DETAILED LABORATORY INFO - PREOPERATIVE VALUES

        Creatinine:
        mg/dl (NS)
        T. Cholesterol:
        mg/dl (NS)

        Hemoglobin:
        mg/dl (NS)
        HDL:
        mg/dl (NS)

        Albumin:
        g/dl (NS)
        LDL:
        mg/dl (NS)

Albumin: g/dl (NS)
Triglyceride: mg/dl (NS)
Potassium: mg/L (NS)
                                               LDL: mg/dl (NS)
Hemoglobin A1c: % (NS)
BNP: mg/dl (NS)
T. Bilirubin: mg/dl (NS)
IV. CARDIAC CATHETERIZATION AND ANGIOGRAPHIC DATA
Cardiac Catheterization Date:
Procedure:
                                                 Native Coronaries:
LVEDP: mm Hg Left Main Ster
Aortic Systolic Pressure: mm Hg LAD Stenosis:
                                                 Left Main Stenosis:
                                                 Right Coronary Stenosis:
PA Systolic Pressure: mm Hg
PA Moon Pressure: mm Hg
For patients having right heart cath:
                                                 Circumflex Stenosis:
                                                  If a Re-do, indicate stenosis
                                                  in graft to:
                                                  T.AD.
                                                  Right coronary (include PDA):
                                                  Circumflex:
LV Contraction Grade (from contrast or radionuclide angiogram or 2D Echo):
        Grade Ejection Fraction Range Definition
______
Mitral Regurgitation:
Aortic stenosis:
V. OPERATIVE RISK SUMMARY DATA
      ASA Classification:
      Surgical Priority:
      Principal CPT Code:
                                          CPT Code Missing
     Other Procedures CPT Codes:
      Wound Classification:
VI. OPERATIVE DATA
Bridge to Transplant:
Operative Data details
Total CPB Time: min
                                                 Total Ischemic Time: min
Incision Type:
```

```
Conversion Off Pump to CPB:

VII. OUTCOMES

Perioperative (30 day) Occurrences:
    Mycardial Infarction: YES Tracheostomy: NO
    Endocarditis: NO Unplanned Intub W/In 30 Days: NO
    Superficial Incisional SSI: NO Stroke/CVA: NO SYMPTOMS
    Mediastinitis: NO Coma > or = 24 Hours: NO
    Cardiac Arrest Requiring CPR: NO New Mech Circulatory Support: NO
    Reoperation for Bleeding: NO Postop Atrial Fibrillation: NO
    On ventilator > or = 48 hr: NO Wound Disruption: NO
    Repeat cardiac Surg procedure: NO Renal Failure Requiring Dialysis: NO
```

VIII. RESOURCE DATA Transfer Status: Hospital Admission Date: DC/REL Destination: Time Patient In OR: Operation Began: Time Patient Out OR: Operation Ended: Date and Time Patient Extubated: Postop Intubation Hrs: Date and Time Patient Discharged from ICU: Patient is Homeless: 30-Day Death: Date of Death: Current Residence: Ambulation Device: History of Cancer: History of Radiation Therapy: Prior Surg in Same Operative: IX. SOCIOECONOMIC, ETHNICITY, AND RACE Employment Status Preoperatively: Ethnicity: UNANSWERED Race Category(ies): UNANSWERED X. DETAILED DISCHARGE INFORMATION Discharge ICD-9 Codes: Type of Disposition: Place of Disposition: Preferred VAMC identification code: Primary care or referral VAMC identification code: Follow-up VAMC identification code: \*\*\* End of report for SQWMNW,BILL 000-00-1941 assessment #45730 \*\*\*

Enter RETURN to continue or '^' to exit:

(This page included for two-sided copying.)

## **List of Surgery Risk Assessments**

## [SROA ASSESSMENT LIST]

The *List of Surgery Risk Assessments* option is used to print lists of assessments within a date range. Lists of assessments in different phases of completion (for example, incomplete, completed, or transmitted) or a list of all surgical cases entered in the Surgery Risk Assessment software can be printed. The user can also request that the list be sorted by surgical service. The software will prompt for a beginning date and an ending date. The examples in this section illustrate printing assessments in the following formats.

- 1. List of Incomplete Assessments
- 2. List of Completed Assessments
- 3. List of Transmitted Assessments
- 4. List of Non-Assessed Major Surgical Cases (Deactivated)
- 5. List of All Major Surgical Cases (Deactivated)
- 6. List of All Surgical Cases
- 7. List of Completed/Transmitted Assessments Missing Information
- 8. List of 1-Liner Cases Missing Information
- 9. List of Eligible Cases
- 10. List of Cases With No CPT Codes
- 11. Summary List of Assessed Cases

### **Example 1: List of Incomplete Assessments**

```
List of Incomplete Assessments

1. List of Incomplete Assessments
2. List of Completed Assessments
3. List of Transmitted Assessments
4. List of Non-Assessed Major Surgical Cases (Deactivated)
5. List of All Major Surgical Cases (Deactivated)
6. List of All Surgical Cases
7. List of Completed/Transmitted Assessments Missing Information
8. List of 1-Liner Cases Missing Information
9. List of Eligible Cases
10. List of Cases With No CPT Codes
11. Summary List of Assessed Cases

Select the Number of the Report Desired: (1-11): 1
```

```
Start with Date: 1 1 06 (JAN 01, 2006)
End with Date: 6 30 06 (JUN 30, 2006)

Print by Surgical Specialty? YES// <Enter>

Print report for ALL specialties? YES// <Enter>

Do you want to print all divisions? YES// NO

1. MAYBERRY, NC

Select Number: (1-2): 1
```

```
This report is designed to print to your screen or a printer. When using a printer, a 132 column format is used.

Print the List of Assessments to which Device: [Select Print Device]

printout follows
```

### **Example 2: List of Completed Assessments**

```
List of Surgery Risk Assessments
 1. List of Incomplete Assessments
 2. List of Completed Assessments
 3. List of Transmitted Assessments
 4. List of Non-Assessed Major Surgical Cases (Deactivated)
 5. List of All Major Surgical Cases (Deactivated)
 6. List of All Surgical Cases
 {\it 7. List of Completed/Transmitted \ Assessments \ Missing \ Information}\\
 8. List of 1-Liner Cases Missing Information
 9. List of Eligible Cases
10. List of Cases With No CPT Codes
11. Summary List of Assessed Cases
Select the Number of the Report Desired: (1-11): 2
Start with Date: 1 1 06 (JAN 01, 2006)
End with Date: 6 30 06 (JUN 30, 2006)
Print by Surgical Specialty ? YES// <Enter>
Print report for ALL specialties ? YES// <Enter>
Do you want to print all divisions? YES// NO
1. MAYBERRY, NC
2. PHILADELPHIA, PA
Select Number: (1-2): 1
This report is designed to print to your screen or a printer. When
using a printer, a 132 column format is used.
Print the List of Assessments to which Device: [Select Print Device]
_____printout follows_____
```

### **Example 3: List of Transmitted Assessments**

```
List of Surgery Risk Assessments
  1. List of Incomplete Assessments
  2. List of Completed Assessments
  3. List of Transmitted Assessments
  4. List of Non-Assessed Major Surgical Cases (Deactivated)
  5. List of All Major Surgical Cases (Deactivated)
  6. List of All Surgical Cases
  7. \ {\tt List\ of\ Completed/Transmitted}\ {\tt Assessments\ Missing\ Information}
  8. List of 1-Liner Cases Missing Information
 9. List of Eligible Cases
 10. List of Cases With No CPT Codes
11. Summary List of Assessed Cases
Select the Number of the Report Desired: (1-11): 3
Print by Date of Operation or by Date of Transmission ?
   1. Date of Operation
   2. Date of Transmission
Select Number: (1-2): 1// <Enter>
Start with Date: 1 1 06 (JAN 01, 2006)
End with Date: 6 30 06 (JUN 30, 2006)
Print which Transmitted Cases ?
   1. Assessed Cases Only
   2. Excluded Cases Only
   3. Both Assessed and Excluded
Select Number: (1-3): 1// <Enter>
Print by Surgical Specialty ? YES// <Enter>
Print report for ALL specialties ? YES// N
Print the Report for which Surgical Specialty: GENERAL SURGERY 50
                                                                       GENERAL
SURGERY
1 50 GENERAL SURGERY 50
2 50 GASTROENTEROLOGY 50 GAST
3 50 TWO GENERAL 50 TG
CHOOSE 1-3: <Enter> SURGERY GENERAL SURGERY
                                         GASTR
                                                  50
Do you want to print all divisions? YES// NO
1. MAYBERRY, NC
2. PHILADELPHIA, PA
Select Number: (1-2): 1
This report is designed to print to your screen or a printer. When
using a printer, a 132 column format is used.
Print the List of Assessments to which Device: [Select Print Device]
_____printout follows_____
```

## **Example 4: List of Non-Assessed Major Surgical Cases**

```
List of Surgery Risk Assessments

1. List of Incomplete Assessments
2. List of Completed Assessments
3. List of Transmitted Assessments
4. List of Non-Assessed Major Surgical Cases (Deactivated)
5. List of All Major Surgical Cases (Deactivated)
6. List of All Surgical Cases
7. List of Completed/Transmitted Assessments Missing Information
8. List of 1-Liner Cases Missing Information
9. List of Eligible Cases
10. List of Cases With No CPT Codes
11. Summary List of Assessed Cases

Select the Number of the Report Desired: (1-11): 4
```

```
This display is no longer used. Please select a different list.

Press Enter to continue
```

| Page 496 has been deleted. The <i>List of Non-Assessed Major Surgical Cases</i> has been removed with patch SR*3*184. |
|----------------------------------------------------------------------------------------------------|
|                                                                                                    |
|                                                                                                    |
|                                                                                                    |
|                                                                                                    |
|                                                                                                    |
|                                                                                                    |
|                                                                                                    |
|                                                                                                    |
|                                                                                                    |
|                                                                                                    |
|                                                                                                    |
|                                                                                                    |
|                                                                                                    |
|                                                                                                    |
|                                                                                                    |
|                                                                                                    |
|                                                                                                    |

## **Example 5: List of All Major Surgical Cases**

```
List of Incomplete Assessments

1. List of Incomplete Assessments
2. List of Completed Assessments
3. List of Transmitted Assessments
4. List of Non-Assessed Major Surgical Cases (Deactivated)
5. List of All Major Surgical Cases (Deactivated)
6. List of All Surgical Cases
7. List of Completed/Transmitted Assessments Missing Information
8. List of 1-Liner Cases Missing Information
9. List of Eligible Cases
10. List of Cases With No CPT Codes
11. Summary List of Assessed Cases

Select the Number of the Report Desired: (1-11): 5
```

```
This display is no longer used. Please select a different list.

Press Enter to continue
```

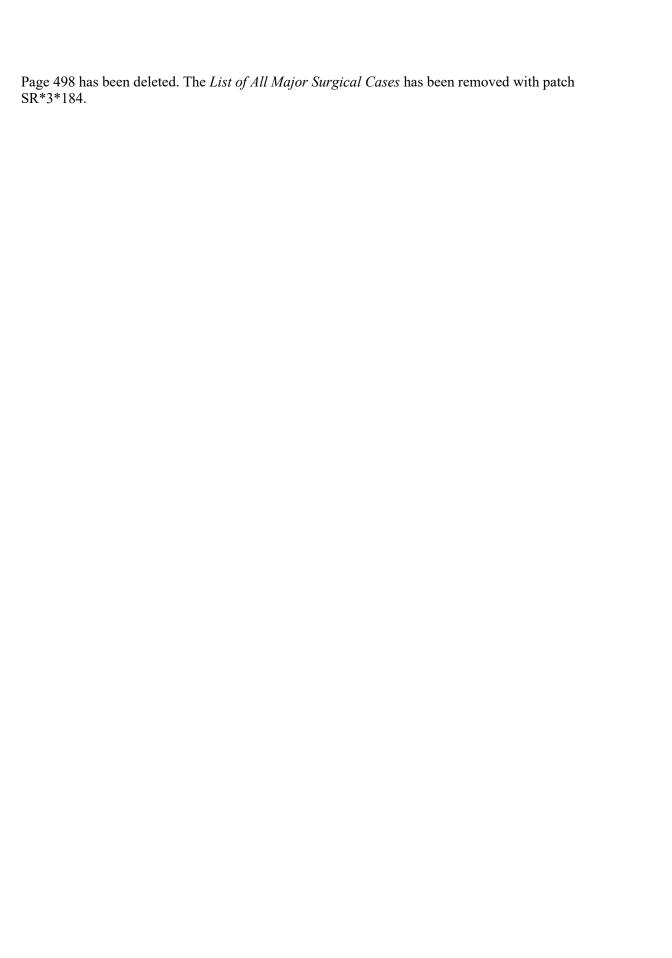

## **Example 6: List of All Surgical Cases**

```
List of Surgery Risk Assessments
 1. List of Incomplete Assessments
 2. List of Completed Assessments
 3. List of Transmitted Assessments
 4. List of Non-Assessed Major Surgical Cases (Deactivated)
 5. List of All Major Surgical Cases (Deactivated)
  6. List of All Surgical Cases
 7. List of Completed/Transmitted Assessments Missing Information
 8. List of 1-Liner Cases Missing Information
 9. List of Eligible Cases
10. List of Cases With No CPT Codes
11. Summary List of Assessed Cases
Select the Number of the Report Desired: (1-11): 6
Start with Date: 1 1 06 (JAN 01, 2006)
End with Date: 6 30 06 (JUN 30, 2006)
Print by Surgical Specialty ? YES// <Enter>
Print report for ALL specialties ? YES// N
Print the Report for which Surgical Specialty: 50
                                                  GENERAL (OR WHEN NOT DEFINED BELOW)
GENERAL (OR WHEN NOT DEFINED BELOW)
Do you want to print all divisions? YES// NO
1. MAYBERRY, NC
2. PHILADELPHIA, PA
Select Number: (1-2): 1
This report is designed to print to your screen or a printer. When
using a printer, a 132 column format is used.
Print the List of Assessments to which Device: [Select Print Device]
_____printout follows_____
```

### **Example 7: List of Completed/Transmitted Assessments Missing Information**

Select Surgery Risk Assessment Menu Option: L List of Surgery Risk Assessments

```
List of Surgery Risk Assessments
  1. List of Incomplete Assessments
  2. List of Completed Assessments
  3. List of Transmitted Assessments
  4. List of Non-Assessed Major Surgical Cases (Deactivated)
  5. List of All Major Surgical Cases (Deactivated)
  6. List of All Surgical Cases
  {\it 7. List of Completed/Transmitted \ Assessments \ Missing \ Information}\\
 8. List of 1-Liner Cases Missing Information
 9. List of Eligible Cases
10. List of Cases With No CPT Codes
11. Summary List of Assessed Cases
Select the Number of the Report Desired: (1-11): 7
Start with Date: 1 1 06 (JAN 01, 2006)
End with Date: 6 30 06 (JUN 30, 2006)
Print by Surgical Specialty ? YES// <Enter>
Print report for ALL specialties ? YES// <Enter>
Do you want to print all divisions? YES// NO
1. MAYBERRY, NC
```

Print the List of Assessments to which Device: [Select Print Device]

printout follows

2. PHILADELPHIA, PA
Select Number: (1-2): 1

#### **Example 8: List of 1-Liner Cases Missing Information**

Select Surgery Risk Assessment Menu Option: L List of Surgery Risk Assessments

```
List of Incomplete Assessments

1. List of Incomplete Assessments
2. List of Completed Assessments
3. List of Transmitted Assessments
4. List of Non-Assessed Major Surgical Cases (Deactivated)
5. List of All Major Surgical Cases (Deactivated)
6. List of All Surgical Cases
7. List of Completed/Transmitted Assessments Missing Information
8. List of 1-Liner Cases Missing Information
9. List of Eligible Cases
10. List of Cases With No CPT Codes
11. Summary List of Assessed Cases

Select the Number of the Report Desired: (1-11): 8

Start with Date: 2 27 06 (FEB 27, 2006)
End with Date: 6 30 06 (JUN 30, 2006)

Print by Surgical Specialty ? YES// <Enter>
```

End with Date: 2 27 06 (FEB 27, 2006)
End with Date: 6 30 06 (JUN 30, 2006)

Print by Surgical Specialty? YES// <Enter>

Print report for ALL specialties? YES// <Enter>

Do you want to print all divisions? YES// NO

1. MAYBERRY, NC
2. PHILADELPHIA, PA

Select Number: (1-2): 1

#### **Example 9: List of Eligible Cases**

Select Surgery Risk Assessment Menu Option: L List of Surgery Risk Assessments

```
List of Surgery Risk Assessments
  1. List of Incomplete Assessments
  2. List of Completed Assessments
  3. List of Transmitted Assessments
  4. List of Non-Assessed Major Surgical Cases (Deactivated)
  5. List of All Major Surgical Cases (Daectivated)
  6. List of All Surgical Cases
  {\it 7. List of Completed/Transmitted \ Assessments \ Missing \ Information}\\
 8. List of 1-Liner Cases Missing Information
 9. List of Eligible Cases
10. List of Cases With No CPT Codes
11. Summary List of Assessed Cases
Select the Number of the Report Desired: (1-11): 9
Start with Date: 6 1 06 (JUN 01, 2006)
End with Date: 6 30 07 (JUN 30, 2007)
Print which Eligible Cases ?
   1. Assessed Cases Only
  2. Excluded Cases Only
   3. Non-Assessed Cases only
   4. All Cases
Select Number: (1-4): 1// <Enter>
Print by Surgical Specialty ? YES// <Enter>
Print report for ALL specialties ? YES// NO NO
Print the Report for which Surgical Specialty: GENERAL SURGERY 50
                                                                      GENERAL SURGERY
Do you want to print all divisions? YES// NO
1. MAYBERRY, NC
2. PHILADELPHIA, PA
Select Number: (1-2): 1
```

#### **Example 10: List of Cases With No CPT Codes**

Select Surgery Risk Assessment Menu Option: L List of Surgery Risk Assessments

```
List of Surgery Risk Assessments
  1. List of Incomplete Assessments
  2. List of Completed Assessments
  3. List of Transmitted Assessments
  4. List of Non-Assessed Major Surgical Cases (Deactivated)
  5. List of All Major Surgical Cases (Deactivated)
  6. List of All Surgical Cases
  {\it 7. List of Completed/Transmitted \ Assessments \ Missing \ Information}\\
 8. List of 1-Liner Cases Missing Information
 9. List of Eligible Cases
10. List of Cases With No CPT Codes
11. Summary List of Assessed Cases
Select the Number of the Report Desired: (1-11): 10
Start with Date: 1 1 07 (JAN 01, 2007)
End with Date: T (JAN 23, 2008)
Print by Surgical Specialty ? YES// <Enter>
Print report for ALL specialties ? YES// <Enter>
```

#### **Example 11: Summary List of Assessed Cases**

Select Surgery Risk Assessment Menu Option: L List of Surgery Risk Assessments

Print the List of Assessments to which Device: HOME// [Select Print Device]

```
List of Surgery Risk Assessments
  1. List of Incomplete Assessments
  2. List of Completed Assessments
  3. List of Transmitted Assessments
  4. List of Non-Assessed Major Surgical Cases (Deactivated)
  5. List of All Major Surgical Cases (Deactivated)
  6. List of All Surgical Cases
  {\it 7. List of Completed/Transmitted \ Assessments \ Missing \ Information}\\
 8. List of 1-Liner Cases Missing Information
 9. List of Eligible Cases
10. List of Cases With No CPT Codes
11. Summary List of Assessed Cases
Select the Number of the Report Desired: (1-11): 11
Start with Date: 01 01 08 (JAN 01, 2008)
End with Date: 01 30 08 (JAN 30, 2008)
Print by Surgical Specialty ? YES// <Enter>
Print report for ALL specialties ? YES// <Enter>
Do you want to print all divisions? YES// NO
```

1. ALBANY

2. PHILADELPHIA, PA
Select Number: (1-2): 1

### **Exclusion Criteria (Enter/Edit)**

### [SR NO ASSESSMENT REASON]

The *Exclusion Criteria (Enter/Edit)* option is used to flag major cases that will not have a surgery risk assessment due to certain exclusion criteria. At the prompt "Reason an Assessment was not Created:" enter a question mark (?) to see a list of reasons.

#### **Example: Enter Reason for No Assessment**

```
Select Surgery Risk Assessment Menu Option: R Exclusion Criteria (Enter/Edit)

Select Patient: R9922 SURPATIENT, NINE 03-03-34 000345555 NO SC

VETERAN
```

```
SURPATIENT, NINE 000-34-5555

1. 11-01-04 TURP (COMPLETED)

2. 08-01-03 CABG X3 (1A, 2V), ARTERIAL GRAFTING (COMPLETED)

3. 07-03-01 PULMONARY LOBECTOMY, TURP (COMPLETED)

Select Operation: 1

Reason an Assessment was not Created: 6 10% RULE
```

```
SURPATIENT, NINE (000-34-5555) Case #63159

Transmission Status: QUEUED TO TRANSMIT

NOV 1,2004 TURP (CPT Code: 52601-59)

1. Exclusion Criteria: 10% RULE
2. Surgical Priority: ELECTIVE
3. Surgical Specialty: UROLOGY
4. Principal Anesthesia Technique: GENERAL
5. Major or Minor: MAJOR

Select Excluded Case Information to Edit:
```

MAYBERRY, NC
REPORT OF MONTHLY SURGICAL CASE WORKLOAD
FOR MAY 2007

| TOTAL CASES PERFORMED            | = | 249  |
|----------------------------------|---|------|
| TOTAL ELIGIBLE CASES             | = | 227  |
| CASES MEETING EXCLUSION CRITERIA | = | 114  |
| NON-SURGEON CASE                 | = | 55   |
| EXCEEDS MAX. ASSESSMENTS         | = | 0    |
| EXCEEDS MAXIMUM TURPS            | = | 0    |
| INCLSN CRTA NOT MET              | = | 59   |
| 10% RULE                         | = | 0    |
| CONCURRENT CASE                  | = | 0    |
| EXCEEDS MAXIMUM HERNIAS          | = | 0    |
| ABORTED                          | = | 0    |
| ASSESSED CASES                   | = | 135  |
| NOT LOGGED ELIGIBLE CASES        | = | 0    |
| CARDIAC CASES                    | = | 16   |
| NON-CARDIAC CASES                | = | 119  |
| ASSESSED CASES PER DAY           | = | 6.75 |
|                                  |   |      |

#### NUMBER OF INCOMPLETE ASSESSMENTS REMAINING FOR PAST YEAR

|          | CARDIAC | NON-CARDIAC | TOTAL |
|----------|---------|-------------|-------|
| MAY 2006 | 0       | 0           | 0     |
| JUN 2006 | 0       | 0           | 0     |
| JUL 2006 | 0       | 0           | 0     |
| AUG 2006 | 0       | 0           | 0     |
| SEP 2006 | 0       | 0           | 0     |
| OCT 2006 | 0       | 0           | 0     |
| NOV 2006 | 0       | 0           | 0     |
| DEC 2006 | 0       | 0           | 0     |
| JAN 2007 | 0       | 0           | 0     |
| FEB 2007 | 0       | 0           | 0     |
| MAR 2007 | 0       | 0           | 0     |
| APR 2007 | 0       | 0           | 0     |
| MAY 2007 | 15      | 82          | 97    |
|          | 15      | 82          | 97    |

# ALBANY - ALL DIVISIONS REPORT OF SURGICAL CASE WORKLOAD FOR OCT 2005 THROUGH MAY 2006

| TOTAL CASES PERFORMED            | = | 30 |
|----------------------------------|---|----|
| TOTAL ELIGIBLE CASES             | = | 5  |
| CASES MEETING EXCLUSION CRITERIA | = | 1  |
| NON-SURGEON CASE                 | = | 0  |
| ANESTHESIA TYPE                  | = | 0  |
| EXCEEDS MAX. ASSESSMENTS         | = | 0  |
| EXCEEDS MAXIMUM TURPS            | = | 0  |
| INCLSN CRTA NOT MET              | = | 0  |
| 10% RULE                         | = | 1  |
| CONCURRENT CASE                  | = | 0  |
| EXCEEDS MAXIMUM HERNIAS          | = | 0  |
| ABORTED                          | = | 0  |
| ASSESSED CASES                   | = | 20 |
| NOT LOGGED ELIGIBLE CASES        | = | 0  |
| CARDIAC CASES                    | = | 4  |
| NON-CARDIAC CASES                | = | 16 |
|                                  |   |    |

Pages 527-547 have been deleted. The *Transplant Assessment Menu* has been removed with patch SR\*3\*184.

## **Chapter Nine: Glossary**

The following table contains terms that are used throughout the *Surgery V.3.0 User Manual*, and will aid the user in understanding the use of the Surgery package.

| Term                        | Definition                                                                                                    |
|-----------------------------|----------------------------------------------------------------------------------------------------|
| Aborted                     | Case status indicating the case was cancelled after the patient entered the operating room. The Cases shall be considered "ABORTED" if the TIME PAT OUT OR field (#.205) and/or TIME PAT IN OR field (#.232) and CANCEL DATE field (#17), and the CASE ABORTED field entered with "YES". |
| ASA Class                   | This is the American Society of Anesthesiologists classification relating to the patient's physiologic status. Numbers followed by an 'E' indicate an emergency.                                                                                                    |
| Attending Code              | Code that corresponds to the highest level of supervision provided by the attending staff surgeon during the procedure.                                                                                                    |
| Blockout Graph              | Graph showing the availability of operating rooms.                                                                                                    |
| Cancelled Case              | Case status indicating that an entry has been made in the CANCEL DATE field, CANCELLATION TIMEFRAME and/or the PRIMARY CANCEL REASON field without the patient entering the operating room.                                                                                              |
| CCSHS                       | VA Center for Cooperative Studies in Health Services located at Hines, Illinois.                                                                                                    |
| CICSP                       | Continuous Improvement in Cardiac Surgery Program.                                                                                                    |
| Completed Case              | Case status indicating that an entry has been made in the TIME PAT OUT OR field.                                                                                                    |
| Concurrent Case             | A patient undergoing two operations by different surgical specialties at the same time, or back to back, in the same operating room.                                                                                                    |
| CPT Code                    | Also called Operation Code. CPT stands for Current Procedural Terminology.                                                                                                    |
| CRT                         | Cathode ray tube display. A display device that uses a cathode ray tube.                                                                                                    |
| Intraoperative Occurrence   | Perioperative occurrence during the procedure.                                                                                                    |
| Major                       | Any operation performed under general, spinal, or epidural anesthesia plus all inguinal herniorrhaphies and carotid endarterectomies regardless of anesthesia administered.                                                                                                    |
| Minor                       | All operations not designated as Major.                                                                                                    |
| New Surgical Case           | A surgical case that has not been previously requested or scheduled such as an emergency case. A surgical case entered in the records without being booked through scheduling will not appear on the Schedule of Operations or as an operative request.                                  |
| Non-Operative<br>Occurrence | Occurrence that develops before a surgical procedure is performed.                                                                                                    |
| Not Complete                | Case status indicating one of the following two situations with no entry in the TIME PAT OUT OR field (#.232).                                                                                                    |
|                             | <ol> <li>Case has entry in TIME PAT IN OR field (#.205).</li> <li>Case has not been requested or scheduled.</li> </ol>                                                                                                    |
| NSQIP                       | National Surgical Quality Improvement Program.                                                                                                    |

| 0 . 0 1                   |                                                                                                    |
|---------------------------|----------------------------------------------------------------------------------------------------|
| Operation Code            | Identifying code for reporting medical services and procedures performed by physicians. See CPT Code.                                                                                                    |
| PACU                      | Post Anesthesia Care Unit.                                                                                                    |
| Postoperative             | Perioperative occurrence following the procedure.                                                                                                    |
| Occurrence                |                                                                                                    |
| Procedure Occurrence      | Occurrence related to a non-O.R. procedure.                                                                                                    |
| Requested                 | Operation has been slotted for a particular day but the time and operating room are not yet firm.                                                                                                    |
| Risk Assessment           | Part of the Surgery software that provides medical centers a mechanism to track information related to surgical risk and operative mortality. Completed assessments are transmitted to the VASQIP national database for statistical analysis. |
| Scheduled                 | Operation has both an operating room and a scheduled starting time, but the operation has not yet begun.                                                                                                    |
| Screen Server             | A format for displaying data on a cathode ray tube display. Screen Server is designed specifically for the Surgery Package.                                                                                                    |
| Screen Server<br>Function | The Screen Server prompt for data entry.                                                                                                    |
| Service Blockouts         | The reservation of an operating room for a particular service on a recurring basis. The reservation is charted on a blockout graph.                                                                                                    |
| Transplant                | Part of the Surgery software that provides medical centers a mechanism to                                                                                                    |
| Assessments               | track information related to transplant risk and operative mortality.                                                                                                    |
|                           | Completed assessments are transmitted to the VASQIP national database for                                                                                                    |
|                           | statistical analysis. The <i>Transplant Assessment Menu</i> has been removed with patch SR*3*184.                                                                                                    |
| VASQIP                    | Veterans Affairs Surgery Quality Improvement Program.                                                                                                    |

### Index

| A                                       | checking accuracy of procedures, 310   |
|-----------------------------------------|----------------------------------------|
| AAIS, 437, 438                          | entry, 207                             |
| anesthesia                              | validation, 207                        |
| agents, 128, 160                        | comments                               |
| entering data, 161                      | adding, 205                            |
| printing information, 170               | completed cases, 355, 357              |
| staff, 162                              | PCE filing status of, 238, 273         |
| techniques, 160                         | report of, 232, 234, 257, 265, 267     |
| anesthesia agents                       | reports on, 252                        |
| <u> </u>                                | •                                      |
| flagging a drug, 431                    | staffing information for, 284          |
| anesthesia personnel, 61, 128           | surgical priority, 269                 |
| assigning, 173                          | complications, 93, 459                 |
| scheduling, 84                          | concurrent case, 93                    |
| anesthesia technique                    | adding, 74                             |
| entering information, 165, 173          | defined, 15                            |
| assessment                              | scheduling, 61                         |
| changing existing, 465                  | scheduling unrequested operations, 69  |
| changing status of, 487                 | condensed characters, 26               |
| creating new, 465                       | count clinic                           |
| upgrading status of, 464                | active, 278                            |
| Automated Anesthesia Information System | CPT codes, 59, 207, 220, 224, 255, 525 |
| (AAIS), 437, 438                        | CPT modifiers, 525                     |
| B                                       | cultures, 153, 196                     |
| bar code reader, 158                    | cutoff time, 15, 42                    |
| blockout an operating room, 85          | D                                      |
| blockout graph, 60                      | deaths                                 |
| Blood Bank, 158                         | reviewing, 330                         |
| blood product                           | within 30 days of surgery, 183, 326    |
| label, 158                              | within 90 days of surgery, 330         |
| verification, 158                       | delays                                 |
| book an operation, 25                   | reasons for, 340                       |
| book concurrent operation, 45           | devices, 155                           |
| C                                       | updating list of, 429                  |
| cancellation rates                      | diagnosis, 113, 208, 238, 273          |
| calculations, 347                       | dosage, 157, 169                       |
| case                                    | downloading Surgery set of codes, 438  |
| cancelled, 345                          | E                                      |
| cardiac, 465                            | electronically signing a report        |
| delayed, 338                            | Anesthesia Report, 131, 134            |
| designation, 96                         | Nurse Intraoperative Report, 2         |
| editing cancelled, 400                  | •                                      |
| list of requested, 57                   | F                                      |
| scheduled, 96, 345                      | flag a drug, 431                       |
| updating the cancellation date, 83      | G                                      |
| updating the cancellation reason, 83    | Glossary, 549                          |
| verifying, 352                          | H                                      |
| Chief of Surgery, 178, 251, 398         | HL7, 434, 435, 439                     |
| Code Set Versioning, 525                | master file updates, 437, 438          |
| coding                                  | I                                      |
| b                                       | •                                      |

| ICD-10 codes, 207, 525                        | operation                                      |
|-----------------------------------------------|------------------------------------------------|
| interim reports, 319                          | book concurrent, 45                            |
| intraoperative occurrence                     | booking, 25, 59                                |
| entering, 459, 475                            | canceling scheduled, 81                        |
| irrigation solutions, 155                     | close of, 119                                  |
| K                                             | delayed, 108, 338, 340                         |
| KERNEL audit log, 393                         | discharge, 119                                 |
| L                                             | outstanding requests, 28                       |
| laboratory information, 95                    | patient preparation, 108                       |
| entering, 451                                 | post anesthesia recovery, 119                  |
| Laboratory Package, 319                       | requesting, 25                                 |
| list of requested cases, 57                   | rescheduling, 74                               |
|                                               | scheduled, 26                                  |
| M                                             | scheduled by surgical specialty, 91            |
| medical administration, 95                    | scheduling requested, 59                       |
| medications, 157, 169                         | scheduling unrequested, 64                     |
| mortality and morbidity rates, 183, 326       | starting time, 113                             |
| multiple fields, 108                          | operation information                          |
| N                                             | entering or editing, 455                       |
| new surgical case, 101                        | operation request                              |
| non-count encounters, 278                     | deleting, 36                                   |
| non-O.R. procedure, 187                       | printing a list, 53                            |
| deleting data, 188                            | Options                                        |
| editing data, 188                             | Admissions Within 14 Days of Outpatient        |
| entering data, 188                            | Surgery, 0                                     |
| NSQIP, 509, 519, 550                          | Anesthesia Data Entry Menu, 161                |
| NSQIP transmission process, 521               | Anesthesia for an Operation Menu, 128          |
| nurse staffing information, 294               | Anesthesia Information (Enter/Edit), 162       |
| nursing care, 140                             | Anesthesia Menu, 160                           |
| 0                                             | Anesthesia Provider Report, 303                |
| occurrence, 180                               | Anesthesia Report, 131, 170                    |
| adding information about a postoperative, 178 | Anesthesia Reports, 296                        |
| editing, 176                                  | Anesthesia Technique (Enter/Edit), 165         |
| entering, 176                                 | Annual Report of Non-O.R. Procedures, 196      |
| intraoperative, 330, 459, 475                 | Annual Report of Surgical Procedures, 255      |
| adding information about an, 176              | Attending Surgeon Reports, 284                 |
| M&M Verification Report, 330                  | Blood Product Verification, 158                |
| number of for delayed operations, 340         | Cancel Scheduled Operation, 81                 |
| postoperative, 330, 461                       | Cardiac Procedures Requiring CPB (Enter/Edit), |
| reviewing, 330                                | 473                                            |
| viewing, 324                                  | Chief of Surgery, 323                          |
| Operating Room                                | Chief of Surgery Menu, 321                     |
| determining use of, 414                       | Circulating Nurse Staffing Report, 294         |
| entering information, 413                     | Clinical Information (Enter/Edit), 467         |
| percent utilization, 361                      | Comments Option, 205                           |
| rescheduling, 74                              | Comparison of Preop and Postop Diagnosis, 335  |
| reserving on a recurring basis, 85            | CPT Code Reports, 305                          |
| utilization reports, 415                      | CPT/ICD-10 Coding Menu, 207                    |
| viewing availability of, 26                   | CPT/ICD-10 Update/Verify Menu, 208             |
| viewing availability of, 60                   | Create Service Blockout, 85                    |
| Operating Room Schedule, 88, 253              | Cumulative Report of CPT Codes, 220, 306       |

Deaths Within 30 Days of Surgery, 395 Delay and Cancellation Reports, 337 Delete a Patient from the Waiting List, 23 Delete or Update Operation Requests, 36 Delete Service Blockout, 87 Display Availability, 26, 60 Edit a Patient on the Waiting List, 22 Edit Non-O.R. Procedure, 189 Enter a Patient on the Waiting List, 21 Enter Cardiac Catheterization & Angiographic Data, 469 Enter Irrigations and Restraints, 155 Enter PAC(U) Information, 121, 125 Enter Referring Physician Information, 154 Enter Restrictions for 'Person' Fields, 426 Exclusion Criteria (Enter/Edit), 507 File Download, 437 Flag Drugs for Use as Anesthesia Agents, 431 Flag Interface Fields, 435 Intraoperative Occurrences (Enter/Edit), 176, 459, 475 Laboratory Interim Report, 319 Laboratory Test Results (Enter/Edit), 451, 470 List Completed Cases Missing CPT Codes, 230, 316 List of Anesthetic Procedures, 299 List of Operations, 232, 257 List of Operations (by Postoperative Disposition), 259 List of Operations (by Surgical Priority), 267 List of Operations (by Surgical Specialty), 234, 265 List of Surgery Risk Assessments, 489 List of Unverified Surgery Cases, 352 List Operation Requests, 57 List Scheduled Operations, 91 M&M Verification Report, 330, 513 Maintain Surgery Waiting List menu, 17 Make a Request for Concurrent Cases, 45 Make a Request from the Waiting List, 42 Make Operation Requests, 28 Make Reports Viewable in CPRS, 440 Management Reports, 252, 325 Medications (Enter/Edit), 157, 169 Monthly Surgical Case Workload Report, 509 Morbidity & Mortality Reports, 183, 326 Non-Cardiac Risk Assessment Information (Enter/Edit), 445 Non-O.R. Procedures, 187 Non-O.R. Procedures (Enter/Edit), 188

Non-Operative Occurrence (Enter/Edit), 180

Normal Daily Hours (Enter/Edit), 417 Nurse Intraoperative Report, 140, 217 Operating Room Information (Enter/Edit), 413 Operating Room Utilization (Enter/Edit), 415 Operating Room Utilization Report, 361, 419 Operation, 113 Operation (Short Screen), 122 Operation Information, 103 Operation Information (Enter/Edit), 455 Operation Menu, 95 Operation Report, 129 Operation Requests for a Day, 53 Operation Startup, 108 Operation/Procedure Report, 213 Operative Risk Summary Data (Enter/Edit), 471 Outpatient Encounters Not Transmitted to NPCD, 278 Patient Demographics (Enter/Edit), 457 PCE Filing Status Report, 238, 273 Perioperative Occurrences Menu, 175 Person Field Restrictions Menu, 425 Post Operation, 119 Postoperative Occurrences (Enter/Edit), 178, 461, 477 Print 30 Day Follow-up Letters, 503 Print a Surgery Risk Assessment, 481 Print Blood Product Verification Audit Log, 393 Print Surgery Waiting List, 18 Procedure Report (Non-O.R.), 193 Purge Utilization Information, 424 Queue Assessment Transmissions, 521 Remove Restrictions on 'Person' Fields, 428 Report of Cancellation Rates, 347 Report of Cancellations, 345 Report of Cases Without Specimens, 357 Report of CPT Coding Accuracy, 224, 310 Report of Daily Operating Room Activity, 236, 271, 355 Report of Delay Reasons, 340 Report of Delay Time, 342 Report of Delayed Operations, 338 Report of Missing Quarterly Report Data, 0 Report of Non-O.R. Procedures, 198, 243 Report of Normal Operating Room Hours, 421 Report of Returns to Surgery, 353 Report of Surgical Priorities, 269 Report of Unscheduled Admissions to ICU, 359 Request Operations menu, 25 Requests by Ward, 55 Reschedule or Update a Scheduled Operation, 74

| Resource Data (Enter/Edit), 479                | person-type field                             |
|------------------------------------------------|-----------------------------------------------|
| Review Request Information, 52                 | assigning a key, 426                          |
| Risk Assessment, 465                           | removing a key, 426, 428                      |
| Schedule Anesthesia Personnel, 84, 173         | Pharmacy Package Coordinator, 431             |
| Schedule of Operations, 88, 253                | positioning devices, 155                      |
| Schedule Operations, 59                        | Post Anesthesia Care Unit (PACU), 121         |
| Schedule Requested Operation, 61               | postoperative occurrence                      |
| Schedule Unrequested Concurrent Cases, 69      | entering, 461, 474, 477                       |
| Schedule Unrequested Operations, 64            | preoperative assessment                       |
| Scrub Nurse Staffing Report, 292               | entering information, 448                     |
| Surgeon Staffing Report, 288                   | preoperative information, 15                  |
| Surgeon's Verification of Diagnosis &          | editing, 52                                   |
| Procedures, 125                                | entering, 29, 65                              |
| Surgery Interface Management Menu, 434         | reviewing, 52                                 |
| Surgery Package Management Menu, 409           | updating, 74                                  |
| Surgery Reports, 251                           | Preoperative Information (Enter/Edit), 448    |
| Surgery Site Parameters (Enter/Edit), 410      | principal diagnosis, 103                      |
| Surgery Staffing Reports, 283                  | 1 1 8 7                                       |
| Surgery Utilization Menu, 414                  | procedure                                     |
| Surgical Nurse Staffing Report, 290            | deleting, 23                                  |
| Surgical Staff, 104                            | dictating a summary, 189                      |
| Table Download, 438                            | editing data for non-O.R., 189                |
| Tissue Examination Report, 153                 | entering data for non-O.R., 189               |
| Unlock a Case for Editing, 398                 | filed as encounters, 278                      |
| Update 1-Liner Case, 519                       | summary for non-O.R., 193                     |
| Update Assessment Completed/Transmitted in     | purging utilization information, 424          |
| Error, 487                                     | Q                                             |
| Update Assessment Status to 'Complete', 464, 0 | quick reference on a case, 103                |
| Update Assessment Status to 'COMPLETE',        | R                                             |
| 481                                            | Referring physician information, 154          |
| Update Cancellation Reason, 83                 | reporting                                     |
| Update Cancelled Cases, 400                    | tracking cancellations, 337                   |
| Update Interface Parameter Field, 439          | tracking delays, 337                          |
| Update O.R. Schedule Devices, 429              | reports                                       |
| Update Operations as Unrelated/Related to      | Admissions Within 14 Days of Outpatient       |
| Death, 401                                     | Surgery Report, 0                             |
| Update Site Configurable Files, 432            | Anesthesia Provider Report, 303               |
| Update Staff Surgeon Information, 430          | Anesthesia Report, 131                        |
| Update Status of Returns Within 30 Days, 181,  | Annual Report of Non-O.R. Procedures, 196     |
| 399, 463                                       | Annual Report of Surgical Procedures, 255     |
| Update/Verify Procedure/Diagnosis Codes, 209,  | Attending Surgeon Cumulative Report, 284, 286 |
| 402                                            | Attending Surgeon Report, 284                 |
| View Patient Perioperative Occurrences, 324    | Cases Without Specimens, 357                  |
| Wound Classification Report, 363               | Circulating Nurse Staffing Report, 294        |
| Options:, 196, 197, 221                        | Clean Wound Infection Summary, 367            |
| outstanding requests                           | Comparison of Preop and Postop Diagnosis, 335 |
| defined, 15                                    | Completed Cases Missing CPT Codes, 230, 316   |
| P                                              | Cumulative Report of CPT Codes, 220, 222,     |
| PACU, 121                                      | 306, 308                                      |
| PCE filing status, 238, 273                    | Daily Operating Room Activity, 236            |
| percent utilization, 361, 419                  | Daily Operating Room Activity, 271            |

| Daily Operating Room Activity, 325                                                               | Surgery Risk Assessment, 481, 485            |
|--------------------------------------------------------------------------------------------------|----------------------------------------------|
| Daily Operating Room Activity, 355                                                               | Surgery Waiting List, 18                     |
| Daily Operating Room Activity, 355                                                               | Surgical Nurse Staffing Report, 290          |
| Deaths Within 30 Days of Surgery, 396, 0                                                         | Tissue Examination Report, 153, 196          |
| Laboratory Interim Report, 319                                                                   | Unscheduled Admissions to ICU, 359           |
| List of Anesthetic Procedures, 299, 301                                                          | Wound Classification Report, 363             |
| List of Operations, 232, 257                                                                     | request an operation, 25                     |
| List of Operations, 232, 237 List of Operations (by Surgical Specialty), 234                     | restraint, 108, 155                          |
| List of Operations (by Surgical Specialty), 254 List of Operations by Postoperative Disposition, | risk assessment, 330                         |
| 259, 261, 263                                                                                    | changing, 445                                |
|                                                                                                  | creating, 445, 544                           |
| List of Operations by Surgical Priority, 267                                                     | creating cardiac, 465                        |
| List of Operations by Surgical Specialty, 265                                                    |                                              |
| List of Operations by Wound Classification, 365                                                  | entering non-cardiac patient, 445            |
| List of Unverified Cases, 352                                                                    | entering the clinical information for cardia |
| M&M Verification Report, 330, 333, 513, 516                                                      | case, 467                                    |
| Missing Quarterly Report Data, 0                                                                 | Risk Assessment, 481, 550                    |
| Monthly Surgical Case Workload Report, 509,                                                      | Risk Assessment module, 443                  |
| 511                                                                                              | Risk Model Lab Test, 522                     |
| Mortality Report, 183, 326, 328                                                                  | route, 157, 169                              |
| Nurse Intraoperative Report, 141                                                                 | S                                            |
| Operating Room Normal Working Hours                                                              | schedule an unrequested operation, 64        |
| Report, 421                                                                                      | scheduled, 79, 84, 98, 550                   |
| Operating Room Utilization Report, 419                                                           | scheduling a concurrent case, 61             |
| Operation Report, 130, 213                                                                       | Screen Server, 93                            |
| Operation Requests, 57                                                                           | data elements, 6                             |
| Operation Requests for a Day, 53                                                                 | Defined, 5                                   |
| Outpatient Surgery Encounters Not Transmitted                                                    | editing data, 8                              |
| to NPCD, 278, 280                                                                                | entering a range of elements, 9              |
| PCE Filing Status Report, 239, 241, 274, 276                                                     | entering data, 7                             |
| Perioperative Occurrences Report, 183, 326                                                       | header, 6                                    |
| Procedure Report (Non-O.R.), 195, 216                                                            | multiple screen shortcut, 12                 |
| Procedure Report (Non-OR), 215                                                                   | multiples, 10                                |
| Re-Filing Cases in PCE, 282                                                                      | Navigation, 5                                |
| Report of Cancellation Rates, 347, 349                                                           | prompt, 6                                    |
| Report of Cancellations, 345                                                                     | turning pages, 8                             |
| Report of CPT Coding Accuracy, 224, 310, 312,                                                    | word processing, 14                          |
| 314                                                                                              | service blockout, 60                         |
| Report of CPT Coding Accuracy for OR                                                             | creating, 85                                 |
| Surgical Procedures, 226, 228                                                                    | removing, 87                                 |
| Report of Daily Operating Room Activity, 271                                                     | short form listing of scheduled cases, 91    |
| Report of Delay Time, 342                                                                        | site-configurable files, 432                 |
| Report of Delayed Operations, 338                                                                | specimens, 153, 196                          |
| Report of Non-O.R. Procedures, 198, 200, 202,                                                    | staff surgeon                                |
| 243, 245, 247                                                                                    | designating a user as, 430                   |
| Report of Returns to Surgery, 353                                                                | surgeon key, 426                             |
| Report of Surgical Priorities, 269, 270                                                          | Surgery case                                 |
| Requests by Ward, 55                                                                             | cancelled, 400                               |
| Schedule of Operations, 88                                                                       | unlocking, 398                               |
| Scheduled Operations, 91                                                                         | Surgery package coordinator, 407             |
| Scrub Nurse Staffing Report, 292                                                                 | Surgery Site parameters                      |
| Surgeon Staffing Report, 288                                                                     | entering, 410                                |

Surgical Service Chief, 321
Surgical Service managers, 410
surgical specialty, 21, 57, 74, 234
Surgical staff, 104
T
time given, 157, 169
transfusion
error risk management, 158
U
utilization information, 361, 419
purging, 424
V
VA Central Office, 255

W
Waiting List
adding a new case, 21
deleting a procedure, 23
editing a patient on the, 22
entering a patient, 21
printing, 18
waiting lists, 17
workload
report, 509
uncounted, 278
wound classification, 363

(This page blank to preserve original page numbering)